# **Corundum**

**Corundum contributors**

**Sep 23, 2022**

# **CONTENTS**

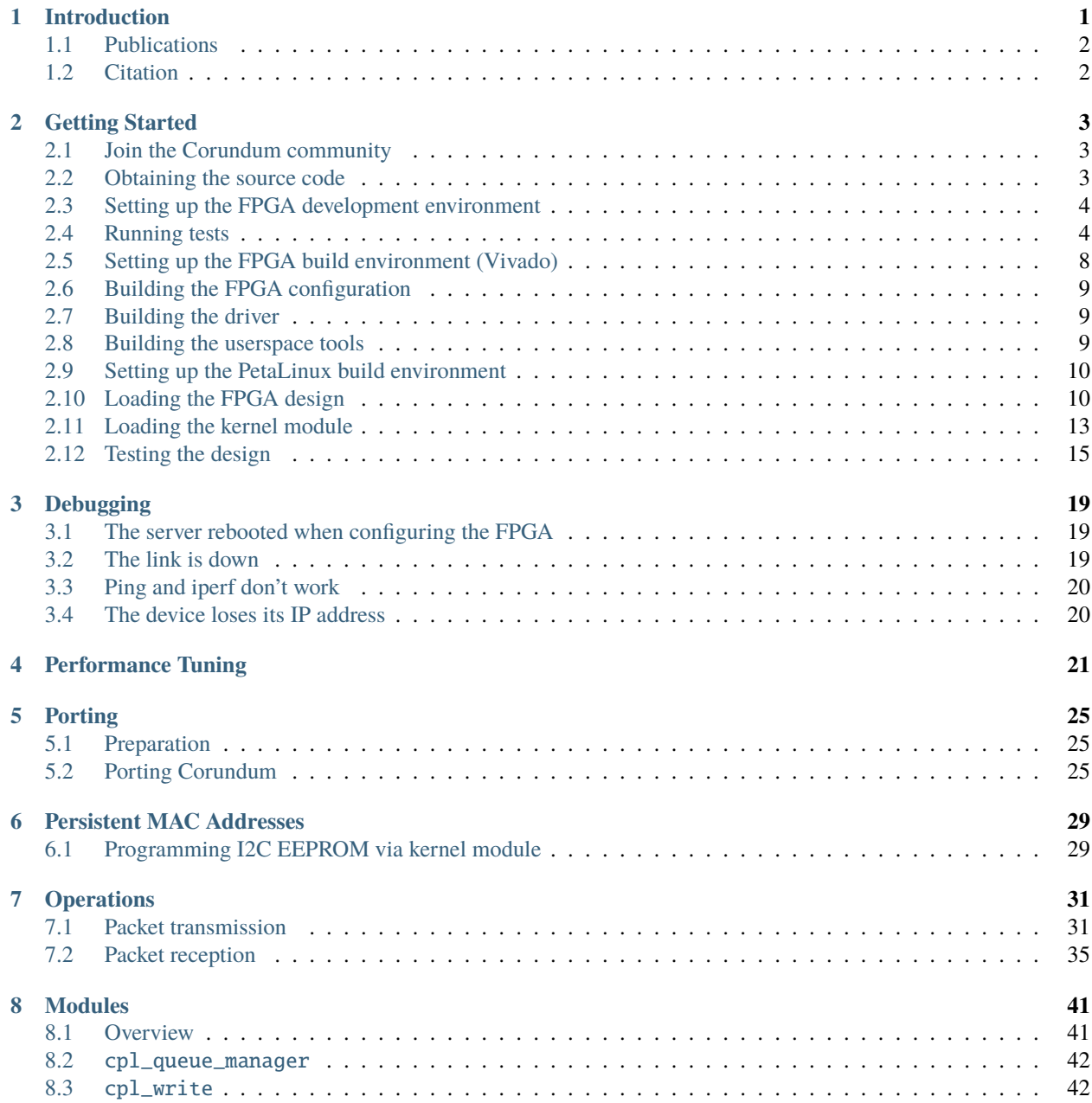

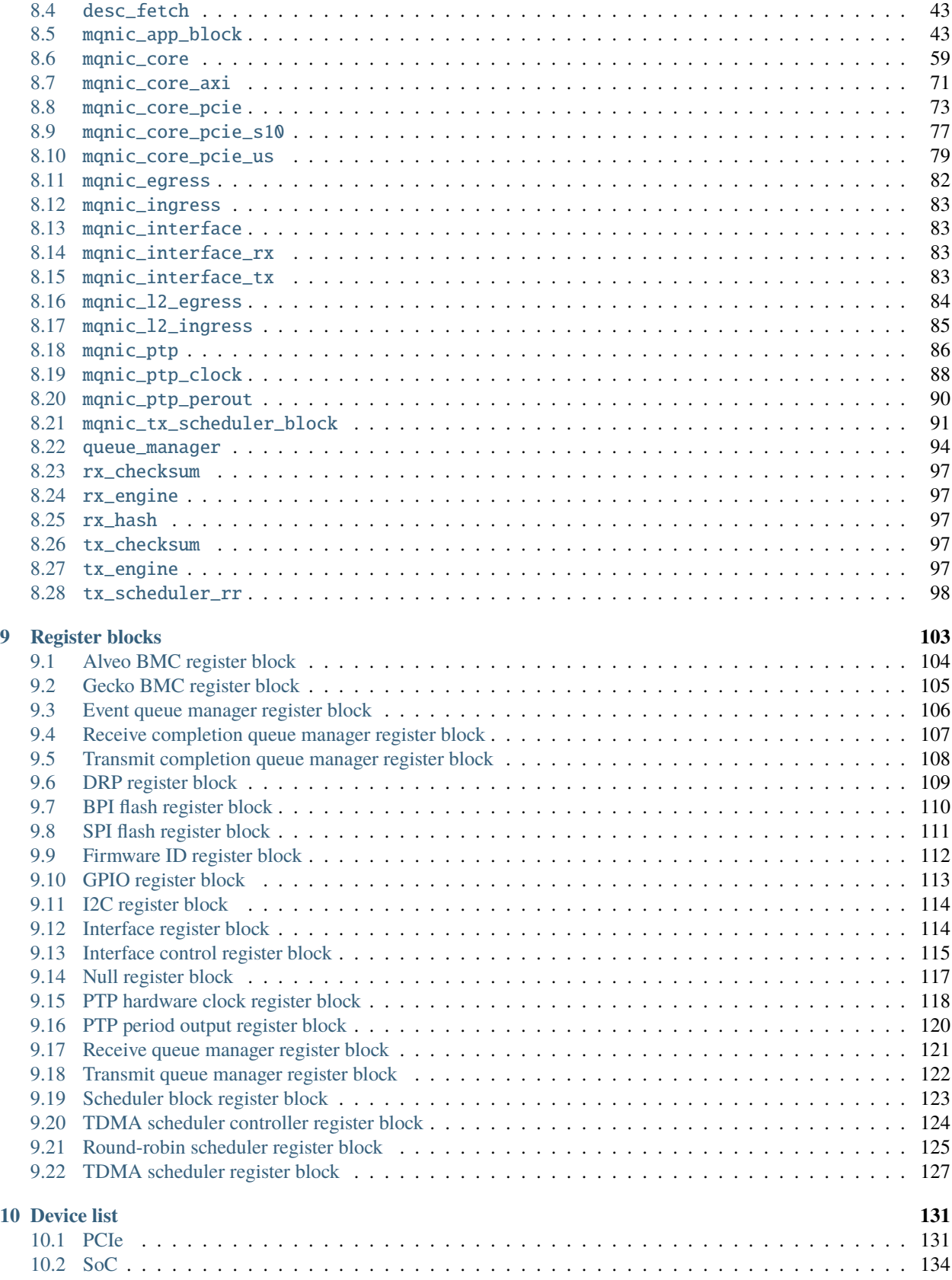

**[11 Glossary](#page-142-0) 137**

**[Index](#page-144-0) 139**

#### **CHAPTER**

# **INTRODUCTION**

<span id="page-6-0"></span>Corundum is an open-source, high-performance *[FPGA](#page-142-1)*-based *[NIC](#page-142-2)* and platform for in-network compute. Features include a high performance datapath, 10G/25G/100G Ethernet, PCI express gen 3, a custom, high performance, tightlyintegrated *[PCIe](#page-142-3) [DMA](#page-142-4)* engine, many (1000+) transmit, receive, completion, and event queues, scatter/gather DMA, *[MSI](#page-142-5)*, multiple interfaces, multiple ports per interface, per-port transmit scheduling including high precision TDMA, flow hashing, *[RSS](#page-142-6)*, checksum offloading, and native IEEE 1588 *[PTP](#page-142-7)* timestamping. A Linux driver is included that integrates with the Linux networking stack. Development and debugging is facilitated by an extensive simulation framework that covers the entire system from a simulation model of the driver and PCI express interface on one side to the Ethernet interfaces on the other side.

Corundum has several unique architectural features. First, transmit, receive, completion, and event queue states are stored efficiently in block RAM or ultra RAM, enabling support for thousands of individually-controllable queues. These queues are associated with interfaces, and each interface can have multiple ports, each with its own independent scheduler. This enables extremely fine-grained control over packet transmission. Coupled with PTP time synchronization, this enables high precision TDMA.

Corundum also provides an application section for implementing custom logic. The application section has a dedicated PCIe BAR for control and a number of interfaces that provide access to the core datapath and DMA infrastructure.

The latest source code is available from the [Corundum GitHub repository](https://github.com/corundum/corundum)<sup>[1](#page-6-1)</sup>. To stay up to date with the latest developments and get support, consider joining the [mailing list](https://groups.google.com/d/forum/corundum-nic)<sup>[2](#page-6-2)</sup> and  $\text{Zulip}^3$  $\text{Zulip}^3$  $\text{Zulip}^3$  $\text{Zulip}^3$ .

Corundum currently supports devices from both Xilinx and Intel, on boards from several different manufacturers. Designs are included for the following FPGA boards; see *[Device list](#page-136-0)* (page 131) for more details:

- Alpha Data ADM-PCIE-9V3 (Xilinx Virtex UltraScale+ XCVU3P)
- Dini Group DNPCIe\_40G\_KU\_LL\_2QSFP (Xilinx Kintex UltraScale XCKU040)
- Cisco Nexus K35-S (Xilinx Kintex UltraScale XCKU035)
- Cisco Nexus K3P-S (Xilinx Kintex UltraScale+ XCKU3P)
- Cisco Nexus K3P-Q (Xilinx Kintex UltraScale+ XCKU3P)
- Silicom fb2CG@KU15P (Xilinx Kintex UltraScale+ XCKU15P)
- NetFPGA SUME (Xilinx Virtex 7 XC7V690T)
- BittWare 250-SoC (Xilinx Zynq UltraScale+ XCZU19EG)
- BittWare XUP-P3R (Xilinx Virtex UltraScale+ XCVU9P)
- Intel Stratix 10 MX dev kit (Intel Stratix 10 MX 2100)
- Intel Stratix 10 DX dev kit (Intel Stratix 10 DX 2800)

<span id="page-6-1"></span><sup>1</sup> https://github.com/corundum/corundum

<span id="page-6-2"></span><sup>2</sup> https://groups.google.com/d/forum/corundum-nic

<span id="page-6-3"></span><sup>3</sup> https://corundum.zulipchat.com/

- Terasic DE10-Agilex (Intel Agilex F 014)
- Xilinx Alveo U50 (Xilinx Virtex UltraScale+ XCU50)
- Xilinx Alveo U200 (Xilinx Virtex UltraScale+ XCU200)
- Xilinx Alveo U250 (Xilinx Virtex UltraScale+ XCU250)
- Xilinx Alveo U280 (Xilinx Virtex UltraScale+ XCU280)
- Xilinx VCU108 (Xilinx Virtex UltraScale XCVU095)
- Xilinx VCU118 (Xilinx Virtex UltraScale+ XCVU9P)
- Xilinx VCU1525 (Xilinx Virtex UltraScale+ XCVU9P)
- Xilinx ZCU102 (Xilinx Zynq UltraScale+ XCZU9EG)
- Xilinx ZCU106 (Xilinx Zynq UltraScale+ XCZU7EV)

#### <span id="page-7-0"></span>**1.1 Publications**

- A. Forencich, A. C. Snoeren, G. Porter, G. Papen, *Corundum: An Open-Source 100-Gbps NIC,* in FCCM'20. [\(FCCM Paper](https://www.cse.ucsd.edu/~snoeren/papers/corundum-fccm20.pdf)<sup>[4](#page-7-2)</sup>, [FCCM Presentation](https://www.fccm.org/past/2020/forums/topic/corundum-an-open-source-100-gbps-nic/)<sup>[5](#page-7-3)</sup>)
- J. A. Forencich, *System-Level Considerations for Optical Switching in Data Center Networks*. [\(Thesis](https://escholarship.org/uc/item/3mc9070t)<sup>[6](#page-7-4)</sup>)

### <span id="page-7-1"></span>**1.2 Citation**

If you use Corundum in your project, please cite one of the following papers and/or link to the project on GitHub:

```
@inproceedings{forencich2020fccm,
   author = {Alex Forencich and Alex C. Snoeren and George Porter and George Papen},
   title = {Corundum: An Open-Source {100-Gbps} {NIC}},
   booktitle = {28th IEEE International Symposium on Field-Programmable Custom␣
˓→Computing Machines},
   year = {2020},
}
@phdthesis{forencich2020thesis,
    author = {John Alexander Forencich},
   title = {System-Level Considerations for Optical Switching in Data Center Networks},
   school = {UC San Diego},
   year = {2020},
   url = {https://escholarship.org/uc/item/3mc9070t},
}
```
<span id="page-7-2"></span><sup>4</sup> https://www.cse.ucsd.edu/~snoeren/papers/corundum-fccm20.pdf

<span id="page-7-3"></span><sup>5</sup> https://www.fccm.org/past/2020/forums/topic/corundum-an-open-source-100-gbps-nic/

<span id="page-7-4"></span><sup>6</sup> https://escholarship.org/uc/item/3mc9070t

#### **CHAPTER**

**TWO**

### **GETTING STARTED**

## <span id="page-8-1"></span><span id="page-8-0"></span>**2.1 Join the Corundum community**

To stay up to date with the latest developments and get support, consider joining the [mailing list](https://groups.google.com/d/forum/corundum-nic)<sup>[7](#page-8-3)</sup> and [Zulip](https://corundum.zulipchat.com/)<sup>[8](#page-8-4)</sup>.

# <span id="page-8-2"></span>**2.2 Obtaining the source code**

The main [upstream repository for Corundum](https://github.com/corundum/corundum/) $^9$  $^9$  is located on [GitHub](https://github.com/) $^{10}$  $^{10}$  $^{10}$ . There are two main ways to download the source code - downloading an archive, or cloning with git.

To clone via HTTPS, run:

\$ git clone https://github.com/corundum/corundum.git

To clone via SSH, run:

\$ git clone git@github.com:corundum/corundum.git

Alternatively, download a zip file:

```
$ wget https://github.com/corundum/corundum/archive/refs/heads/master.zip
$ unzip master.zip
```
Or a gzipped tar archive file:

```
$ wget https://github.com/corundum/corundum/archive/refs/heads/master.tar.gz
$ tar xvf master.tar.gz
```
There is also a [mirror of the repository](https://gitee.com/alexforencich/corundum/)<sup>[11](#page-8-7)</sup> on [gitee](https://gitee.com/)<sup>[12](#page-8-8)</sup>, here are the equivalent commands:

\$ git clone https://gitee.com/alexforencich/corundum.git \$ git clone git@gitee.com:alexforencich/corundum.git \$ wget https://gitee.com/alexforencich/corundum/repository/archive/master.zip \$ wget https://gitee.com/alexforencich/corundum/repository/archive/master.tar.gz

```
12 https://gitee.com/
```
<span id="page-8-3"></span><sup>7</sup> https://groups.google.com/d/forum/corundum-nic

<span id="page-8-4"></span><sup>8</sup> https://corundum.zulipchat.com/

<span id="page-8-5"></span><sup>9</sup> https://github.com/corundum/corundum/

<span id="page-8-6"></span><sup>10</sup> https://github.com/

<span id="page-8-7"></span><sup>11</sup> https://gitee.com/alexforencich/corundum/

### <span id="page-9-0"></span>**2.3 Setting up the FPGA development environment**

Corundum currently uses [Icarus Verilog](http://iverilog.icarus.com/)<sup>[13](#page-9-2)</sup> and [cocotb](https://github.com/cocotb/cocotb)<sup>[14](#page-9-3)</sup> for simulation. Linux is the recommended operating system for a development environment due to the use of symlinks (which can cause problems on Windows as they are not supported by windows filesystems), however WSL may also work well.

The required system packages are:

- Python 3 (python or python3, depending on distribution)
- Icarus Verilog (iverilog)
- GTKWave (gtkwave)

The required python packages are:

- cocotb
- cocotb-bus
- cocotb-test
- cocotbext-axi
- cocotbext-eth
- cocotbext-pcie
- pytest
- scapy

Recommended additional python packages:

- tox (to run pytest inside a python virtual environment)
- pytest-xdist (to run tests in parallel with *pytest -n auto*)
- pytest-sugar (makes pytest output a bit nicer)

It is recommended to install the required system packages via the system package manager (apt, yum, pacman, etc.) and then install the required Python packages as user packages via pip (or pip3, depending on distribution).

### <span id="page-9-1"></span>**2.4 Running tests**

Once the packages are installed, you should be able to run the tests. There are several ways to do this.

First, all tests can be run by runing tox in the repo root. In this case, tox will set up a python virtual environment and install all python dependencies inside the virtual environment. Additionally, tox will run pytest as pytest -n auto so it will run tests in parallel on multiple CPUs.

```
$ cd /path/to/corundum/
$ tox
py3 create: /home/alex/Projects/corundum/.tox/py3
py3 installdeps: pytest == 6.2.5, pytest-xdist == 2.4.0, pytest-split == 0.4.0, cocotb
\rightarrow== 1.6.1, cocotb-test == 0.2.1, cocotbext-axi == 0.1.18, cocotbext-eth == 0.1.18,
\rightarrowcocotbext-pcie == 0.1.20, scapy == 2.4.5
py3 installed: atrs == 21.4.0,ccotb == 1.6.1,ccotb-bus==0.2.1,cocotb-test==0.2.1,
```
<span id="page-9-2"></span><sup>13</sup> http://iverilog.icarus.com/

<span id="page-9-3"></span><sup>14</sup> https://github.com/cocotb/cocotb

```
˓→cocotbext-axi==0.1.18,cocotbext-eth==0.1.18,cocotbext-pcie==0.1.20,execnet==1.9.0,
˓→iniconfig==1.1.1,packaging==21.3,pluggy==1.0.0,py==1.11.0,pyparsing==3.0.7,pytest==6.2.
˓→5,pytest-forked==1.4.0,pytest-split==0.4.0,pytest-xdist==2.4.0,scapy==2.4.5,toml==0.10.
\rightarrow2
py3 run-test-pre: PYTHONHASHSEED='4023917175'
py3 run-test: commands[0] | pytest -n auto
============================= test session starts ==============================
platform linux -- Python 3.9.7, pytest-6.2.5, py-1.11.0, pluggy-1.0.0cachedir: .tox/py3/.pytest_cache
rootdir: /home/alex/Projects/corundum, configfile: tox.ini, testpaths: fpga, fpga/app
plugins: forked-1.4.0, split-0.4.0, cocotb-test-0.2.1, xdist-2.4.0
gw0 [69] / gw1 [69] / gw2 [69] / gw3 [69] / gw4 [69] / gw5 [69] / gw6 [69] / gw7 [69] /␣
˓→gw8 [69] / gw9 [69] / gw10 [69] / gw11 [69] / gw12 [69] / gw13 [69] / gw14 [69] / gw15␣
˓→[69] / gw16 [69] / gw17 [69] / gw18 [69] / gw19 [69] / gw20 [69] / gw21 [69] / gw22␣
˓→[69] / gw23 [69] / gw24 [69] / gw25 [69] / gw26 [69] / gw27 [69] / gw28 [69] / gw29␣
˓→[69] / gw30 [69] / gw31 [69] / gw32 [69] / gw33 [69] / gw34 [69] / gw35 [69] / gw36␣
˓→[69] / gw37 [69] / gw38 [69] / gw39 [69] / gw40 [69] / gw41 [69] / gw42 [69] / gw43␣
˓→[69] / gw44 [69] / gw45 [69] / gw46 [69] / gw47 [69] / gw48 [69] / gw49 [69] / gw50␣
˓→[69] / gw51 [69] / gw52 [69] / gw53 [69] / gw54 [69] / gw55 [69] / gw56 [69] / gw57␣
˓→[69] / gw58 [69] / gw59 [69] / gw60 [69] / gw61 [69] / gw62 [69] / gw63 [69]
..................................................................... [100%]
======================= 69 passed in 1534.87s (0:25:34) ========================
                              ________ summary ______
 py3: commands succeeded
 congratulations :)
```
Second, all tests can be run by running pytest in the repo root. Running as pytest -n auto is recommended to run multiple tests in parallel on multiple CPUs.

```
$ cd /path/to/corundum/
$ pytest -n auto
============================= test session starts ==============================
platform linux -- Python 3.9.7, pytest-6.2.5, py-1.10.0, pluggy-0.13.1
rootdir: /home/alex/Projects/corundum, configfile: tox.ini, testpaths: fpga, fpga/app
plugins: split-0.3.0, parallel-0.1.0, cocotb-test-0.2.0, forked-1.3.0, metadata-1.11.0,
\rightarrowxdist-2.4.0, html-3.1.1, cov-2.12.1, flake8-1.0.7
gw0 [69] / gw1 [69] / gw2 [69] / gw3 [69] / gw4 [69] / gw5 [69] / gw6 [69] / gw7 [69] /␣
˓→gw8 [69] / gw9 [69] / gw10 [69] / gw11 [69] / gw12 [69] / gw13 [69] / gw14 [69] / gw15␣
˓→[69] / gw16 [69] / gw17 [69] / gw18 [69] / gw19 [69] / gw20 [69] / gw21 [69] / gw22␣
˓→[69] / gw23 [69] / gw24 [69] / gw25 [69] / gw26 [69] / gw27 [69] / gw28 [69] / gw29␣
˓→[69] / gw30 [69] / gw31 [69] / gw32 [69] / gw33 [69] / gw34 [69] / gw35 [69] / gw36␣
˓→[69] / gw37 [69] / gw38 [69] / gw39 [69] / gw40 [69] / gw41 [69] / gw42 [69] / gw43␣
˓→[69] / gw44 [69] / gw45 [69] / gw46 [69] / gw47 [69] / gw48 [69] / gw49 [69] / gw50␣
˓→[69] / gw51 [69] / gw52 [69] / gw53 [69] / gw54 [69] / gw55 [69] / gw56 [69] / gw57␣
˓→[69] / gw58 [69] / gw59 [69] / gw60 [69] / gw61 [69] / gw62 [69] / gw63 [69]
..................................................................... [100%]
======================= 69 passed in in 2032.42s (0:33:52) =====================
```
Third, groups of tests can be run by running pytest in a subdirectory. Running as pytest -n auto is recommended to run multiple tests in parallel on multiple CPUs.

\$ cd /path/to/corundum/fpga/common/tb/rx\_hash

```
$ pytest -n 4
            ============================= test session starts ==============================
platform linux -- Python 3.9.7, pytest-6.2.5, py-1.10.0, pluggy-0.13.1
rootdir: /home/alex/Projects/corundum, configfile: tox.ini
plugins: split-0.3.0, parallel-0.1.0, cocotb-test-0.2.0, forked-1.3.0, metadata-1.11.0,.
˓→xdist-2.4.0, html-3.1.1, cov-2.12.1, flake8-1.0.7
gw0 [2] / gw1 [2] / gw2 [2] / gw3 [2]
.. [100%]============================== 2 passed in 37.49s ==============================
```
Finally, individual tests can be run by runing make. This method provides the capability of overriding parameters and enabling waveform dumps in FST format that are viewable in gtkwave.

```
$ cd /path/to/corundum/fpga/common/tb/rx_hash
$ make WAVES=1
make -f Makefile results.xml
make[1]: Entering directory '/home/alex/Projects/corundum/fpga/common/tb/rx_hash'
echo 'module iverilog_dump();' > iverilog_dump.v
echo 'initial begin' >> iverilog_dump.v
echo ' $dumpfile("rx_hash.fst");' >> iverilog_dump.v
echo ' $dumpvars(0, rx_hash);' >> iverilog_dump.v
echo 'end' >> iverilog_dump.v
echo 'endmodule' >> iverilog_dump.v
/usr/bin/iverilog -o sim_build/sim.vvp -D COCOTB_SIM=1 -s rx_hash -P rx_hash.DATA_
˓→WIDTH=64 -P rx_hash.KEEP_WIDTH=8 -s iverilog_dump -f sim_build/cmds.f -g2012 ../../
˓→rtl/rx_hash.v iverilog_dump.v
MODULE=test_rx_hash TESTCASE= TOPLEVEL=rx_hash TOPLEVEL_LANG=verilog \
        /usr/bin/vvp -M /home/alex/.local/lib/python3.9/site-packages/cocotb/libs -m␣
˓→libcocotbvpi_icarus sim_build/sim.vvp -fst
    -.--ns INFO cocotb.gpi ...mbed/gpi_embed.cpp:76 in set_
˓→program_name_in_venv Did not detect Python virtual environment. Using system-
˓→wide Python interpreter
    -.--ns INFO cocotb.gpi .../gpi/GpiCommon.cpp:99 in gpi
˓→print_registered_impl VPI registered
    0.00ns INFO Running on Icarus Verilog version 11.0 (stable)
    0.00ns INFO Running tests with cocotb v1.7.0.dev0 from /home/alex/.local/lib/
˓→python3.9/site-packages/cocotb
    0.00ns INFO Seeding Python random module with 1643529566
    0.00ns INFO Found test test_rx_hash.run_test
    0.00ns INFO Found test test_rx_hash.run_test
    0.00ns INFO Found test test_rx_hash.run_test
    0.00ns INFO Found test test_rx_hash.run_test
    0.00ns INFO Found test test_rx_hash.run_test
    0.00ns INFO Found test test_rx_hash.run_test
    0.00ns INFO Found test test_rx_hash.run_test
    0.00ns INFO Found test test_rx_hash.run_test
    0.00ns INFO running run_test (1/8)
    0.00ns INFO AXI stream source
    0.00ns INFO cocotbext-axi version 0.1.19
    0.00ns INFO Copyright (c) 2020 Alex Forencich
    0.00ns INFO https://github.com/alexforencich/cocotbext-axi
    0.00ns INFO AXI stream source configuration:
```

```
0.00ns INFO Byte size: 8 bits
    0.00ns INFO Data width: 64 bits (8 bytes)
    0.00ns INFO AXI stream source signals:
    0.00ns INFO tdata width: 64 bits
    0.00ns INFO tdest: not present
    0.00ns INFO tid: not present
    0.00ns INFO tkeep width: 8 bits
    0.00ns INFO tlast width: 1 bits
    0.00ns INFO tready: not present
    0.00ns INFO tuser: not present
    0.00ns INFO tvalid width: 1 bits
    0.00ns INFO Reset de-asserted
    0.00ns INFO Reset de-asserted
FST info: dumpfile rx_hash.fst opened for output.
    4.00ns INFO Reset asserted
    4.00ns INFO Reset asserted
    12.00ns INFO Reset de-asserted
    12.00ns INFO Reset de-asserted
   20.00ns INFO TX frame: AxiStreamFrame(tdata=bytearray(b'\xda\xd1\xd2\xd3\xd4\
˓→xd5ZQRSTU\x90\x00\x00'), tkeep=None, tid=None, tdest=None, tuser=None, sim_time_
˓→start=20000, sim_time_end=None)
   28.00ns INFO TX frame: AxiStreamFrame(tdata=bytearray(b'\xda\xd1\xd2\xd3\xd4\
˓→xd5ZQRSTU\x90\x00\x00\x01'), tkeep=None, tid=None, tdest=None, tuser=None, sim_time_
˓→start=28000, sim_time_end=None)
    36.00ns INFO TX frame: AxiStreamFrame(tdata=bytearray(b'\xda\xd1\xd2\xd3\xd4\
˓→xd5ZQRSTU\x90\x00\x00\x01\x02'), tkeep=None, tid=None, tdest=None, tuser=None, sim_
˓→time_start=36000, sim_time_end=None)
   40.00ns INFO RX hash: 0x00000000 (expected: 0x00000000) type: HashType.0␣
˓→(expected: HashType.0)
   48.00ns INFO TX frame: AxiStreamFrame(tdata=bytearray(b'\xda\xd1\xd2\xd3\xd4\
˓→xd5ZQRSTU\x90\x00\x00\x01\x02\x03'), tkeep=None, tid=None, tdest=None, tuser=None, sim_
˓→time_start=48000, sim_time_end=None)
   48.00ns INFO RX hash: 0x00000000 (expected: 0x00000000) type: HashType.0␣
\rightarrow(expected: HashType.0)
    56.00ns INFO RX hash: 0x00000000 (expected: 0x00000000) type: HashType.0␣
˓→(expected: HashType.0)
################ skip a very large number of lines ################
252652.01ns INFO TX frame: AxiStreamFrame(tdata=bytearray(b'\xda\xd1\xd2\xd3\xd4\
˓→xd5ZQRSTU\x08\x00E\x00\x00V\x00\x8b\x00\x00@\x06d\xff\n\x01\x00\x8b\n\x02\x00\x8b\x00\
˓→x8b\x10\x8b\x00\x00\x00\x00\x00\x00\x00\x00P\x02 \x00ms\x00\x00\x00\x01\x02\x03\x04\
\rightarrowx05\x06\x07\x08\t\n\x0b\x0c\r\x0e\x0f\x10\x11\x12\x13\x14\x15\x16\x17\x18\x19\x1a\x1b\
˓→x1c\x1d\x1e\x1f !"#$%&\'()*+,-'), tkeep=None, tid=None, tdest=None, tuser=None, sim_
˓→time_start=252652007, sim_time_end=None)
252744.01ns INFO RX hash: 0xa2a55ee3 (expected: 0xa2a55ee3) type: HashType.TCP|IPV4␣
˓→(expected: HashType.TCP|IPV4)
252860.01ns INFO TX frame: AxiStreamFrame(tdata=bytearray(b'\xda\xd1\xd2\xd3\xd4\
˓→xd5ZQRSTU\x08\x00E\x00\x00V\x00\x8c\x00\x00@\x06d\xfc\n\x01\x00\x8c\n\x02\x00\x8c\x00\
\rightarrowx8c\x10\x8c\x00\x00\x00\x00\x00\x00\x00P\x02 \x00mo\x00\x00\x00\x00\x01\x02\x03\x04\
```
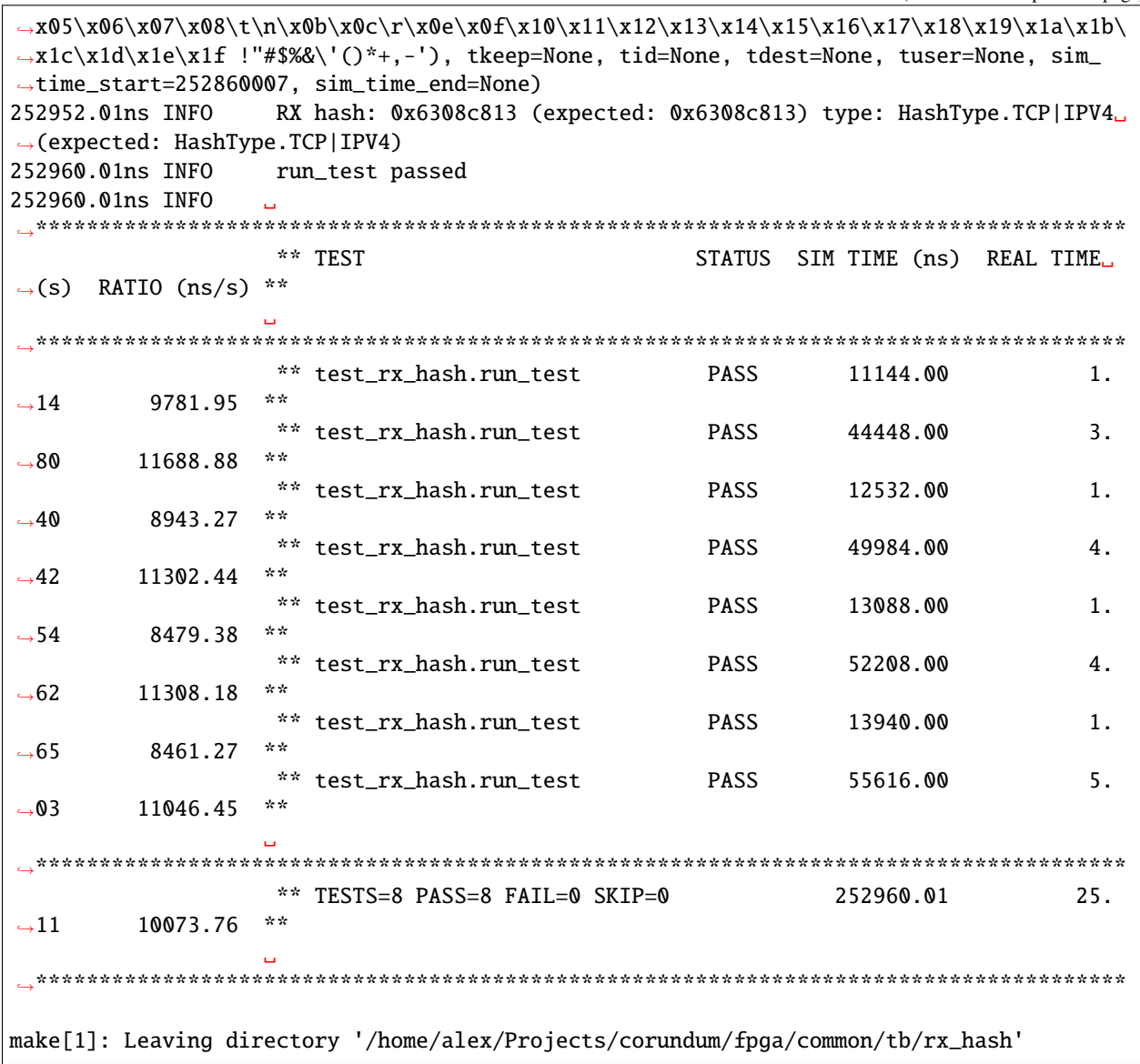

### <span id="page-13-0"></span>**2.5 Setting up the FPGA build environment (Vivado)**

Building FPGA configurations for Xilinx devices requires [Vivado](https://www.xilinx.com/products/design-tools/vivado.html)<sup>[15](#page-13-1)</sup>. Linux is the recommended operating system for a build environment due to the use of symlinks (which can cause problems on Windows) and makefiles for build automation. Additionally, Vivado uses more CPU cores for building on Linux than on Windows. It is not recommended to run Vivado inside of a virtual machine as Vivado uses a significant amount of RAM during the build process. Download and install the appropriate version of Vivado. Make sure to install device support for your target device; support for other devices can be disabled to save disk space.

Licenses may be required, depending on the target device. A bare install of Vivado without any licenses runs in "WebPACK" mode and has limited device support. If your target device is on the [WebPACK device list](https://www.xilinx.com/products/design-tools/vivado/vivado-webpack.html#architecture)<sup>[16](#page-13-2)</sup>, then no Vivado license is required. Otherwise, you will need access to a Vivado license to build the design.

<span id="page-13-1"></span><sup>15</sup> https://www.xilinx.com/products/design-tools/vivado.html

<span id="page-13-2"></span><sup>16</sup> https://www.xilinx.com/products/design-tools/vivado/vivado-webpack.html#architecture

Additionally, the 100G MAC IP cores on UltraScale and UltraScale+ require separate licenses. These licenses are free of charge, and can be generated for [UltraScale](https://www.xilinx.com/products/intellectual-property/cmac.html)<sup>[17](#page-14-3)</sup> and [UltraScale+](https://www.xilinx.com/products/intellectual-property/cmac_usplus.html)<sup>[18](#page-14-4)</sup>. If your target design uses the 100G CMAC IP, then you will need one of these licenses to build the design.

For example: if you want to build a 100G design for an Alveo U50, you will not need a Vivado license as the U50 is supported under WebPACK, but you will need to generate a (free-of-charge) license for the CMAC IP for UltraScale+.

Before building a design with Vivado, you'll have to source the appropriate settings file. For example:

```
$ source /opt/Xilinx/Vivado/2020.2/settings64.sh
$ make
```
#### <span id="page-14-0"></span>**2.6 Building the FPGA configuration**

Each design contains a set of makefiles for automating the build process. To use the makefile, simply source the settings file for the required toolchain and then run make. Note that the repository makes significant use of symbolic links, so it is highly recommended to build the design under Linux.

For example:

```
$ cd /path/to/corundum/fpga/mqnic/[board]/fpga_[variant]/fpga
$ source /opt/Xilinx/Vivado/2020.2/settings64.sh
$ make
```
#### <span id="page-14-1"></span>**2.7 Building the driver**

To build the driver, you will first need to install the required compiler and kernel source code packages. After these packages are installed, simply run make.

```
$ cd /path/to/corundum/modules/mqnic
$ make
```
Note that the driver currently does not support RHEL, centos, and related distributions that use very old and significantly modified kernels where the reported kernel version number is not a reliable of the internal kernel API.

#### <span id="page-14-2"></span>**2.8 Building the userspace tools**

To build the driver, you will first need to install the required compiler packages. After these packages are installed, simply run make.

\$ cd /path/to/corundum/utils \$ make

<span id="page-14-3"></span><sup>17</sup> https://www.xilinx.com/products/intellectual-property/cmac.html

<span id="page-14-4"></span><sup>18</sup> https://www.xilinx.com/products/intellectual-property/cmac\_usplus.html

### <span id="page-15-0"></span>**2.9 Setting up the PetaLinux build environment**

Building PetaLinux projects for Xilinx devices requires [PetaLinux Tools](https://www.xilinx.com/products/design-tools/embedded-software/petalinux-sdk.html)<sup>[19](#page-15-2)</sup>. Linux is the recommended operating system for a build environment due to the use of symlinks (which can cause problems on Windows) and makefiles for build automation. Download and install the appropriate version of PetaLinux Tools. Make sure to install device support for your target device; support for other devices can be disabled to save disk space.

An example for a PetaLinux project in Corundum is accompanying the FPGA design using the Xilinx ZynqMP SoC as host system for mqnic on the Xilinx ZCU106 board. See *fpga/mqnic/ZCU106/fpga\_zynqmp/README.md*.

Before building a PetaLinux project, you'll have to source the appropriate settings file. For example:

```
$ source /opt/Xilinx/PetaLinux/2021.1/settings.sh
$ make -C path/to/petalinux/project build-boot
```
### <span id="page-15-1"></span>**2.10 Loading the FPGA design**

There are three main ways for loading Corundum on to an FPGA board. The first is via JTAG, into volatile FPGA configuration memory. This is best for development and debugging, especially when complemented with a baseline design with the same PCIe interface configuration stored in flash. The second is via indirect JTAG, into nonvolatile on-card flash memory. This is quite slow. The third is via PCI express, into nonvolatile on-card memory. This is the fastest method of programming the flash, but it requires the board to already be running the Corundum design.

For a card that's not already running Corundum, there are two options for programming the flash. The first is to use indirect JTAG, but this is very slow. The second is to first load the design via JTAG into volatile configuration memory, then perform a warm reboot, and finally write the design into flash via PCIe with the mqnic-fw utility.

Loading the design via JTAG into volatile configuration memory with Vivado is straightforward: install the card into a host computer, attach the JTAG cable, power up the host computer, and use Vivado to connect and load the bit file into the FPGA. When using the makefile, run make program to program the device. If physical access is a problem, it is possible to run a hardware server instance on the host computer and connect to the hardware server over the network. Once the design is loaded into the FPGA, perform either a hot reset (via pcie\_hot\_reset.sh or mqnic-fw -t, but only if the card was enumerated at boot and the PCIe configuration has not changed) or a warm reboot.

Loading the design via indirect JTAG into nonvolatile memory with Vivado requires basically the same steps as loading it into volatile configuration memory, the main difference is that the configuration flash image must first be generated by running make fpga.mcs after using make to generate the bit file. Once this file is generated, connect with the hardware manager, add the configuration memory device (check the makefile for the part number), and program the flash. After the programming operation is complete, boot the FPGA from the configuration memory, either via Vivado (right click -> boot from configuration memory) or by performing a cold reboot (full shut down, then power on). When using the makefile, run make flash to generate the flash images, program the flash via indirect JTAG, and boot the FPGA from the configuration memory. Finally, reboot the host computer to re-enumerate the PCIe bus.

Loading the design via PCI express is straightforward: use the manic-fw utility to load the bit file into flash, then trigger an FPGA reboot to load the new design. This does not require the kernel module to be loaded. With the kernel module loaded, point mqnic-fw either to /dev/mqnic<n> or to one of the associated network interfaces. Without the kernel module loaded, point mqnic-fw either to the raw PCIe ID, or to /sys/bus/pci/devices/<pcie-id>/ resource0; check lspci for the PCIe ID. Use -w to specify the bit file to load, then -b to command the FPGA to reset and reload its configuration from flash. You can also use -t to trigger a hot reset to reset the design.

Query device information with mqnic-fw, with no kernel module loaded:

<span id="page-15-2"></span><sup>19</sup> https://www.xilinx.com/products/design-tools/embedded-software/petalinux-sdk.html

\$ sudo ./mqnic-fw -d 81:00.0 PCIe ID (device): 0000:81:00.0 PCIe ID (upstream port): 0000:80:01.1 FPGA ID: 0x04b77093 FPGA part: XCU50 FW ID: 0x00000000 FW version: 0.0.1.0 Board ID: 0x10ee9032 Board version: 1.0.0.0 Build date: 2022-01-05 08:33:23 UTC (raw 0x61d557d3) Git hash: ddd7e639 Release info: 00000000 Flash type: SPI Flash format: 0x00048100 Data width: 4 Manufacturer ID: 0x20 Memory type: 0xbb Memory capacity: 0x21 Flash size: 128 MB Write buffer size: 256 B Erase block size: 4096 B Flash segment 0: start 0x00000000 length 0x01002000 Flash segment 1: start 0x01002000 length 0x06ffe000 Selected: segment 1 start 0x01002000 length 0x06ffe000

Write design into nonvolatile flash memory with mqnic-fw, with no kernel module loaded:

\$ sudo ./mqnic-fw -d 81:00.0 -w ../fpga/mqnic/AU50/fpga\_100g/fpga/fpga.bit PCIe ID (device): 0000:81:00.0 PCIe ID (upstream port): 0000:80:01.1 FPGA ID: 0x04b77093 FPGA part: XCU50 FW ID: 0x00000000 FW version: 0.0.1.0 Board ID: 0x10ee9032 Board version: 1.0.0.0 Build date: 2022-01-05 08:33:23 UTC (raw 0x61d557d3) Git hash: ddd7e639 Release info: 00000000 Flash type: SPI Flash format: 0x00048100 Data width: 4 Manufacturer ID: 0x20 Memory type: 0xbb Memory capacity: 0x21 Flash size: 128 MB Write buffer size: 256 B Erase block size: 4096 B Flash segment 0: start 0x00000000 length 0x01002000 Flash segment 1: start 0x01002000 length 0x06ffe000 Selected: segment 1 start 0x01002000 length 0x06ffe000 Erasing flash... Start address: 0x01002000

```
Length: 0x01913000
Erase address 0x02910000, length 0x00005000 (99%)
Writing flash...
Start address: 0x01002000
Length: 0x01913000
Write address 0x02910000, length 0x00005000 (99%)
Verifying flash...
Start address: 0x01002000
Length: 0x01913000
Read address 0x02910000, length 0x00005000 (99%)
Programming succeeded!
```
Reboot FPGA to load design from flash with mqnic-fw, with no kernel module loaded:

```
$ sudo ./mqnic-fw -d 81:00.0 -b
PCIe ID (device): 0000:81:00.0
PCIe ID (upstream port): 0000:80:01.1
FPGA ID: 0x04b77093
FPGA part: XCU50
FW ID: 0x00000000
FW version: 0.0.1.0
Board ID: 0x10ee9032
Board version: 1.0.0.0
Build date: 2022-01-05 08:33:23 UTC (raw 0x61d557d3)
Git hash: ddd7e639
Release info: 00000000
Flash type: SPI
Flash format: 0x00048100
Data width: 4
Manufacturer ID: 0x20
Memory type: 0xbb
Memory capacity: 0x21
Flash size: 128 MB
Write buffer size: 256 B
Erase block size: 4096 B
Flash segment 0: start 0x00000000 length 0x01002000
Flash segment 1: start 0x01002000 length 0x06ffe000
Selected: segment 1 start 0x01002000 length 0x06ffe000
Preparing to reset device...
Disabling PCIe fatal error reporting on port...
No driver bound
Triggering IPROG to reload FPGA...
Removing device...
Performing hot reset on upstream port...
Rescanning on upstream port...
Success, device is online!
```
#### <span id="page-18-0"></span>**2.11 Loading the kernel module**

Once the kernel module is built, load it with insmod:

\$ sudo insmod mqnic.ko

When the driver loads, it will print some debug information:

```
[ 1502.394486] mqnic 0000:81:00.0: mqnic PCI probe
[ 1502.394494] mqnic 0000:81:00.0: Vendor: 0x1234
[ 1502.394496] mqnic 0000:81:00.0: Device: 0x1001
[ 1502.394498] mqnic 0000:81:00.0: Subsystem vendor: 0x10ee
[ 1502.394500] mqnic 0000:81:00.0: Subsystem device: 0x9032
[ 1502.394501] mqnic 0000:81:00.0: Class: 0x020000
[ 1502.394504] mqnic 0000:81:00.0: PCI ID: 0000:81:00.0
[ 1502.394511] mqnic 0000:81:00.0: Max payload size: 512 bytes
[ 1502.394513] mqnic 0000:81:00.0: Max read request size: 512 bytes
[ 1502.394515] mqnic 0000:81:00.0: Link capability: gen 3 x16
[ 1502.394516] mqnic 0000:81:00.0: Link status: gen 3 x16
[ 1502.394518] mqnic 0000:81:00.0: Relaxed ordering: enabled
[ 1502.394520] mqnic 0000:81:00.0: Phantom functions: disabled
[ 1502.394521] mqnic 0000:81:00.0: Extended tags: enabled
[ 1502.394522] mqnic 0000:81:00.0: No snoop: enabled
[ 1502.394523] mqnic 0000:81:00.0: NUMA node: 1
[ 1502.394531] mqnic 0000:81:00.0: 126.016 Gb/s available PCIe bandwidth (8.0 GT/s PCIe␣
\rightarrowx16 link)
[ 1502.394554] mqnic 0000:81:00.0: enabling device (0000 -> 0002)
[ 1502.394587] mqnic 0000:81:00.0: Control BAR size: 16777216
[ 1502.396014] mqnic 0000:81:00.0: Device-level register blocks:
[ 1502.396016] mqnic 0000:81:00.0: type 0xffffffff (v 0.0.1.0)
[ 1502.396019] mqnic 0000:81:00.0: type 0x0000c000 (v 0.0.1.0)
[ 1502.396021] mqnic 0000:81:00.0: type 0x0000c004 (v 0.0.1.0)
[ 1502.396023] mqnic 0000:81:00.0: type 0x0000c080 (v 0.0.1.0)
[ 1502.396025] mqnic 0000:81:00.0: type 0x0000c120 (v 0.0.1.0)
[ 1502.396027] mqnic 0000:81:00.0: type 0x0000c140 (v 0.0.1.0)
[ 1502.396029] mqnic 0000:81:00.0: type 0x0000c150 (v 0.0.1.0)
[ 1502.396038] mqnic 0000:81:00.0: FPGA ID: 0x04b77093
[ 1502.396040] mqnic 0000:81:00.0: FW ID: 0x00000000
[ 1502.396041] mqnic 0000:81:00.0: FW version: 0.0.1.0
[ 1502.396043] mqnic 0000:81:00.0: Board ID: 0x10ee9032
[ 1502.396044] mqnic 0000:81:00.0: Board version: 1.0.0.0
[ 1502.396046] mqnic 0000:81:00.0: Build date: 2022-03-03 07:39:57 UTC (raw: 0x622070cd)
[ 1502.396049] mqnic 0000:81:00.0: Git hash: 8851b3b1
[ 1502.396051] mqnic 0000:81:00.0: Release info: 00000000
[ 1502.396056] mqnic 0000:81:00.0: IF offset: 0x00000000
[ 1502.396057] mqnic 0000:81:00.0: IF count: 1
[ 1502.396059] mqnic 0000:81:00.0: IF stride: 0x01000000
[ 1502.396060] mqnic 0000:81:00.0: IF CSR offset: 0x00080000
[ 1502.396065] mqnic 0000:81:00.0: Resetting Alveo CMS
[ 1502.613317] mqnic 0000:81:00.0: Read 4 MACs from Alveo BMC
[ 1502.624743] mqnic 0000:81:00.0: registered PHC (index 5)
[ 1502.624748] mqnic 0000:81:00.0: Creating interface 0
[ 1502.624798] mqnic 0000:81:00.0: Interface-level register blocks:
```
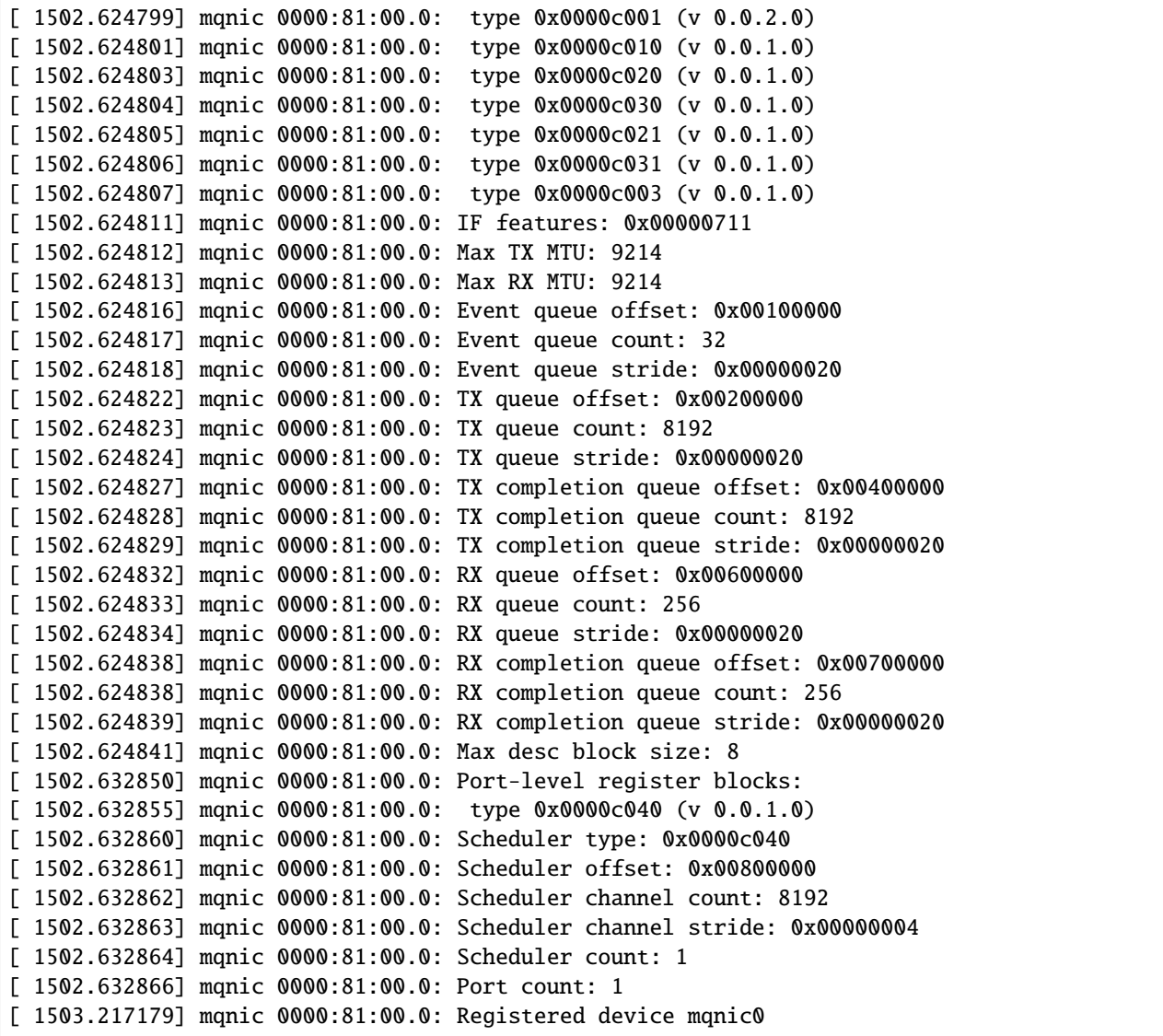

The driver will attempt to read MAC addresses from the card. If it fails, it will fall back on random MAC addresses. On some cards, the MAC addresses are fixed and cannot be changed, on other cards they are written to use-accessible EEPROM and as such can be changed. Some cards with EEPROM come with blank EEPROMs, so if you want a persistent MAC address, you'll have to write a base MAC address into the EEPROM. And finally, some cards do not have an EEPROM for storing MAC addresses, and persistent MAC addresses are not currently supported on these cards.

### <span id="page-20-0"></span>**2.12 Testing the design**

To test the design, connect it to another NIC, either directly with a DAC cable or similar, or via a switch.

Before performing any testing, an IP address must be assigned through the Linux kernel. There are various ways to do this, depending on the distribution in question. For example, using iproute2:

```
$ sudo ip link set dev enp129s0 up
$ sudo ip addr add 10.0.0.2/24 dev enp129s0
```
You can also change the MTU setting:

\$ sudo ip link set mtu 9000 dev enp129s0

Note that NetworkManager can fight over the network interface configuration (depending on the linux distribution). If the IP address disappears from the interface, then this is likely the fault of NetworkManager as it attempts to dynamically configure the interface. One solution for this is simply to use NetworkManager to configure the interface instead of iproute2. Another is to statically configure the interface using configuration files in /etc/network/interfaces so that NetworkManager will leave it alone.

One the card is configured, using ping is a good first test:

```
$ ping 10.0.0.1
PING 10.0.0.1 (10.0.0.1) 56(84) bytes of data.
64 bytes from 10.0.0.1: icmp_seq=1 ttl=64 time=0.221 ms
64 bytes from 10.0.0.1: icmp_seq=2 ttl=64 time=0.109 ms
^{\wedge}C--- 10.0.0.1 ping statistics ---
2 packets transmitted, 2 received, 0% packet loss, time 1052ms
rtt min/avg/max/mdev = 0.109/0.165/0.221/0.056 ms
```
If ping works, then try iperf.

On the server:

```
$ iperf3 -s
-----------------------------------------------------------
Server listening on 5201
-----------------------------------------------------------
Accepted connection from 10.0.0.2, port 54316
[ 5] local 10.0.0.1 port 5201 connected to 10.0.0.2 port 54318
[ ID] Interval Transfer Bitrate
[ 5] 0.00-1.00 sec 2.74 GBytes 23.6 Gbits/sec
[ 5] 1.00-2.00 sec 2.85 GBytes 24.5 Gbits/sec
[ 5] 2.00-3.00 sec 2.82 GBytes 24.2 Gbits/sec
[ 5] 3.00-4.00 sec 2.83 GBytes 24.3 Gbits/sec
[ 5] 4.00-5.00 sec 2.82 GBytes 24.2 Gbits/sec
[ 5] 5.00-6.00 sec 2.76 GBytes 23.7 Gbits/sec
[ 5] 6.00-7.00 sec 2.63 GBytes 22.6 Gbits/sec
[ 5] 7.00-8.00 sec 2.81 GBytes 24.2 Gbits/sec
[ 5] 8.00-9.00 sec 2.73 GBytes 23.5 Gbits/sec
[ 5] 9.00-10.00 sec 2.73 GBytes 23.4 Gbits/sec
[ 5] 10.00-10.00 sec 384 KBytes 7.45 Gbits/sec
           - - - - - - - - - - - - - - - - - - - - - - - - -
[ ID] Interval Transfer Bitrate
```

```
[ 5] 0.00-10.00 sec 27.7 GBytes 23.8 Gbits/sec receiver
-----------------------------------------------------------
Server listening on 5201
-----------------------------------------------------------
```
On the client:

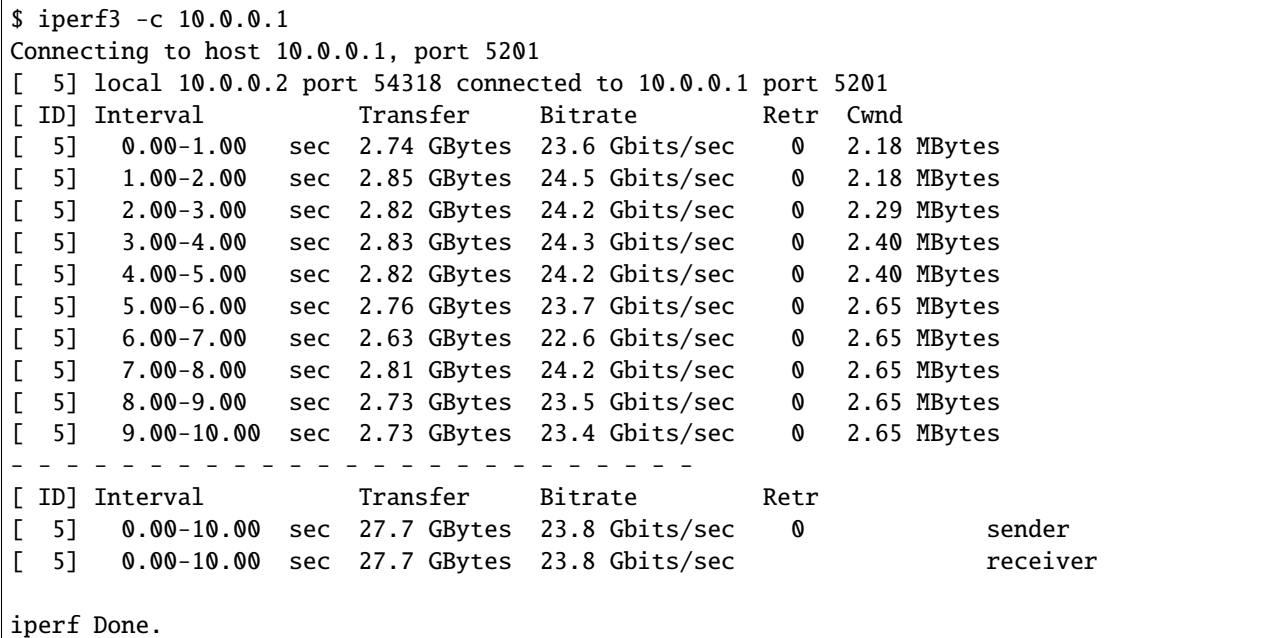

Finally, test the PTP synchronization performance with ptp4l from linuxptp.

On the server:

```
$ sudo ptp4l -i enp193s0np0 --masterOnly=1 -m --logSyncInterval=-3
ptp4l[4463.798]: selected /dev/ptp2 as PTP clock
ptp4l[4463.799]: port 1: INITIALIZING to LISTENING on INIT_COMPLETE
ptp4l[4463.799]: port 0: INITIALIZING to LISTENING on INIT_COMPLETE
ptp4l[4471.745]: port 1: LISTENING to MASTER on ANNOUNCE_RECEIPT_TIMEOUT_EXPIRES
ptp4l[4471.746]: selected local clock ec0d9a.fffe.6821d4 as best master
ptp4l[4471.746]: port 1: assuming the grand master role
```
On the client:

```
$ sudo ptp4l -i enp129s0 --slaveOnly=1 -m
ptp4l[642.961]: selected /dev/ptp5 as PTP clock
ptp4l[642.962]: port 1: INITIALIZING to LISTENING on INIT_COMPLETE
ptp4l[642.962]: port 0: INITIALIZING to LISTENING on INIT_COMPLETE
ptp4l[643.477]: port 1: new foreign master ec0d9a.fffe.6821d4-1
ptp4l[647.478]: selected best master clock ec0d9a.fffe.6821d4
ptp4l[647.478]: port 1: LISTENING to UNCALIBRATED on RS_SLAVE
ptp4l[648.233]: port 1: UNCALIBRATED to SLAVE on MASTER_CLOCK_SELECTED
ptp4l[648.859]: rms 973559315 max 1947121298 freq -41295 +/- 15728 delay 643 +/- 0
ptp4l[649.860]: rms 698 max 1236 freq -44457 +/- 949 delay 398 +/- 0
ptp4l[650.861]: rms 1283 max 1504 freq -42099 +/- 257 delay 168 +/- 0
```
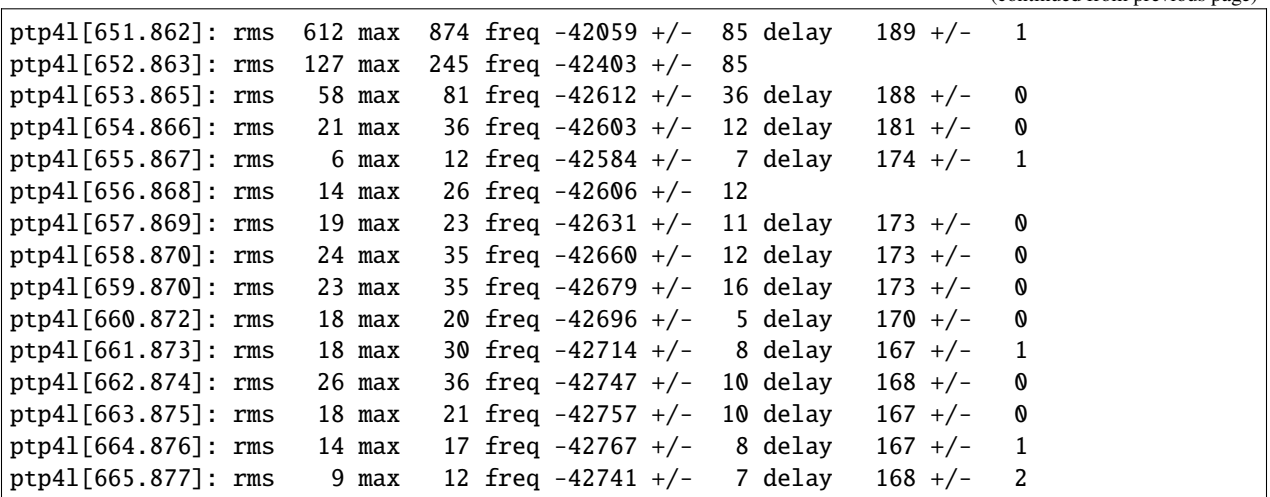

In this case, ptp4l has converged to an offset of well under 100 ns, reporting a frequency difference of about -43 ppm.

While ptp4l is syncing the clock, the kernel module will print some debug information:

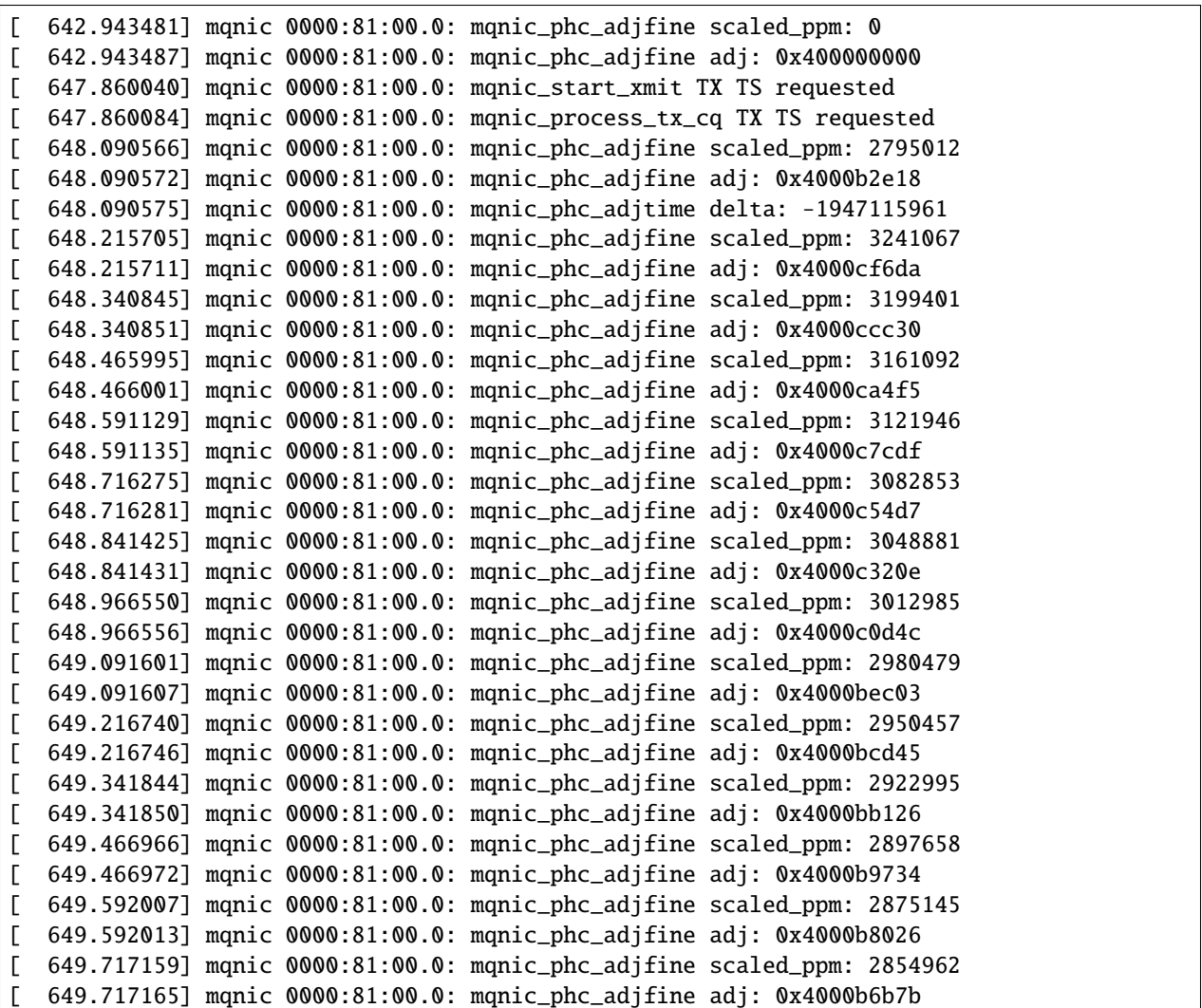

```
[ 649.776717] mqnic 0000:81:00.0: mqnic_start_xmit TX TS requested
[ 649.776761] mqnic 0000:81:00.0: mqnic_process_tx_cq TX TS requested
[ 649.842186] mqnic 0000:81:00.0: mqnic_phc_adjfine scaled_ppm: 2813737
[ 649.842191] mqnic 0000:81:00.0: mqnic_phc_adjfine adj: 0x4000b4144
[ 649.967434] mqnic 0000:81:00.0: mqnic_phc_adjfine scaled_ppm: 2800052
[ 649.967440] mqnic 0000:81:00.0: mqnic_phc_adjfine adj: 0x4000b3341
```
In this case, the core clock frequency is slightly less than 250 MHz. You can compute the clock frequency in GHz like so:

```
>>> 2**32/0x4000b3341
0.24998931910318553
```
#### **CHAPTER**

#### **THREE**

### **DEBUGGING**

### <span id="page-24-1"></span><span id="page-24-0"></span>**3.1 The server rebooted when configuring the FPGA**

This is a common problem caused by the server management subsystem (IPMI, iLO, iDRAC, or whatever your server manufacturer calls it). It detects the PCIe device falling off the bus when the FPGA is reset, and does something in response. In some machines it just complains bitterly by logging an event and turning on an angry red LED. In other machines, it does that, and then immediately reboots the machine. Highly annoying. However, there is a simple solution for this that involves some poking around in PCIe configuration registers to disable PCIe fatal error reporting on the port that the device is connected to.

Run the pcie\_disable\_fatal\_err.sh script before you configure the FPGA. Specify the PCIe device ID of the FPGA board as the argument (xy:00.0, as shown in lspci). You'll have to do a warm reboot after loading the configuration if the PCIe BAR configuration has changed. This will most likely be the case when going from a stock flash image that brings up the PCIe link to Corundum, but not from Corundum to Corundum unless something was changed in the PCIe IP core configuration. If the BAR configuration has not changed, then using the pcie\_hot\_reset. sh script to perform a hot reset of the device may be sufficient. The firmware update utility mqnic-fw includes the same functionality as pcie\_disable\_fatal\_err.sh and pcie\_hot\_reset.sh, so if the card is running a Corundum design, then you can use mqnic-fw -t to disable fatal error reporting and reset the card before connecting to it via JTAG.

### <span id="page-24-2"></span>**3.2 The link is down**

Things to check, in no particular order:

- Try a hot reset of the card
- Try an unmodified "known good" design for your board, either corundum or verilog-ethernet
- Try using a direct attach copper cable to rule out issues with optical transceivers.
- Try a different link partner—try a NIC instead of a switch, or a different model NIC.
- txdisable/lpmode/reset pins—only applies if you're using optical transceivers or active optical cables. If these pins are pulled the wrong way, the lasers in the transceiver will not turn on, and the link will not come up. (No, I have never wasted an hour waiting for Vivado to do its thing after pulling lpmode the wrong way. . . on several different boards...)
- Optical module CDR settings—if you're trying to run a 25G or 100G optical transceiver or active optical cable at 10G or 40G, you may need to disable the module CDRs via I2C by writing 0x00 to MSA register 98 on I2C address 0x50 (CDR control). (No, I have not wasted several days trying to figure out why the electrical loopback works fine at 10G, but the optical transceiver only works at 25G. . . )
- Check settings at link partner—some devices are better about figuring out the proper configuration than others and need to have the correct settings applied manually (e.g. Mellanox NICs are quite good, but most packet switches can be rather bad about this and may only look at the line rate reported in the transceiver EEPROM instead of what's actually going on on the link). Also check to make sure the link partner doesn't have some sort of disagreement with the cable/transceiver - some devices, usually switches, are very picky about what the EEPROM says about who manufactured the cable.
- Check FEC settings—in general, 100G devices seem to require the use of RS-FEC, 10G and 25G usually run fine without FEC, but it may need to be manually disabled on the link partner.
- Serdes configuration—ensure the correct line rate, gearbox settings, etc. are correct. Some boards also have p/n swapped (e.g. ExaNIC X10/X25), so check tx/rx invert settings. (Yes, I managed to figure *that* one out after some head-scratching despite not having access to the schematic)
- Serdes site locations—make sure you're using the correct pins.
- Serdes reference clock configuration—make sure the reference clock matches the serdes configuration, and on some boards the reference clock needs to be configured in some way before use.

### <span id="page-25-0"></span>**3.3 Ping and iperf don't work**

Things to check, in no particular order:

- Check that the interface is up (ip link set dev <interface> up)
- Check that the interface has an IP address assigned (ip addr, ip -c a, ip -c -br, to check, ip addr add 192.168.1.1/24 dev <interface> to set)
- The corundum driver does not currently report the link status to the OS, so check for a link light (not all design variants implement this) and check the link partner for the link status (ip link, NO-CARRIER means the link is down at the PHY layer)
- Try hot resetting the card with the link partner connected (clear up possible RX DFE problem)
- Check tcpdump for inbound traffic on both ends of the link tcpdump -i <interface> -Q in to see what is actually traversing the link. If the TX direction works but the RX direction does not, there is a high probability it is a transceiver DFE issue that may be fixable with a hot reset.
- Check with mqnic-dump to see if there is anything stuck in transmit queues, transmit or receive completion queues, or event queues.

#### <span id="page-25-1"></span>**3.4 The device loses its IP address**

This is not a corundum issue, this is NetworkManager or a similar application causing trouble by attempting to run DHCP or similar on the interface. There are basically four options here: disable NetworkManager, configure NetworkManager to ignore the interface, use NetworkManager to configure the interface and assign the IP address you want, or use network namespaces to isolate the interface from NetworkManager. Unfortunately, if you have a board that doesn't support persistent MAC addresses, it may not be possible to configure NetworkManager to deal with the interface correctly.

### **PERFORMANCE TUNING**

<span id="page-26-0"></span>Here are some tips and tricks to get the best possible performance with Corundum.

First, it's always a good idea to test with a commercial 100G NIC as a sanity check - if a commercial 100G NIC doesn't run near 100G line rate, then Corundum will definitely have issues.

Second, check the PCIe configuration with lspci. You'll want to make sure that the card is actually running with the full PCIe bandwidth. Some x16 PCIe slots don't have all of the lanes physically wired, and in many cases lanes can be switched between slots depending on which slots are used—for example, two slots may share 16 lanes, if the second slot is empty, the first slot will use all 16 lanes, but if the second slot has a card installed, both slots will run with 8 lanes.

This is what lspci reports for Corundum in a gen 3 x16 configuration in a machine with an AMD EPYC 7302P CPU:

```
$ sudo lspci -d 1234:1001 -vvv
81:00.0 Ethernet controller: Device 1234:1001
    Subsystem: Silicom Denmark Device a00e
   Control: I/O- Mem+ BusMaster+ SpecCycle- MemWINV- VGASnoop- ParErr- Stepping- SERR-␣
˓→FastB2B- DisINTx+
    Status: Cap+ 66MHz- UDF- FastB2B- ParErr- DEVSEL=fast >TAbort- <TAbort- <MAbort- >
˓→SERR- <PERR- INTx-
   Latency: 0, Cache Line Size: 64 bytes
   Interrupt: pin ? routed to IRQ 337
   NUMA node: 1
   IOMMU group: 13
   Region 0: Memory at 20020000000 (64-bit, prefetchable) [size=16M]
   Capabilities: [40] Power Management version 3
        Flags: PMEClk- DSI- D1- D2- AuxCurrent=0mA PME(D0-,D1-,D2-,D3hot-,D3cold-)
        Status: D0 NoSoftRst+ PME-Enable- DSel=0 DScale=0 PME-
   Capabilities: [48] MSI: Enable+ Count=32/32 Maskable+ 64bit+
        Address: 00000000fee00000 Data: 0000
        Masking: 00000000 Pending: 00000000
   Capabilities: [70] Express (v2) Endpoint, MSI 00
        DevCap: MaxPayload 1024 bytes, PhantFunc 0, Latency L0s <64ns, L1 <1us
            ExtTag+ AttnBtn- AttnInd- PwrInd- RBE+ FLReset- SlotPowerLimit 75.000W
        DevCtl: CorrErr+ NonFatalErr+ FatalErr+ UnsupReq-
            RlxdOrd+ ExtTag+ PhantFunc- AuxPwr- NoSnoop+
            MaxPayload 512 bytes, MaxReadReq 512 bytes
        DevSta: CorrErr+ NonFatalErr- FatalErr- UnsupReq+ AuxPwr- TransPend-
        LnkCap: Port #0, Speed 8GT/s, Width x16, ASPM not supported
            ClockPM- Surprise- LLActRep- BwNot- ASPMOptComp+
        LnkCtl: ASPM Disabled; RCB 64 bytes, Disabled- CommClk+
            ExtSynch- ClockPM- AutWidDis- BWInt- AutBWInt-
                                                                           (continues on next page)
```

```
LnkSta: Speed 8GT/s (ok), Width x16 (ok)
           TrErr- Train- SlotClk+ DLActive- BWMgmt- ABWMgmt-
       DevCap2: Completion Timeout: Range BC, TimeoutDis+ NROPrPrP- LTR-
            10BitTagComp- 10BitTagReq- OBFF Not Supported, ExtFmt- EETLPPrefix-
            EmergencyPowerReduction Not Supported, EmergencyPowerReductionInit-
            FRS- TPHComp- ExtTPHComp-
            AtomicOpsCap: 32bit- 64bit- 128bitCAS-
       DevCtl2: Completion Timeout: 50us to 50ms, TimeoutDis- LTR- OBFF Disabled,
            AtomicOpsCtl: ReqEn-
       LnkCap2: Supported Link Speeds: 2.5-8GT/s, Crosslink- Retimer- 2Retimers- DRS-
       LnkCtl2: Target Link Speed: 8GT/s, EnterCompliance- SpeedDis-
            Transmit Margin: Normal Operating Range, EnterModifiedCompliance-␣
˓→ComplianceSOS-
            Compliance De-emphasis: -6dB
       LnkSta2: Current De-emphasis Level: -6dB, EqualizationComplete+␣
˓→EqualizationPhase1+
            EqualizationPhase2+ EqualizationPhase3+ LinkEqualizationRequest-
            Retimer- 2Retimers- CrosslinkRes: unsupported
   Capabilities: [100 v1] Advanced Error Reporting
       UESta: DLP- SDES- TLP- FCP- CmpltTO- CmpltAbrt- UnxCmplt- RxOF- MalfTLP- ECRC-␣
˓→UnsupReq- ACSViol-
       UEMsk: DLP- SDES- TLP- FCP- CmpltTO- CmpltAbrt- UnxCmplt- RxOF- MalfTLP- ECRC-␣
˓→UnsupReq- ACSViol-
       UESvrt: DLP+ SDES+ TLP- FCP+ CmpltTO- CmpltAbrt- UnxCmplt- RxOF+ MalfTLP+ ECRC-␣
˓→UnsupReq- ACSViol-
       CESta: RxErr- BadTLP- BadDLLP- Rollover- Timeout- AdvNonFatalErr+
       CEMsk: RxErr- BadTLP- BadDLLP- Rollover- Timeout- AdvNonFatalErr+
       AERCap: First Error Pointer: 00, ECRCGenCap- ECRCGenEn- ECRCChkCap- ECRCChkEn-
           MultHdrRecCap- MultHdrRecEn- TLPPfxPres- HdrLogCap-
       HeaderLog: 00000000 00000000 00000000 00000000
   Capabilities: [1c0 v1] Secondary PCI Express
       LnkCtl3: LnkEquIntrruptEn- PerformEqu-
       LaneErrStat: 0
   Kernel driver in use: mqnic
```
The device driver also prints out some PCIe-related information when it attaches to the device, to save the trouble of running lspci:

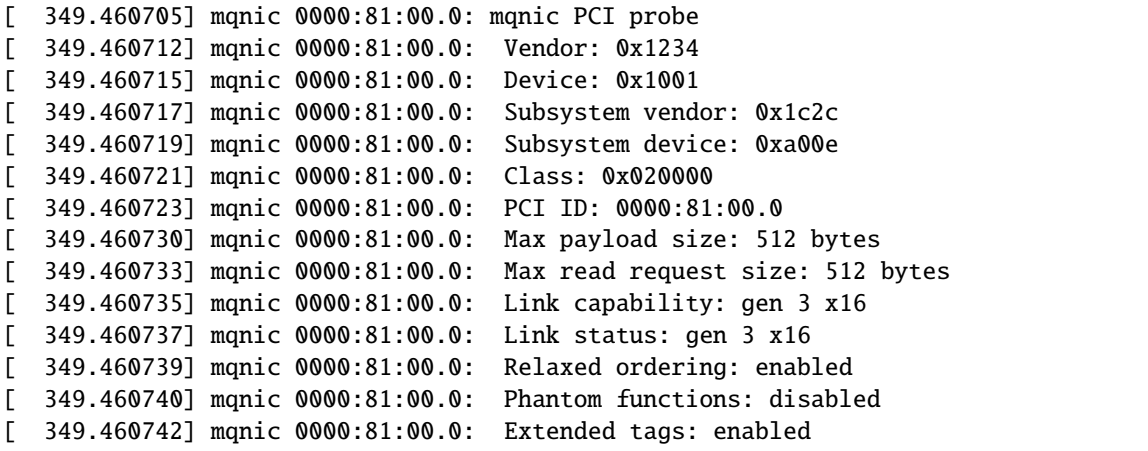

```
[ 349.460744] mqnic 0000:81:00.0: No snoop: enabled
[ 349.460745] mqnic 0000:81:00.0: NUMA node: 1
[ 349.460753] mqnic 0000:81:00.0: 126.016 Gb/s available PCIe bandwidth (8.0 GT/s PCIe␣
\rightarrowx16 link)
[ 349.460767] mqnic 0000:81:00.0: enabling device (0000 -> 0002)
[ 349.460802] mqnic 0000:81:00.0: Control BAR size: 16777216
[ 349.462723] mqnic 0000:81:00.0: Configured 32 IRQs
```
Note that lspci reports LnkSta: Speed 8GT/s (ok), Width x16 (ok), indicating that the link is running at the max supported speed and max supported link width. If one of those is reported as (degraded), then further investigation is required. If (ok) or (degraded) is not shown, then compare LnkSta with LnkCap to see if LnkSta reports lower values. In this case, lspci reports LnkCap: Port #0, Speed 8GT/s, Width x16, which matches LnkSta. It also reports MSI: Enable+ Count=32/32, indicating that all 32 MSI channels are active. Some motherboards do not fully implement MSI and limit devices to a single channel. Eventually, Corundum will migrate to MSI-X to mitigate this issue, as well as support more interrupt channels. Also note that lspci reports MaxPayload 512 bytes—this is the largest that I have seen so far (on AMD EPYC), most modern systems report 256 bytes. Obviously, the larger, the better in terms of PCIe overhead.

Non-uniform memory access (NUMA) is another potential pitfall to be aware of. Systems with multiple CPU sockets will generally have at least one NUMA node associated with each socket, and some CPUs, like AMD EPYC, have internal NUMA nodes even with a single CPU. For best performance, any processes that access the NIC should be pinned to the NIC's local NUMA node. If packets are stored in memory located on a different NUMA node, then there will be a performance penalty associated with the NIC accessing that memory via QPI, UPI, etc. Use numactl -s to get a list of all physical CPUs and NUMA nodes on the system. If only one node is listed, then no binding is required. If you're running a CPU with internal NUMA nodes such as AMD EPYC, make sure that BIOS is set up to expose the internal NUMA nodes. The NUMA node associated with the network interface is shown both in the lspci and driver output output (NUMA node: 3), and it can also be read from sysfs (/sys/class/net/<dev>/ device/numa\_node). Use numactl -l -N <node> <command> to run programs on a specified NUMA node, for example, numactl  $-1$  -N 3 iperf3 -s. Recent versions of numactl also support automatically determining the NUMA node from the network device name, so in this case numactl -1 -N netdev: enp129s0 iperf3 -s would run iperf on the NUMA node that enp129s0 is associated with. It's important to make sure that both the client and the server are run on the correct NUMA node, so it's probably a better idea to manually run iperf3 -s under numactl than to run iperf3 as a system service that could potentially run on any NUMA node. On Intel CPUs,  $PCM<sup>20</sup>$  $PCM<sup>20</sup>$  $PCM<sup>20</sup>$  $PCM<sup>20</sup>$  can be used to monitor QPI/UPI traffic to confirm that processes are bound to the correct NUMA nodes.

It's also advisable to go into BIOS setup and disable any power-management features to get the system into its highestperformance state.

Notes on the performance evaluation for the FCCM paper: the servers used are Dell R540 machines with dual Intel Xeon 6138 CPUs and all memory channels populated, and lspci reports MaxPayload 256 bytes. The machines have two NUMA nodes, so only one CPU is used for performance evaluation to prevent traffic from traversing the UPI link. On these machines, a single iperf process would run at 20-30 Gbps with 1500 byte MTU, or 40-50 Gbps with 9000 byte MTU. The Corundum design for those tests was configured with 8192 TX queues and 256 RX queues.

<span id="page-28-0"></span><sup>20</sup> https://github.com/opcm/pcm

#### **CHAPTER**

# **PORTING**

<span id="page-30-0"></span>This guide is a high-level overview for how to port Corundum to new hardware. In general, this guide only applies to FPGA families that are already supported by Corundum, new FPGA families can require significant interfacing changes, especially for the PCI express interface as this can vary significantly between different FPGA families.

The only interfaces that the Corundum datapath requires are the PCI express interface and the Ethernet interfaces. Ancillary features such as firmware updates, persistent MAC addresses, and optical module communication are optional—the core datapath will still function if these features are not implemented. In general the PCI express and Ethernet interfaces are dependent almost completely on the FPGA family, while ancillary features tend to be much more board-dependent.

### <span id="page-30-1"></span>**5.1 Preparation**

Before porting Corundum to a new board, it is recommended to create example designs for both verilog-ethernet and verilog-pcie for the target board. The verilog-ethernet design will bring up the Ethernet interfaces at 10 Gbps and ensures the transceivers, reference clocks, and module control pins are properly configured for the Ethernet interfaces to operate. Some boards may require additional code to configure clocking logic to supply the proper reference clocks to the transceivers on the FPGA, which will generally be one of 156.25 MHz, 161.1328125 MHz, 322.265625 MHz, or 644.53125 MHz. The verilog-pcie design brings up the PCI express interface, validating that all of the pin assignments and transceiver site locations are correct. Once both of these designs are working, then porting corundum is straightforward.

### <span id="page-30-2"></span>**5.2 Porting Corundum**

Start by making a copy of a Corundum design that targets a similar board. Priority goes to a chip in the same family, then similar ancillary interfaces.

#### **5.2.1 Board ID**

Each board should have a unique board ID specified in manic\_hw.h. These IDs are used by the driver for any boardspecific initialization and interfacing. These IDs are arbitrary, but making something relatively predictable is a good idea to reduce the possibility of collisions. Most of the current IDs are a combination of the PCIe vendor ID of the board manufacturer, combined with a board-specific portion. For example, the board IDs for ExaNICs are simply the original ExaNIC PCIe VID and PID, and the Xilinx board IDs are a combination of the Xilinx PCIe VID, the part series (7 for 7 series, 8 for UltraScale, 9 for UltraScale+, etc.) and the hex version of the board part number (VCU108  $= 6c$ , VCU1525 = 5f5, etc.). Pick a board ID, add it to mqnic\_hw.h, and set the BOARD\_ID parameter in fpga\_core.v.

#### **5.2.2 FPGA ID**

The FPGA ID is used by the firmware update tool as a simple sanity check to prevent firmware for a different board from being loaded accidentally. Set the FPGA\_ID parameter in fpga\_core.v to the JTAG ID of the FPGA on the board. The IDs are located in fpga\_id.h/fpga\_id.c. If you do not want to implement the firmware update feature, FPGA\_ID can be set to 0.

#### **5.2.3 PCIe interface**

Ensure that the PCIe hard IP core settings are correct for the target board. In many cases, the default settings are correct, but in some cases the transceiver sites need to be changed. Edit the TCL file appropriately, or generate the IP in vivado and extract the TCL commands from the Vivado journal file. If you previously ported the verilog-pcie design, then the settings can be copied over, with the PCIe IDs, BARs, and MSI settings configured appropriately.

Check that the BAR0\_APERTURE setting and PCIE\_AXIS settings in fpga.v and fpga\_core.v match the PCIe core configuration.

#### **5.2.4 Ethernet interfaces**

For 100G interfaces, use Xilinx CMAC instances. A free license can be generated on the Xilinx website. The cores must be configured for CAUI-4. Select the appropriate reference clock and transceiver sites for the interfaces on the board. It may be necessary to adjust the CMAC site selections depending on which transceiver sites are used. Implement the design, open the implemented design, check the relative positions of the transceiver sites and CMAC sites, and adjust as appropriate. You can actually look at any synthesized or implemented design for the same chip to look at the relative positions of the sites.

For 10G or 25G interfaces, you can either use the MAC modules from verilog-ethernet or Xilinx-provided MAC modules. For the included MACs, the main thing to adjust is the gtwizard instance. This needs to be set up to use the correct transceiver sites and reference clock inputs. The internal interface must be the 64 bit asynchronous gearbox. Check the connection ordering; the gtwizard instance is always in the order of the site names, but this may not match the board, and connections may need to be re-ordered to match. In particular, double check that the RX clocks are connected correctly.

Update the interfaces between  $fpga.v$  and  $fpga\_core.v$  to match the module configuration. Update the code in fpga\_core.v to connect the PHYs in fpga.v to the appropriate MACs in fpga\_core.v. Also set IF\_COUNT and PORTS\_PER\_IF appropriately in fpga\_core.v.

#### **5.2.5 I2C interfaces**

MAC address EEPROMs and optical modules are accessed via I2C. This is highly board-dependent. On some boards, there is a single I2C interface and a number of I2C multiplexers to connect everything. On other boards, each optical module has a dedicated I2C interface. On other boards, the I2C bus sits behind a board management controller. The core datapath will work fine without setting up I2C, but having the I2C buses operational can be a useful debugging feature. If I2C access is not required, simply do not implement the registers and ensure that the selected board ID does not correspond to any I2C init code in mqnic\_i2c.c.

All corundum designs that directly connect I2C interfaces to the FPGA pins make use of bit-bang I2C support in the Linux kernel. There are a set of registers set aside for controlling up to four I2C buses in mqnic\_hw.h. These should be appropriately implemented in the NIC CSR register space in fpga\_core.v. Driver code also needs to be added to mqnic\_i2c.c to initialize everything appropriately based on the board ID.

#### **5.2.6 Flash access**

Firmware updates require access to the FPGA configuration flash. Depending on the flash type, this either requires connections to dedicated pins via specific device primitives, normal FPGA IO pins, or both. The flash interface is a very simple bit-bang interface that simply exposes these pins over PCIe via NIC CSR register space. The register definitions are in mqnic\_hw.h. Take a look at existing designs that implement QSPI or BPI flash and implement the same register configuration in fpga\_core.v. If firmware update support is not required, simply do not implement the flash register block.

#### **5.2.7 Module control pins**

Optical modules have several low-speed control pins in addition to the I2C interface. For DAC cables, these pins have no effect, but for AOC cables or optical modules, these pins are very important. Specifically, SFP+ and SFP28 modules need to have the correct level on tx\_disable in order to turn the laser on. Similarly, QSFP+ and QSFP28 modules need to have the reset and lpmode pins set correctly. These pins can be statically tied off with the modules enabled, or they can be exposed to the driver via standard registers specified in mqnic\_hw.h and implemented in the NIC CSRs in fpga\_core.v.

### **PERSISTENT MAC ADDRESSES**

<span id="page-34-0"></span>When registering network interfaces with the operating system, the driver must provide a MAC address for each interface. Ensuring that the configured MAC addresses are unique and consistent across driver reloads requires binding the addresses to the hardware in some way, usually through the use of some form of nonvolatile memory. It is relatively common for FPGA boards to provide small I2C EEPROMs for storing this sort of information. On other boards, the MAC address can be read out from the board management controller. If the driver fails to read a valid MAC address, it will fall back to using a randomly-generated MAC address. See the *[Device list](#page-136-0)* (page 131) for a summary of how persistent MAC addresses are implemented on each board. Boards that have pre-programmed MAC addresses should work "out of the box". However, boards that include blank EEPROMs need to have a MAC address written into the EEPROM for this functionality to work.

### <span id="page-34-1"></span>**6.1 Programming I2C EEPROM via kernel module**

The driver registers all on-card I2C devices via the Linux I2C subsystem. Therefore, the MAC address EEPROM appears in sysfs, and a MAC address can easily be written using dd. Note that accessing the EEPROM is a little bit different on each board.

After loading the driver, the device can be accessed either directly (/sys/bus/pci/devices/0000:xx:00.0/) or from the corresponding network interface (/sys/class/net/eth0/device/) or miscdev (/sys/class/misc/ mqnic0/device/). See the table below for the sysfs paths for each board. Note that the I2C bus numbers will vary. Also note that optical module I2C interfaces are registered as EEPROMs with I2C address 0x50, so ensure you have the correct EEPROM by dumping the contents with xxd or a hex editor before programming it.

After determining the sysfs path and picking a MAC address, run a command similar to this one to program the MAC address into the EEPROM:

echo 02 aa bb 00 00 00 | xxd -r -p - | dd bs=1 count=6 of=/sys/class/net/eth0/device/i2c-˓<sup>→</sup>4/4-0074/channel-2/7-0054/eeprom

After reloading the driver, the interfaces should use the new MAC address:

```
14: enp1s0: <BROADCAST,MULTICAST> mtu 1500 qdisc noop state DOWN mode DEFAULT group␣
˓→default qlen 1000
   link/ether 02:aa:bb:00:00:00 brd ff:ff:ff:ff:ff:ff
15: enp1s0d1: <BROADCAST,MULTICAST> mtu 1500 qdisc noop state DOWN mode DEFAULT group␣
˓→default qlen 1000
   link/ether 02:aa:bb:00:00:01 brd ff:ff:ff:ff:ff:ff
```
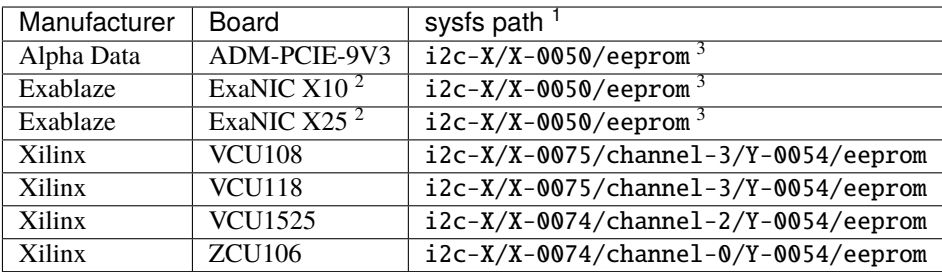

Notes:  $*$ <sup>1</sup> X and Y are i2c bus numbers that will vary  $*$ <sup>2</sup> Card should come pre-programmed with a base MAC address \*<sup>3</sup> Optical module I2C interfaces may appear exactly the same way; confirm correct EEPROM by reading the contents with xxd or a hex editor.
# **CHAPTER**

# **SEVEN**

# **OPERATIONS**

This is a list of all of the operations involved in sending and receiving packets, across both hardware and software.

# **7.1 Packet transmission**

- 1. linux: The linux kernel calls mqnic\_start\_xmit() (via ndo\_start\_xmit()) with an sk\_buff for transmission
- 2. mqnic\_start\_xmit() (mqnic\_tx.c): The driver determines the destination transmit queue with skb\_get\_queue\_mapping
- 3. mqnic\_start\_xmit() (mqnic\_tx.c): The driver marks the sk\_buff for timestamping, if requested
- 4. mqnic\_start\_xmit() (mqnic\_tx.c): The driver generates the hardware IP checksum command and writes it into the descriptor
- 5. mqnic\_map\_skb() (mqnic\_tx.c): The driver writes a reference to the sk\_buff into ring->tx\_info
- 6. mqnic\_map\_skb() (mqnic\_tx.c): The driver generates DMA mappings for the sk\_buff (skb\_frag\_dma\_map()/dma\_map\_single()) and builds the descriptor
- 7. mqnic\_start\_xmit() (mqnic\_tx.c): The driver enqueues the packet by incrementing its local copy of the producer pointer
- 8. mqnic\_start\_xmit() (mqnic\_tx.c): At the end of a batch of packets, the driver writes the updated producer pointer to the NIC via MMIO
- 9. *[queue\\_manager](#page-99-0)* (page 94) s\_axil\_\*: The MMIO write arrives at the queue manager via AXI lite
- 10. *[queue\\_manager](#page-99-0)* (page 94) m\_axis\_doorbell\_\*: The queue manager updates the producer pointer and generates a doorbell event
- 11. *[tx\\_scheduler\\_rr](#page-103-0)* (page 98) s\_axis\_doorbell\_\*: The doorbell event arrives at the port schedulers
- 12. *[tx\\_scheduler\\_rr](#page-103-0)* (page 98): The scheduler marks the queue as active and schedules it if necessary
- 13. *[tx\\_scheduler\\_rr](#page-103-0)* (page 98): The scheduler decides to send a packet
- 14. *[tx\\_scheduler\\_rr](#page-103-0)* (page 98) m\_axis\_tx\_req\_\*: The scheduler generates a transmit request
- 15. *[tx\\_engine](#page-102-0)* (page 97) s\_axis\_tx\_req\_\*: The transmit request arrives at the transmit engine
- 16. *[tx\\_engine](#page-102-0)* (page 97) m\_axis\_desc\_req\_\*: The transmit engine issues a descriptor request
- 17. *[desc\\_fetch](#page-48-0)* (page 43) s\_axis\_desc\_req\_\*: The descriptor request arrives at the descriptor fetch module
- 18. *[desc\\_fetch](#page-48-0)* (page 43) m\_axis\_desc\_dequeue\_req\_\*: The descriptor fetch module issues a dequeue request to the queue manager
- 19. *[queue\\_manager](#page-99-0)* (page 94) s\_axis\_dequeue\_req\_\*: The dequeue request arrives at the queue manager module
- 20. *[queue\\_manager](#page-99-0)* (page 94): If the queue is not empty, the queue manager starts a dequeue operation on the queue
- 21. *[queue\\_manager](#page-99-0)* (page 94) m\_axis\_dequeue\_resp\_\*: The queue manager sends a response containing the operation status and DMA address
- 22. *[desc\\_fetch](#page-48-0)* (page 43) s\_axis\_desc\_dequeue\_resp\_\*: The response arrives at the descriptor fetch module
- 23. *[desc\\_fetch](#page-48-0)* (page 43) m\_axis\_req\_status\_\*: The descriptor module reports the descriptor fetch status
- 24. *[desc\\_fetch](#page-48-0)* (page 43) m\_axis\_dma\_read\_desc\_\*: The descriptor module issues a DMA read request
- 25. dma\_if\_pcie\_rd s\_axis\_read\_desc\_\*: The requst arrives at the DMA read interface
- 26. dma\_if\_pcie\_rd: The DMA read interface issues a PCIe read request
- 27. dma\_if\_pcie\_rd: The read data comes back in a completion packet and is written to the descriptor fetch local DMA RAM
- 28. dma\_if\_pcie\_rd m\_axis\_read\_desc\_status\_\*: The DMA read interface issues a status message
- 29. *[desc\\_fetch](#page-48-0)* (page 43) m\_axis\_desc\_dequeue\_commit\_\*: The descriptor fetch module issues a dequeue commit message
- 30. *[queue\\_manager](#page-99-0)* (page 94): The queue manager commits the dequeue operation and updates the consumer pointer
- 31. *[desc\\_fetch](#page-48-0)* (page 43) dma\_read\_desc\_\*: The descriptor fetch module issues a read request to its internal DMA module
- 32. *[desc\\_fetch](#page-48-0)* (page 43) m\_axis\_desc\_\*: The internal DMA module reads the descriptor and transfers it via AXI stream
- 33. *[tx\\_engine](#page-102-0)* (page 97): The descriptor arrives at the transmit engine
- 34. *[tx\\_engine](#page-102-0)* (page 97): The transmit engine stores the descriptor data
- 35. *[tx\\_engine](#page-102-0)* (page 97) m\_axis\_dma\_read\_desc\_\*: The transmit engine issues a DMA read request
- 36. dma\_if\_pcie\_rd s\_axis\_read\_desc\_\*: The requst arrives at the DMA read interface
- 37. dma\_if\_pcie\_rd: The DMA read interface issues a PCIe read request
- 38. dma\_if\_pcie\_rd: The read data comes back in a completion packet and is written to the interface local DMA RAM
- 39. dma\_if\_pcie\_rd m\_axis\_read\_desc\_status\_\*: The DMA read interface issues a status message
- 40. *[tx\\_engine](#page-102-0)* (page 97) m\_axis\_tx\_desc\_\*: The transmit engine issues a read request to the interface DMA engine
- 41. *[tx\\_engine](#page-102-0)* (page 97) m\_axis\_tx\_csum\_cmd\_\*: The transmit engine issues a transmit checksum command
- 42. *[mqnic\\_interface\\_tx](#page-88-0)* (page 83) tx\_axis\_\*: The interface DMA module reads the packet data from interface local DMA RAM and transfers it via AXI stream
- 43. *[mqnic\\_egress](#page-87-0)* (page 82): egress processing
- 44. *[tx\\_checksum](#page-102-1)* (page 97): The transmit checksum module computes and inserts the checksum
- 45. *[mqnic\\_app\\_block](#page-48-1)* (page 43) s\_axis\_if\_tx: data is presented to the application section
- 46. *[mqnic\\_app\\_block](#page-48-1)* (page 43) m\_axis\_if\_tx: data is returned from the application section
- 47. *[mqnic\\_core](#page-64-0)* (page 59): Data passes enters per-interface transmit FIFO module and is divided into per-port, pertraffic-class FIFOs
- 48. *[mqnic\\_app\\_block](#page-48-1)* (page 43) s\_axis\_sync\_tx: data is presented to the application section
- 49. *[mqnic\\_app\\_block](#page-48-1)* (page 43) m\_axis\_sync\_tx: data is returned from the application section
- 50. *[mqnic\\_core](#page-64-0)* (page 59): Data passes through per-port transmit async FIFO module and is transferred to MAC TX clock domain
- 51. *[mqnic\\_app\\_block](#page-48-1)* (page 43) s\_axis\_direct\_tx: data is presented to the application section
- 52. *[mqnic\\_app\\_block](#page-48-1)* (page 43) m\_axis\_direct\_tx: data is returned from the application section
- 53. *[mqnic\\_l2\\_egress](#page-89-0)* (page 84): layer 2 egress processing
- 54. *[mqnic\\_core](#page-64-0)* (page 59): data leaves through transmit streaming interfaces
- 55. The packet arrives at the MAC
- 56. The MAC produces a PTP timestamp
- 57. *[tx\\_engine](#page-102-0)* (page 97): The PTP timestamp arrives at the transmit engine
- 58. *[tx\\_engine](#page-102-0)* (page 97) m\_axis\_cpl\_req\_\*: The transmit engine issues a completion write request
- 59. *[cpl\\_write](#page-47-0)* (page 42): The completion write module writes the completion data into its local DMA RAM
- 60. *[cpl\\_write](#page-47-0)* (page 42) m\_axis\_cpl\_enqueue\_req\_\*: The completion write module issues an enqueue request to the completion queue manager
- 61. *[cpl\\_queue\\_manager](#page-47-1)* (page 42) m\_axis\_enqueue\_req\_\*: The enqueue request arrives at the completion queue manager module
- 62. *[cpl\\_queue\\_manager](#page-47-1)* (page 42): If the queue is not full, the queue manager starts an enqueue operation on the queue
- 63. *[cpl\\_queue\\_manager](#page-47-1)* (page 42) m\_axis\_enqueue\_resp\_\*: The completion queue manager sends a response containing the operation status and DMA address
- 64. *[cpl\\_write](#page-47-0)* (page 42): The response arrives at the completion write module
- 65. *[cpl\\_write](#page-47-0)* (page 42) m\_axis\_req\_status\_\*: The completion write module reports the completion write status
- 66. *[desc\\_fetch](#page-48-0)* (page 43) m\_axis\_dma\_write\_desc\_\*: The completion write module issues a DMA write request
- 67. dma\_if\_pcie\_wr s\_axis\_write\_desc\_\*: The requst arrives at the DMA write interface
- 68. dma\_if\_pcie\_wr: The DMA write interface reads the completion data from the completion write module local DMA RAM
- 69. dma\_if\_pcie\_wr: The DMA write interface issues a PCIe write request
- 70. dma\_if\_pcie\_wr m\_axis\_write\_desc\_status\_\*: The DMA write interface issues a status message
- 71. *[cpl\\_write](#page-47-0)* (page 42) m\_axis\_desc\_enqueue\_commit\_\*: The completion write module issues an enqueue commit message
- 72. *[cpl\\_queue\\_manager](#page-47-1)* (page 42): The completion queue manager commits the enqueue operation and updates the producer pointer
- 73. *[cpl\\_queue\\_manager](#page-47-1)* (page 42) m\_axis\_event\_\*: The completion queue manager issues an event, if armed
- 74. *[cpl\\_write](#page-47-0)* (page 42): The event arrives at the completion write module
- 75. *[cpl\\_write](#page-47-0)* (page 42): The completion write module writes the event data into its local DMA RAM
- 76. *[cpl\\_write](#page-47-0)* (page 42) m\_axis\_cpl\_enqueue\_req\_\*: The completion write module issues an enqueue request to the completion queue manager
- 77. *[cpl\\_queue\\_manager](#page-47-1)* (page 42) s\_axis\_enqueue\_req\_\*: The enqueue request arrives at the completion queue manager module
- 78. *[cpl\\_queue\\_manager](#page-47-1)* (page 42): If the queue is not full, the queue manager starts an enqueue operation on the queue
- 79. *[cpl\\_queue\\_manager](#page-47-1)* (page 42) m\_axis\_enqueue\_resp\_\*: The completion queue manager sends a response containing the operation status and DMA address
- 80. *[cpl\\_write](#page-47-0)* (page 42) s\_axis\_cpl\_enqueue\_resp\_\*: The response arrives at the completion write module
- 81. *[cpl\\_write](#page-47-0)* (page 42) m\_axis\_req\_status\_\*: The completion write module reports the completion write status
- 82. *[desc\\_fetch](#page-48-0)* (page 43) m\_axis\_dma\_write\_desc\_\*: The completion write module issues a DMA write request
- 83. dma\_if\_pcie\_wr s\_axis\_write\_desc\_\*: The requst arrives at the DMA write interface
- 84. dma\_if\_pcie\_wr: The DMA write interface reads the event data from the completion write module local DMA RAM
- 85. dma\_if\_pcie\_wr: The DMA write interface issues a PCIe write request
- 86. dma\_if\_pcie\_wr m\_axis\_write\_desc\_status\_\*: The DMA write interface issues a status message
- 87. *[cpl\\_write](#page-47-0)* (page 42) m\_axis\_desc\_enqueue\_commit\_\*: The completion write module issues an enqueue commit message
- 88. *[cpl\\_queue\\_manager](#page-47-1)* (page 42): The completion queue manager commits the enqueue operation and updates the producer pointer
- 89. *[cpl\\_queue\\_manager](#page-47-1)* (page 42) m\_axis\_event\_\*: The completion queue manager issues an interrupt, if armed
- 90. linux: The linux kernel calls mqnic\_irq\_handler()
- 91. mqnic\_irq\_handler() (mqnic\_irq.c): The driver calls the EQ handler via the notifier chain (atomic\_notifier\_call\_chain())
- 92. mqnic\_eq\_int() (mqnic\_eq.c): The driver calls mqnic\_process\_eq()
- 93. mqnic\_process\_eq() (mqnic\_eq.c): The driver processes the event queue, which calls the appropriate handler (mqnic\_tx\_irq())
- 94. mqnic\_tx\_irq() (mqnic\_tx.c): The driver enables NAPI polling on the queue (napi\_schedule\_irqoff())
- 95. mqnic\_eq\_int() (mqnic\_eq.c): The driver rearms the EQ (mqnic\_arm\_eq())
- 96. NAPI: The linux kernel calls mqnic\_poll\_tx\_cq()
- 97. mqnic\_poll\_tx\_cq() (mqnic\_tx.c): The driver calls mqnic\_process\_tx\_cq()
- 98. mqnic\_process\_tx\_cq() (mqnic\_tx.c): The driver reads the completion queue producer pointer from the NIC
- 99. mqnic\_process\_tx\_cq() (mqnic\_tx.c): The driver reads the completion record
- 100. mqnic\_process\_tx\_cq() (mqnic\_tx.c): The driver reads the sk\_buff from ring->tx\_info
- 101. mqnic\_process\_tx\_cq() (mqnic\_tx.c): The driver completes the transmit timestamp operation
- 102. mqnic\_process\_tx\_cq() (mqnic\_tx.c): The driver calls mqnic\_free\_tx\_desc()
- 103. mqnic\_free\_tx\_desc() (mqnic\_tx.c): The driver unmaps the sk\_buff (dma\_unmap\_single()/dma\_unmap\_page())
- 104. mqnic\_free\_tx\_desc() (mqnic\_tx.c): The driver frees the sk\_buff (napi\_consume\_skb())
- 105. mqnic\_process\_tx\_cq() (mqnic\_tx.c): The driver dequeues the completion record by incrementing the completion queue consumer pointer
- 106. mqnic\_process\_tx\_cq() (mqnic\_tx.c): The driver writes the updated consumer pointer via MMIO
- 107. mqnic\_process\_tx\_cq() (mqnic\_tx.c): The driver reads the queue consumer pointer from the NIC
- 108. mqnic\_process\_tx\_cq() (mqnic\_tx.c): The driver increments the ring consumer pointer for in-order freed descriptors
- 109. mqnic\_process\_tx\_cq() (mqnic\_tx.c): The driver wakes the queue if it was stopped (netif\_tx\_wake\_queue())
- 110. mqnic\_poll\_tx\_cq() (mqnic\_tx.c): The driver disables NAPI polling, when idle (napi\_complete())
- 111. mqnic\_poll\_tx\_cq() (mqnic\_tx.c): The driver rearms the CQ (mqnic\_arm\_cq())

# **7.2 Packet reception**

init:

- 1. mqnic\_activate\_rx\_ring() (mqnic\_rx.c): The driver calls mqnic\_refill\_rx\_buffers()
- 2. mqnic\_refill\_rx\_buffers() (mqnic\_rx.c): The driver calls mqnic\_prepare\_rx\_desc() for each empty location in the ring
- 3. mqnic\_prepare\_rx\_desc() (mqnic\_rx.c): The driver allocates memory pages (dev\_alloc\_pages())
- 4. mqnic\_prepare\_rx\_desc() (mqnic\_rx.c): The driver maps the pages (dev\_alloc\_pages())
- 5. mqnic\_prepare\_rx\_desc() (mqnic\_rx.c): The driver writes a pointer to the page struct in ring->rx\_info
- 6. mqnic\_prepare\_rx\_desc() (mqnic\_rx.c): The driver writes a descriptor with the DMA pointer and length
- 7. mqnic\_refill\_rx\_buffers() (mqnic\_rx.c): The driver enqueues the descriptor by incrementing its local copy of the producer pointer
- 8. mqnic\_refill\_rx\_buffers() (mqnic\_rx.c): At the end of the loop, the driver writes the updated producer pointer to the NIC via MMIO

receive:

- 1. A packet arrives at the MAC
- 2. The MAC produces a PTP timestamp
- 3. *[mqnic\\_core](#page-64-0)* (page 59): data enters through receive streaming interfaces
- 4. *[mqnic\\_l2\\_ingress](#page-90-0)* (page 85): layer 2 ingress processing
- 5. *[mqnic\\_app\\_block](#page-48-1)* (page 43) s\_axis\_direct\_rx: data is presented to the application section
- 6. *[mqnic\\_app\\_block](#page-48-1)* (page 43) m\_axis\_direct\_rx: data is returned from the application section
- 7. *[mqnic\\_core](#page-64-0)* (page 59): Data passes through per-port receive async FIFO module and is transferred to core clock domain
- 8. *[mqnic\\_app\\_block](#page-48-1)* (page 43) s\_axis\_sync\_rx: data is presented to the application section
- 9. *[mqnic\\_app\\_block](#page-48-1)* (page 43) m\_axis\_sync\_rx: data is returned from the application section
- 10. *[mqnic\\_core](#page-64-0)* (page 59): Data passes enters per-interface receive FIFO module and is placed into per-port FIFOs, then aggregated into a single stream
- 11. *[mqnic\\_app\\_block](#page-48-1)* (page 43) s\_axis\_if\_rx: data is presented to the application section
- 12. *[mqnic\\_app\\_block](#page-48-1)* (page 43) m\_axis\_if\_rx: data is returned from the application section
- 13. *[mqnic\\_ingress](#page-88-1)* (page 83): ingress processing
- 14. *[rx\\_hash](#page-102-2)* (page 97): The receive hash module computes the packet flow hash
- 15. *[rx\\_checksum](#page-102-3)* (page 97): The receive checksum module computes the packet payload checksum
- 16. *[mqnic\\_interface\\_rx](#page-88-2)* (page 83): A receive request is generated
- 17. *[rx\\_engine](#page-102-4)* (page 97): The receive hash arrives at the receive engine
- 18. *[rx\\_engine](#page-102-4)* (page 97): The receive checksum arrives at the receive engine
- 19. *[rx\\_engine](#page-102-4)* (page 97): The receive request arrives at the receive engine
- 20. *[rx\\_engine](#page-102-4)* (page 97) m\_axis\_rx\_desc\_\*: The receive engine issues a write request to the interface DMA engine
- 21. *[mqnic\\_interface\\_rx](#page-88-2)* (page 83) rx\_axis\_\*: The interface DMA module writes the packet data from AXI stream to the interface local DMA RAM
- 22. *[rx\\_engine](#page-102-4)* (page 97) m\_axis\_desc\_req\_\*: The receive engine issues a descriptor request
- 23. *[desc\\_fetch](#page-48-0)* (page 43): The descriptor request arrives at the descriptor fetch module
- 24. *[desc\\_fetch](#page-48-0)* (page 43) m\_axis\_desc\_dequeue\_req\_\*: The descriptor fetch module issues a dequeue request to the queue manager
- 25. *[queue\\_manager](#page-99-0)* (page 94) s\_axis\_dequeue\_req\_\*: The dequeue request arrives at the queue manager module
- 26. *[queue\\_manager](#page-99-0)* (page 94): If the queue is not empty, the queue manager starts a dequeue operation on the queue
- 27. *[queue\\_manager](#page-99-0)* (page 94) m\_axis\_dequeue\_resp\_\*: The queue manager sends a response containing the operation status and DMA address
- 28. *[desc\\_fetch](#page-48-0)* (page 43) m\_axis\_desc\_dequeue\_resp\_\*: The response arrives at the descriptor fetch module
- 29. *[desc\\_fetch](#page-48-0)* (page 43) m\_axis\_req\_status\_\*: The descriptor module reports the descriptor fetch status
- 30. *[desc\\_fetch](#page-48-0)* (page 43) m\_axis\_dma\_read\_desc\_\*: The descriptor module issues a DMA read request
- 31. dma\_if\_pcie\_us\_rd s\_axis\_read\_desc\_\*: The requst arrives at the DMA read interface
- 32. dma\_if\_pcie\_us\_rd: The DMA read interface issues a PCIe read request
- 33. dma\_if\_pcie\_us\_rd: The read data comes back in a completion packet and is written to the descriptor fetch local DMA RAM
- 34. dma\_if\_pcie\_us\_rd m\_axis\_read\_desc\_status\_\*: The DMA read interface issues a status message
- 35. *[desc\\_fetch](#page-48-0)* (page 43) m\_axis\_desc\_dequeue\_commit\_\*: The descriptor fetch module issues a dequeue commit message
- 36. *[queue\\_manager](#page-99-0)* (page 94): The queue manager commits the dequeue operation and updates the consumer pointer
- 37. *[desc\\_fetch](#page-48-0)* (page 43) dma\_read\_desc\_\*: The descriptor fetch module issues a read request to its internal DMA module
- 38. *[desc\\_fetch](#page-48-0)* (page 43) m\_axis\_desc\_\*: The internal DMA module reads the descriptor and transfers it via AXI stream
- 39. *[rx\\_engine](#page-102-4)* (page 97): The descriptor arrives at the receive engine
- 40. *[rx\\_engine](#page-102-4)* (page 97): The receive engine stores the descriptor data
- 41. *[rx\\_engine](#page-102-4)* (page 97) m\_axis\_dma\_write\_desc\_\*: The receive engine issues a DMA write request
- 42. dma\_if\_pcie\_us\_wr s\_axis\_write\_desc\_\*: The requst arrives at the DMA write interface
- 43. dma\_if\_pcie\_us\_wr: The DMA write interface reads the packet data from the interface local DMA RAM
- 44. dma\_if\_pcie\_us\_wr: The DMA write interface issues a PCIe write request
- 45. dma\_if\_pcie\_us\_wr m\_axis\_write\_desc\_status\_\*: The DMA write interface issues a status message
- 46. *[rx\\_engine](#page-102-4)* (page 97) m\_axis\_cpl\_req\_\*: The receive engine issues a completion write request
- 47. *[cpl\\_write](#page-47-0)* (page 42): The completion write module writes the completion data into its local DMA RAM
- 48. *[cpl\\_write](#page-47-0)* (page 42) m\_axis\_cpl\_enqueue\_req\_\*: The completion write module issues an enqueue request to the completion queue manager
- 49. *[cpl\\_queue\\_manager](#page-47-1)* (page 42) s\_axis\_enqueue\_req\_\*: The enqueue request arrives at the completion queue manager module
- 50. *[cpl\\_queue\\_manager](#page-47-1)* (page 42): If the queue is not full, the queue manager starts an enqueue operation on the queue
- 51. *[cpl\\_queue\\_manager](#page-47-1)* (page 42) m\_axis\_enqueue\_resp\_\*: The completion queue manager sends a response containing the operation status and DMA address
- 52. *[cpl\\_write](#page-47-0)* (page 42) s\_axis\_cpl\_enqueue\_resp\_\*: The response arrives at the completion write module
- 53. *[cpl\\_write](#page-47-0)* (page 42) m\_axis\_req\_status\_\*: The completion write module reports the completion write status
- 54. *[desc\\_fetch](#page-48-0)* (page 43) m\_axis\_dma\_write\_desc\_\*: The completion write module issues a DMA write request
- 55. dma\_if\_pcie\_us\_wr s\_axis\_write\_desc\_\*: The requst arrives at the DMA write interface
- 56. dma\_if\_pcie\_us\_wr: The DMA write interface reads the completion data from the completion write module local DMA RAM
- 57. dma\_if\_pcie\_us\_wr: The DMA write interface issues a PCIe write request
- 58. dma\_if\_pcie\_us\_wr m\_axis\_write\_desc\_status\_\*: The DMA write interface issues a status message
- 59. *[cpl\\_write](#page-47-0)* (page 42) m\_axis\_desc\_enqueue\_commit\_\*: The completion write module issues an enqueue commit message
- 60. *[cpl\\_queue\\_manager](#page-47-1)* (page 42): The completion queue manager commits the enqueue operation and updates the producer pointer
- 61. *[cpl\\_queue\\_manager](#page-47-1)* (page 42) m\_axis\_event\_\*: The completion queue manager issues an event, if armed
- 62. *[cpl\\_write](#page-47-0)* (page 42): The event arrives at the completion write module
- 63. *[cpl\\_write](#page-47-0)* (page 42): The completion write module writes the event data into its local DMA RAM
- 64. *[cpl\\_write](#page-47-0)* (page 42) m\_axis\_cpl\_enqueue\_req\_\*: The completion write module issues an enqueue request to the completion queue manager
- 65. *[cpl\\_queue\\_manager](#page-47-1)* (page 42) s\_axis\_enqueue\_req\_\*: The enqueue request arrives at the completion queue manager module
- 66. *[cpl\\_queue\\_manager](#page-47-1)* (page 42): If the queue is not full, the queue manager starts an enqueue operation on the queue
- 67. *[cpl\\_queue\\_manager](#page-47-1)* (page 42) m\_axis\_enqueue\_resp\_\*: The completion queue manager sends a response containing the operation status and DMA address
- 68. *[cpl\\_write](#page-47-0)* (page 42) s\_axis\_cpl\_enqueue\_resp\_\*: The response arrives at the completion write module
- 69. *[cpl\\_write](#page-47-0)* (page 42) m\_axis\_req\_status\_\*: The completion write module reports the completion write status
- 70. *[desc\\_fetch](#page-48-0)* (page 43) m\_axis\_dma\_write\_desc\_\*: The completion write module issues a DMA write request
- 71. dma\_if\_pcie\_us\_wr s\_axis\_write\_desc\_\*: The requst arrives at the DMA write interface
- 72. dma\_if\_pcie\_us\_wr: The DMA write interface reads the event data from the completion write module local DMA RAM
- 73. dma\_if\_pcie\_us\_wr: The DMA write interface issues a PCIe write request
- 74. dma\_if\_pcie\_us\_wr m\_axis\_write\_desc\_status\_\*: The DMA write interface issues a status message
- 75. *[cpl\\_write](#page-47-0)* (page 42) m\_axis\_desc\_enqueue\_commit\_\*: The completion write module issues an enqueue commit message
- 76. *[cpl\\_queue\\_manager](#page-47-1)* (page 42): The completion queue manager commits the enqueue operation and updates the producer pointer
- 77. *[cpl\\_queue\\_manager](#page-47-1)* (page 42) m\_axis\_event\_\*: The completion queue manager issues an interrupt, if armed
- 78. linux: The linux kernel calls mqnic\_irq\_handler()
- 79. mqnic\_irq\_handler() (mqnic\_irq.c): The driver calls the EQ handler via the notifier chain (atomic\_notifier\_call\_chain())
- 80. mqnic\_eq\_int() (mqnic\_eq.c): The driver calls mqnic\_process\_eq()
- 81. mqnic\_process\_eq() (mqnic\_eq.c): The driver processes the event queue, which calls the appropriate handler (mqnic\_rx\_irq())
- 82. mqnic\_rx\_irq() (mqnic\_rx.c): The driver enables NAPI polling on the queue (napi\_schedule\_irqoff())
- 83. mqnic\_eq\_int() (mqnic\_eq.c): The driver rearms the EQ (mqnic\_arm\_eq())
- 84. NAPI: The linux kernel calls mqnic\_poll\_rx\_cq()
- 85. mqnic\_poll\_rx\_cq() (mqnic\_rx.c): The driver calls mqnic\_process\_rx\_cq()
- 86. mqnic\_process\_rx\_cq() (mqnic\_rx.c): The driver reads the CQ producer pointer from the NIC
- 87. mqnic\_process\_rx\_cq() (mqnic\_rx.c): The driver reads the completion record
- 88. mqnic\_process\_rx\_cq() (mqnic\_rx.c): The driver fetches a fresh sk\_buff (napi\_get\_frags())
- 89. mqnic\_process\_rx\_cq() (mqnic\_rx.c): The driver sets the sk\_buff hardware timestamp
- 90. mqnic\_process\_rx\_cq() (mqnic\_rx.c): The driver unmaps the pages (dma\_unmap\_page())
- 91. mqnic\_process\_rx\_cq() (mqnic\_rx.c): The driver associates the pages with the sk\_buff (\_\_skb\_fill\_page\_desc())
- 92. mqnic\_process\_rx\_cq() (mqnic\_rx.c): The driver sets the sk\_buff length
- 93. mqnic\_process\_rx\_cq() (mqnic\_rx.c): The driver hands off the sk\_buff to napi\_gro\_frags()
- 94. mqnic\_process\_rx\_cq() (mqnic\_rx.c): The driver dequeues the completion record by incrementing the CQ consumer pointer
- 95. mqnic\_process\_rx\_cq() (mqnic\_rx.c): The driver writes the updated CQ consumer pointer via MMIO
- 96. mqnic\_process\_rx\_cq() (mqnic\_rx.c): The driver reads the queue consumer pointer from the NIC
- 97. mqnic\_process\_rx\_cq() (mqnic\_rx.c): The driver increments the ring consumer pointer for in-order freed descriptors
- 98. mqnic\_process\_rx\_cq() (mqnic\_rx.c): The driver calls mqnic\_refill\_rx\_buffers()
- 99. mqnic\_refill\_rx\_buffers() (mqnic\_rx.c): The driver calls mqnic\_prepare\_rx\_desc() for each empty location in the ring
- 100. mqnic\_prepare\_rx\_desc() (mqnic\_rx.c): The driver allocates memory pages (dev\_alloc\_pages())
- 101. mqnic\_prepare\_rx\_desc() (mqnic\_rx.c): The driver maps the pages (dev\_alloc\_pages())
- 102. mqnic\_prepare\_rx\_desc() (mqnic\_rx.c): The driver writes a pointer to the page struct in ring->rx\_info
- 103. mqnic\_prepare\_rx\_desc() (mqnic\_rx.c): The driver writes a descriptor with the DMA pointer and length
- 104. mqnic\_refill\_rx\_buffers() (mqnic\_rx.c): The driver enqueues the descriptor by incrementing its local copy of the producer pointer
- 105. mqnic\_refill\_rx\_buffers() (mqnic\_rx.c): At the end of the loop, the driver writes the updated producer pointer to the NIC via MMIO
- 106. mqnic\_poll\_rx\_cq() (mqnic\_rx.c): The driver disables NAPI polling, when idle (napi\_complete())
- 107. mqnic\_poll\_rx\_cq() (mqnic\_rx.c): The driver rearms the CQ (mqnic\_arm\_cq())

# **CHAPTER**

# **EIGHT**

# **MODULES**

# **8.1 Overview**

Corundum has several unique architectural features. First, hardware queue states are stored efficiently in FPGA block RAM, enabling support for thousands of individually-controllable queues. These queues are associated with interfaces, and each interface can have multiple ports, each with its own independent transmit scheduler. This enables extremely fine-grained control over packet transmission. The scheduler module is designed to be modified or swapped out completely to implement different transmit scheduling schemes, including experimental schedulers. Coupled with PTP time synchronization, this enables time-based scheduling, including high precision TDMA.

The design of Corundum is modular and highly parametrized. Many configuration and structural options can be set at synthesis time by Verilog parameters, including interface and port counts, queue counts, memory sizes, etc. These design parameters are exposed in configuration registers that the driver reads to determine the NIC configuration, enabling the same driver to support many different boards and configurations without modification.

<span id="page-46-0"></span>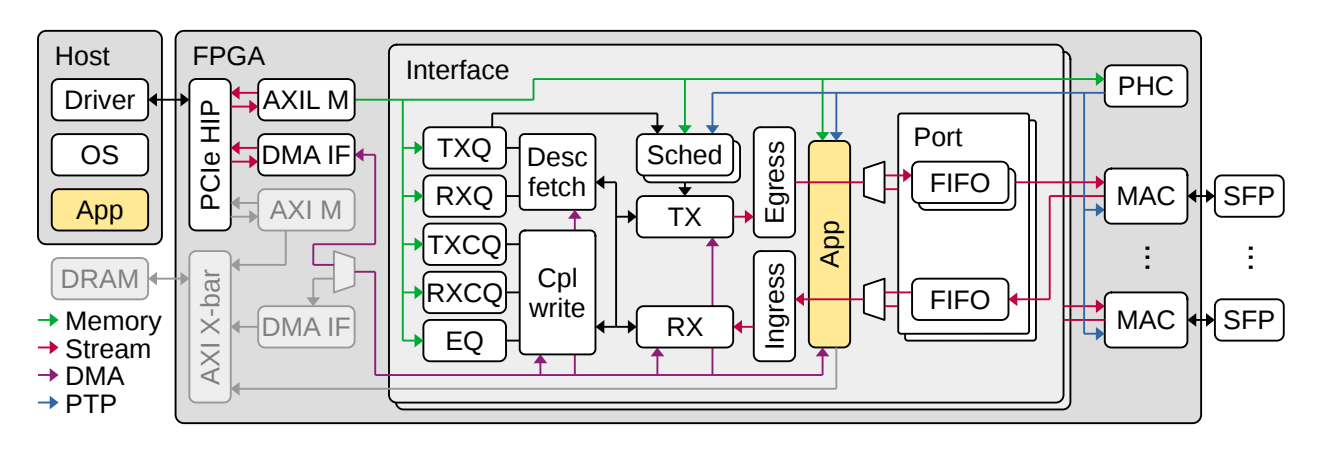

# **8.1.1 High-level overview**

Fig. 8.1: Block diagram of the Corundum NIC. PCIe HIP: PCIe hard IP core; AXIL M: AXI lite master; DMA IF: DMA interface; AXI M: AXI master; PHC: PTP hardware clock; TXQ: transmit queue manager; TXCQ: transmit completion queue manager; RXQ: receive queue manager; RXCQ: receive completion queue manager; EQ: event queue manager; MAC + PHY: Ethernet media access controller (MAC) and physical interface layer (PHY).

A block diagram of the Corundum NIC is shown in [Fig.](#page-46-0) [8.1.](#page-46-0) At a high level, the NIC consists of several hierarchy levels. The top-level module primarily contains support and interfacing components. These components include the PCI express hard IP core and Ethernet interface components including MACs, PHYs, and associated serializers, along with an instance of an appropriate *[mqnic\\_core](#page-64-0)* (page 59) wrapper, which provides the DMA interface. This core module contains the PTP clock (*[mqnic\\_ptp](#page-91-0)* (page 86)), application section (*[mqnic\\_app\\_block](#page-48-1)* (page 43)), and one or more *[mqnic\\_interface](#page-88-3)* (page 83) module instances. Each interface module corresponds to an operating-system-level network interface (e.g. eth0), and contains the queue management logic, descriptor and completion handling logic, transmit schedulers, transmit and receive engines, transmit and receive datapaths, and a scratchpad RAM for temporarily storing incoming and outgoing packets during DMA operations. The queue management logic maintains the queue state for all of the NIC queues—transmit, transmit completion, receive, receive completion, and event queues.

For each interface, the transmit scheduler (*[mqnic\\_tx\\_scheduler\\_block](#page-96-0)* (page 91)) in the interface module decides which queues are designated for transmission. The transmit scheduler generates commands for the transmit engine, which coordinates operations on the transmit datapath. The scheduler module is a flexible functional block that can be modified or replaced to support arbitrary schedules, which may be event driven. The default implementation of the scheduler in *[tx\\_scheduler\\_rr](#page-103-0)* (page 98) is simple round robin. All ports associated with the same interface module share the same set of transmit queues and appear as a single, unified interface to the operating system. This enables flows to be migrated between ports or load-balanced across multiple ports by changing only the transmit scheduler settings without affecting the rest of the network stack. This dynamic, scheduler-defined mapping of queues to ports is a unique feature of Corundum that can enable research into new protocols and network architectures, including parallel networks and optically-switched networks.

In the receive direction, incoming packets pass through a flow hash module to determine the target receive queue and generate commands for the receive engine, which coordinates operations on the receive datapath. Because all ports in the same interface module share the same set of receive queues, incoming flows on different ports are merged together into the same set of queues.

An application block (*[mqnic\\_app\\_block](#page-48-1)* (page 43)) is provided for customization, including packet processing, routing, and in-network compute applications. The application block has connections to several different subsystems.

The components on the NIC are interconnected with several different interfaces including AXI lite, AXI stream, and a custom segmented memory interface for DMA operations. AXI lite is used for the control path from the driver to the NIC. It is used to initialize and configure the NIC components and to control the queue pointers during transmit and receive operations. AXI stream interfaces are used for transferring packetized data within the NIC. The segmented memory interface serves to connect the PCIe DMA interface to the NIC datapath and to the descriptor and completion handling logic.

The majority of the NIC logic runs in the PCIe user clock domain, which is nominally 250 MHz for all of the current design variants. Asynchronous FIFOs are used to interface with the MACs, which run in the serializer transmit and receive clock domains as appropriate—156.25 MHz for 10G, 390.625 MHz for 25G, and 322.265625 MHz for 100G.

# <span id="page-47-1"></span>**8.2** cpl\_queue\_manager

cpl\_queue\_manager implements

# <span id="page-47-0"></span>**8.3** cpl\_write

cpl\_write manages operations associated with completion writeback. It is responsible for enqueuing completion and event records into the completion queue managers and writing records into host memory via DMA.

# <span id="page-48-0"></span>**8.4** desc\_fetch

desc\_fetch manages operations associated with fetching descriptors. It is responsible for dequeuing descriptors from the queue managers and reading descriptors from host memory via DMA.

# <span id="page-48-1"></span>**8.5** mqnic\_app\_block

mqnic\_app\_block is the top-level block for application logic. It is instantiated in *[mqnic\\_core](#page-64-0)* (page 59). This is a pluggable module, intended to be replaced by a customized implementation via the build system. See .... for more details.

A number of interfaces are provided:

- Clock and reset synchronous with core datapath
- Dedicated AXI-lite master interface for application control (s\_axil\_app\_ctrl)
- AXI-lite slave interface for access to NIC control register space (m\_axil\_ctrl)
- Access to DMA subsystem (\*\_axis\_\*\_dma\_\*\_desc, \*\_dma\_ram)
- Access to PTP subsystem (ptp\_\*)
- Direct, MAC-synchronous, lowest-latency streaming interface (\*\_axis\_direct\_\*)
- Direct, datapath-synchronous, low-latency streaming interface (\*\_axis\_sync\_\*)
- Interface-level streaming interface (\*\_axis\_if\_\*)
- Statistics interface (m\_axis\_stat)
- GPIO and JTAG passthrough (gpio, jtag)

Packet data from the host passes through all three streaming interfaces on its way to the network, and vise-versa. The three interfaces are:

- 1. \*\_axis\_direct\_\*: Direct, MAC-synchronous, lowest-latency streaming interface. This interface is as close as possible to the main transmit and receive interfaces on *[mqnic\\_core](#page-64-0)* (page 59), and is synchronous to the TX and RX clocks instead of the core clock. Enabled/bypassed via APP\_AXIS\_DIRECT\_ENABLE in config.tcl.
- 2. \*\_axis\_sync\_\*: Direct, datapath-synchronous, low-latency streaming interface. This interface handles perport data between the main transmit and receive FIFOs and the async FIFOs, and is synchronous to the core clock. Enabled/bypassed via APP\_AXIS\_SYNC\_ENABLE in config.tcl.
- 3. \*\_axis\_if\_\*: Interface-level streaming interface. This interface handles aggregated interface-level data between the host and the main receive and transmit FIFOs, and is synchronous to the core clock. Enabled/bypassed via APP\_AXIS\_IF\_ENABLE in config.tcl.

On the transmit path, data flows as follows:

- 1. *[mqnic\\_interface\\_tx](#page-88-0)* (page 83): data is read from host memory via DMA
- 2. *[mqnic\\_egress](#page-87-0)* (page 82): egress processing
- 3. s\_axis\_if\_tx: data is presented to the application section
- 4. m\_axis\_if\_tx: data is returned from the application section
- 5. Data passes enters per-interface transmit FIFO module and is divided into per-port, per-traffic-class FIFOs
- 6. s\_axis\_sync\_tx: data is presented to the application section
- 7. m\_axis\_sync\_tx: data is returned from the application section
- 8. Data passes through per-port transmit async FIFO module and is transferred to MAC TX clock domain
- 9. s\_axis\_direct\_tx: data is presented to the application section
- 10. m\_axis\_direct\_tx: data is returned from the application section
- 11. *[mqnic\\_l2\\_egress](#page-89-0)* (page 84): layer 2 egress processing
- 12. *[mqnic\\_core](#page-64-0)* (page 59): data leaves through transmit streaming interfaces

On the receive path, data flows as follows:

- 1. *[mqnic\\_core](#page-64-0)* (page 59): data enters through receive streaming interfaces
- 2. *[mqnic\\_l2\\_ingress](#page-90-0)* (page 85): layer 2 ingress processing
- 3. s\_axis\_direct\_rx: data is presented to the application section
- 4. m\_axis\_direct\_rx: data is returned from the application section
- 5. Data passes through per-port receive async FIFO module and is transferred to core clock domain
- 6. s\_axis\_sync\_rx: data is presented to the application section
- 7. m\_axis\_sync\_rx: data is returned from the application section
- 8. Data passes enters per-interface receive FIFO module and is placed into per-port FIFOs, then aggregated into a single stream
- 9. s\_axis\_if\_rx: data is presented to the application section
- 10. m\_axis\_if\_rx: data is returned from the application section
- 11. *[mqnic\\_ingress](#page-88-1)* (page 83): ingress processing
- 12. *[mqnic\\_interface\\_rx](#page-88-2)* (page 83): data is read from host memory via DMA

# **8.5.1 Parameters**

#### IF\_COUNT

Interface count, default 1.

#### PORTS\_PER\_IF

Ports per interface, default 1.

#### SCHED\_PER\_IF

Schedulers per interface, default PORTS\_PER\_IF.

#### PORT\_COUNT

Total port count, must be set to IF\_COUNT\*PORTS\_PER\_IF.

#### CLK\_PERIOD\_NS\_NUM

Numerator of core clock period in ns, default 4.

#### CLK\_PERIOD\_NS\_DENOM

Denominator of core clock period in ns, default 1.

#### PTP\_CLK\_PERIOD\_NS\_NUM

Numerator of PTP clock period in ns, default 4.

#### PTP\_CLK\_PERIOD\_NS\_DENOM

Denominator of PTP clock period in ns, default 1.

## PTP\_TS\_WIDTH

PTP timestamp width, must be 96.

#### PTP\_USE\_SAMPLE\_CLOCK

Use external PTP sample clock, used to synchronize the PTP clock across clock domains. Default 0.

#### PTP\_PORT\_CDC\_PIPELINE

Output pipeline stages on PTP clock CDC module, default 0.

## PTP\_PEROUT\_ENABLE

Enable PTP period output module, default 0.

#### PTP\_PEROUT\_COUNT

Number of PTP period output channels, default 1.

#### PTP\_TS\_ENABLE

Enable PTP timestamping, default 1.

### TX\_TAG\_WIDTH

Transmit tag signal width, default 16.

#### MAX\_TX\_SIZE

Maximum packet size on transmit path, default 9214.

#### MAX\_RX\_SIZE

Maximum packet size on receive path, default 9214.

### APP\_ID

Application ID, default 0.

### APP\_CTRL\_ENABLE

Enable application section control connection to core NIC registers, default 1.

#### APP\_DMA\_ENABLE

Enable application section connection to DMA subsystem, default 1.

#### APP\_AXIS\_DIRECT\_ENABLE

Enable lowest-latency asynchronous streaming connection to application section, default 1

#### APP\_AXIS\_SYNC\_ENABLE

Enable low-latency synchronous streaming connection to application section, default 1

#### APP\_AXIS\_IF\_ENABLE

Enable interface-level streaming connection to application section, default 1

## APP\_STAT\_ENABLE

Enable application section connection to statistics collection subsystem, default 1

### APP\_GPIO\_IN\_WIDTH

Application section GPIO input signal width, default 32

## APP\_GPIO\_OUT\_WIDTH

Application section GPIO output signal width, default 32

#### DMA\_ADDR\_WIDTH

DMA interface address signal width, default 64.

### DMA\_IMM\_ENABLE

DMA interface immediate enable, default 0.

## DMA\_IMM\_WIDTH

DMA interface immediate signal width, default 32.

#### DMA\_LEN\_WIDTH

DMA interface length signal width, default 16.

# DMA\_TAG\_WIDTH

DMA interface tag signal width, default 16.

## RAM\_SEL\_WIDTH

Width of select signal per segment in DMA RAM interface, default 4.

# RAM\_ADDR\_WIDTH

Width of address signal for DMA RAM interface, default 16.

#### RAM\_SEG\_COUNT

Number of segments in DMA RAM interface, default 2. Must be a power of 2, must be at least 2.

#### RAM\_SEG\_DATA\_WIDTH

Width of data signal per segment in DMA RAM interface, default 256\*2/RAM\_SEG\_COUNT.

## RAM\_SEG\_BE\_WIDTH

Width of byte enable signal per segment in DMA RAM interface, default RAM\_SEG\_DATA\_WIDTH/8.

#### RAM\_SEG\_ADDR\_WIDTH

Width of address signal per segment in DMA RAM interface, default RAM\_ADDR\_WIDTH-\$clog2(RAM\_SEG\_COUNT\*RAM\_SEG\_BE\_WIDTH).

#### RAM\_PIPELINE

Number of output pipeline stages in segmented DMA RAMs, default 2. Tune for best usage of block RAM cascade registers.

## AXIL\_APP\_CTRL\_DATA\_WIDTH

AXI lite application control data signal width, default AXIL\_CTRL\_DATA\_WIDTH. Can be 32 or 64.

# AXIL\_APP\_CTRL\_ADDR\_WIDTH

AXI lite application control address signal width, default 16.

### AXIL\_APP\_CTRL\_STRB\_WIDTH

AXI lite application control byte enable signal width, must be set to AXIL\_APP\_CTRL\_DATA\_WIDTH/8.

#### AXIL\_CTRL\_DATA\_WIDTH

AXI lite control data signal width, default 32. Must be 32.

#### AXIL\_CTRL\_ADDR\_WIDTH

AXI lite control address signal width, default 16.

#### AXIL\_CTRL\_STRB\_WIDTH

AXI lite control byte enable signal width, must be set to AXIL\_CTRL\_DATA\_WIDTH/8.

## AXIS\_DATA\_WIDTH

Asynchronous streaming interface tdata signal width, default 512.

## AXIS\_KEEP\_WIDTH

Asynchronous streaming interface tkeep signal width, must be set to AXIS\_DATA\_WIDTH/8.

#### AXIS\_TX\_USER\_WIDTH

Asynchronous streaming transmit interface tuser signal width, default TX\_TAG\_WIDTH + 1.

#### AXIS\_RX\_USER\_WIDTH

Asynchronous streaming receive interface tuser signal width, default (PTP\_TS\_ENABLE ? PTP\_TS\_WIDTH :  $0) + 1.$ 

#### AXIS\_RX\_USE\_READY

Use tready signal on RX interfaces, default 0. If set, logic will exert backpressure with tready instead of dropping packets when RX FIFOs are full.

#### AXIS\_SYNC\_DATA\_WIDTH

Synchronous streaming interface tdata signal width, default AXIS\_DATA\_WIDTH.

#### AXIS\_SYNC\_KEEP\_WIDTH

Synchronous streaming interface tkeep signal width, must be set to AXIS\_SYNC\_DATA\_WIDTH/8.

#### AXIS\_SYNC\_TX\_USER\_WIDTH

Synchronous streaming transmit interface tuser signal width, default AXIS\_TX\_USER\_WIDTH.

#### AXIS\_SYNC\_RX\_USER\_WIDTH

Synchronous streaming receive interface tuser signal width, default AXIS\_RX\_USER\_WIDTH.

#### AXIS IF DATA WIDTH

Interface streaming interface tdata signal width, default AXIS\_SYNC\_DATA\_WIDTH\*2\*\*\$clog2(PORTS\_PER\_IF).

#### AXIS\_IF\_KEEP\_WIDTH

Interface streaming interface tkeep signal width, must be set to AXIS\_IF\_DATA\_WIDTH/8.

#### AXIS\_IF\_TX\_ID\_WIDTH

Interface transmit streaming interface tid signal width, default 12.

#### AXIS\_IF\_RX\_ID\_WIDTH

Interface receive streaming interface tid signal width, default PORTS\_PER\_IF > 1 ? \$clog2(PORTS\_PER\_IF) : 1.

#### AXIS\_IF\_TX\_DEST\_WIDTH

Interface transmit streaming interface tdest signal width, default \$clog2(PORTS\_PER\_IF)+4.

#### AXIS\_IF\_RX\_DEST\_WIDTH

Interface receive streaming interface tdest signal width, default 8.

#### AXIS\_IF\_TX\_USER\_WIDTH

Interface transmit streaming interface tuser signal width, default AXIS\_SYNC\_TX\_USER\_WIDTH.

#### AXIS\_IF\_RX\_USER\_WIDTH

Interface receive streaming interface tuser signal width, default AXIS\_SYNC\_RX\_USER\_WIDTH.

#### STAT\_ENABLE

Enable statistics collection subsystem, default 1.

#### STAT\_INC\_WIDTH

Statistics increment signal width, default 24.

#### STAT\_ID\_WIDTH

Statistics ID signal width, default 12. Sets the number of statistics counters as 2\*\*STAT\_ID\_WIDTH.

# **8.5.2 Ports**

# clk

Logic clock. Most interfaces are synchronous to this clock.

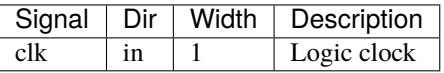

# rst

Logic reset, active high

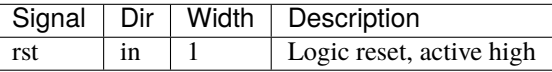

## s\_axil\_app\_ctrl

AXI-Lite slave interface (application control).

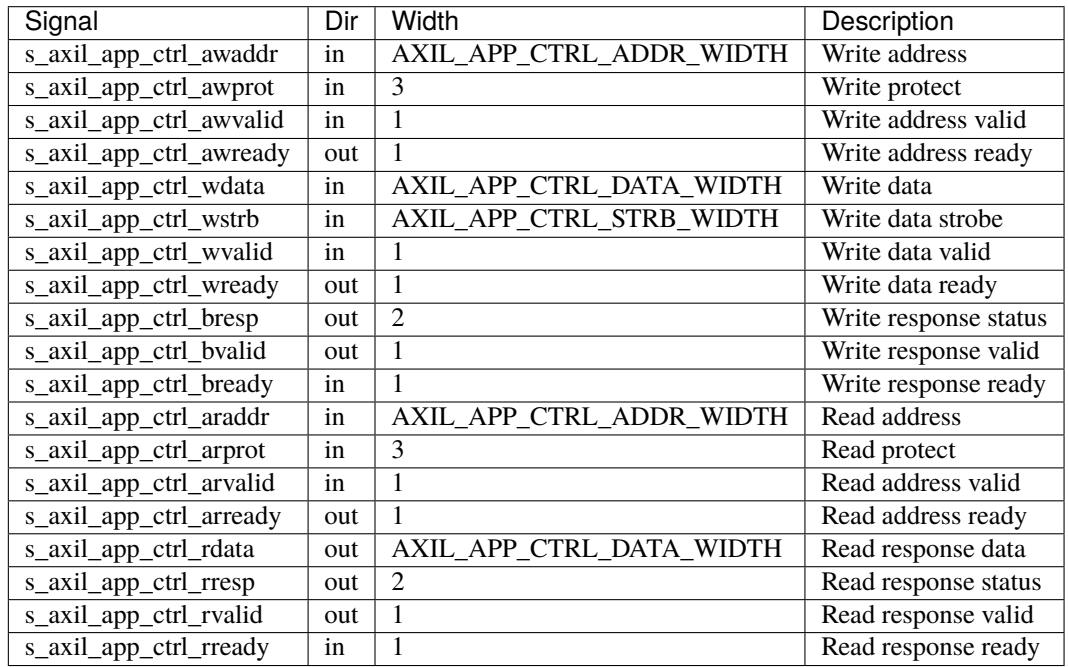

# m\_axil\_ctrl

AXI-Lite master interface (control). This interface provides access to the main NIC control register space.

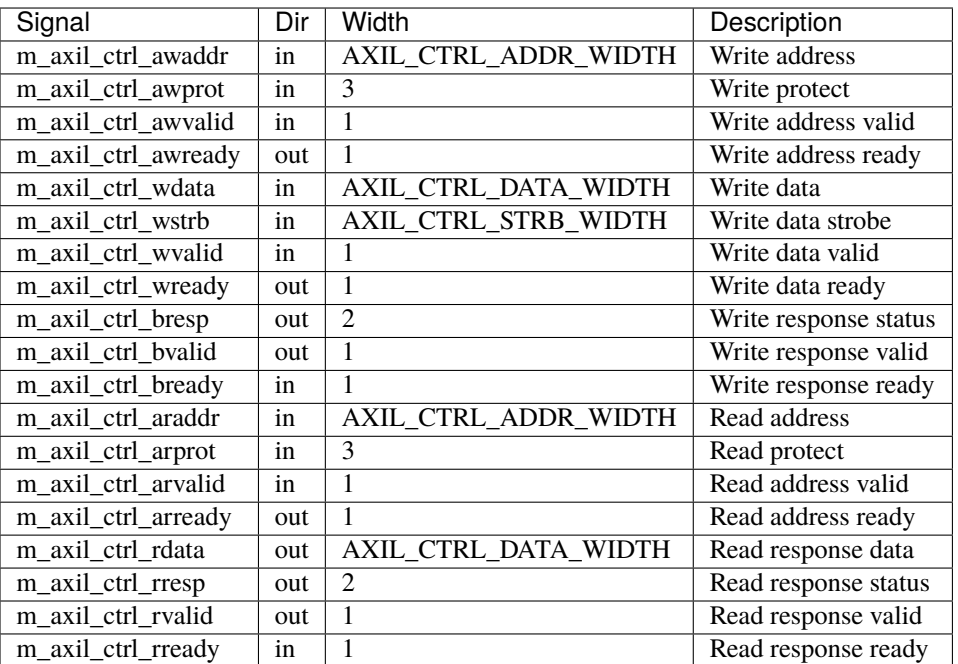

# m\_axis\_ctrl\_dma\_read\_desc

DMA read descriptor output (control)

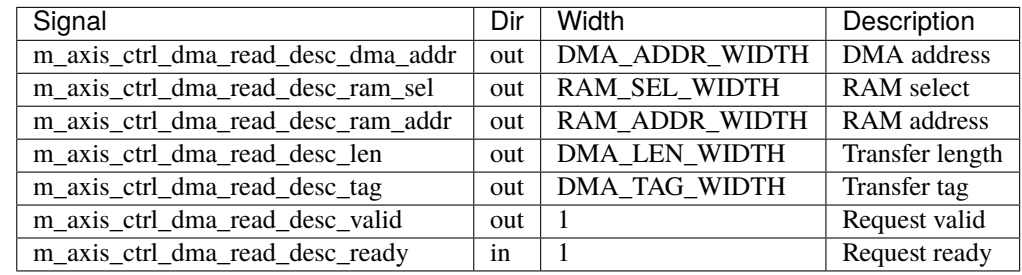

# s\_axis\_ctrl\_dma\_read\_desc\_status

DMA read descriptor status input (control)

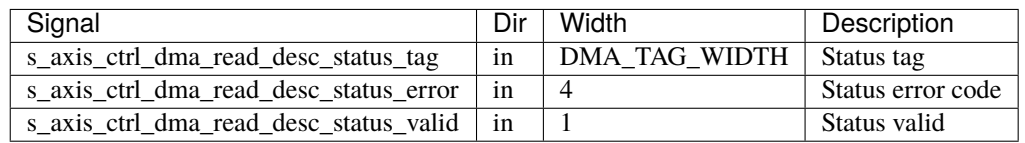

# m\_axis\_ctrl\_dma\_write\_desc

DMA write descriptor output (control)

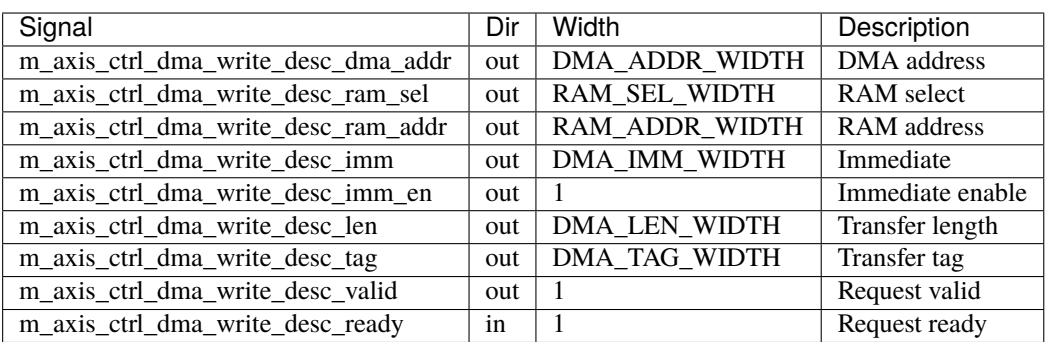

# s\_axis\_ctrl\_dma\_write\_desc\_status

DMA write descriptor status input (control)

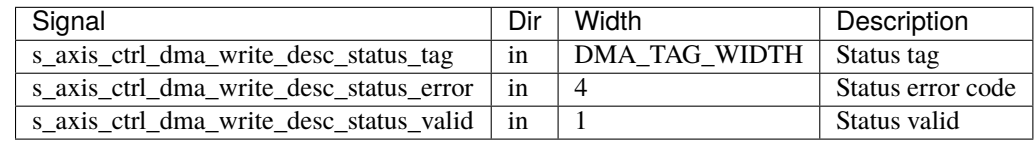

# m\_axis\_data\_dma\_read\_desc

DMA read descriptor output (data)

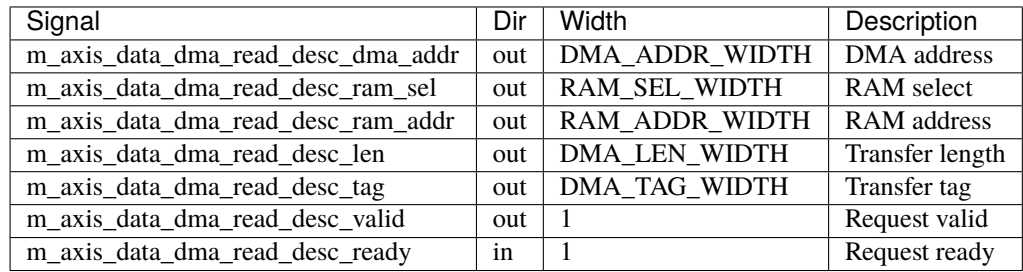

# s\_axis\_data\_dma\_read\_desc\_status

DMA read descriptor status input (data)

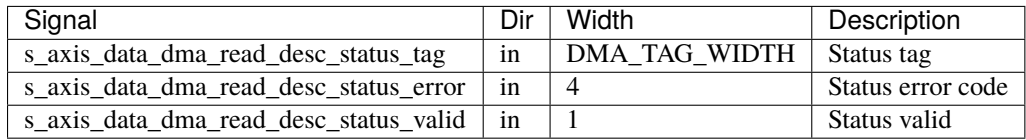

# m\_axis\_data\_dma\_write\_desc

DMA write descriptor output (data)

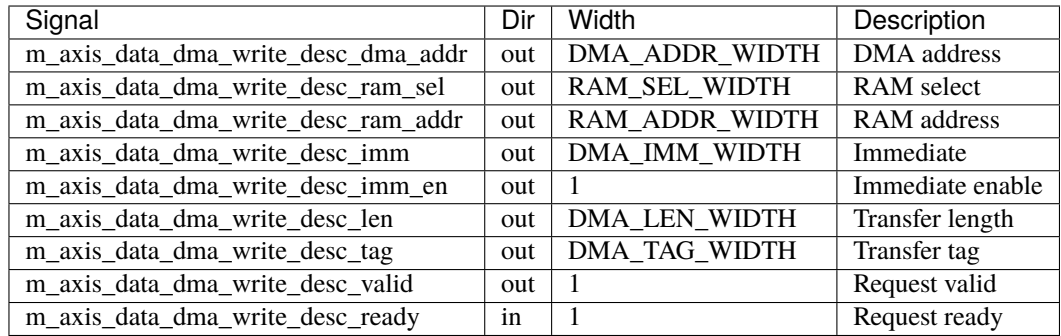

# s\_axis\_data\_dma\_write\_desc\_status

DMA write descriptor status input (data)

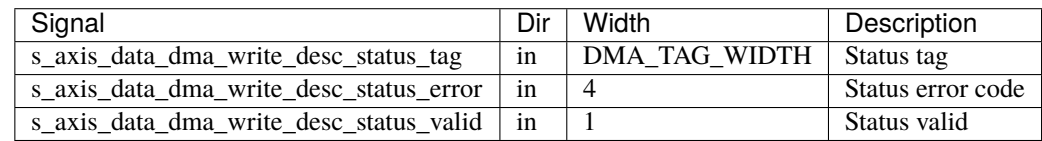

# ctrl\_dma\_ram

DMA RAM interface (control)

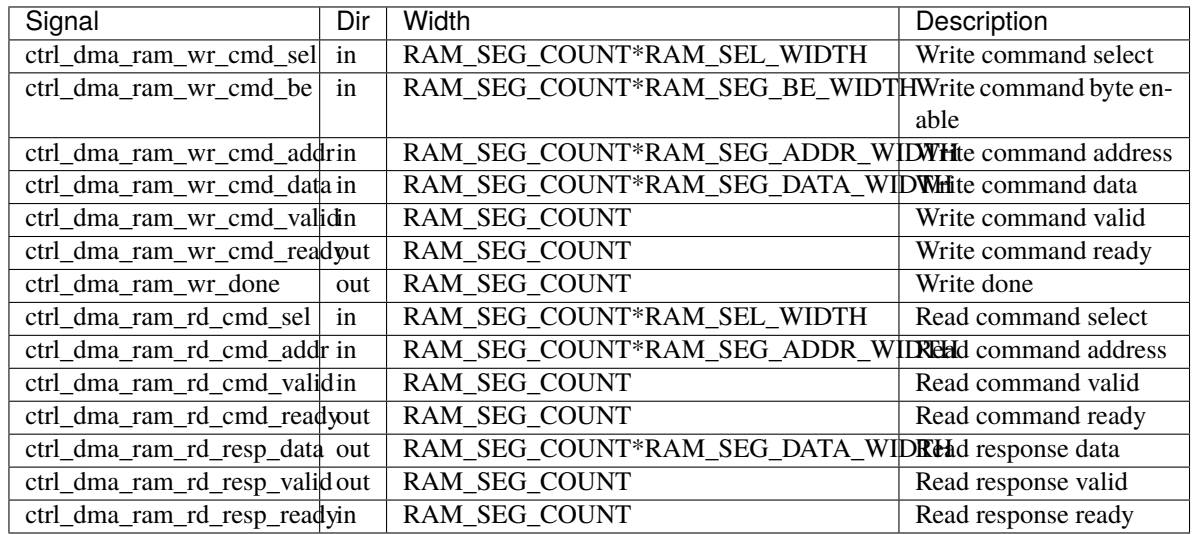

## data\_dma\_ram

DMA RAM interface (data)

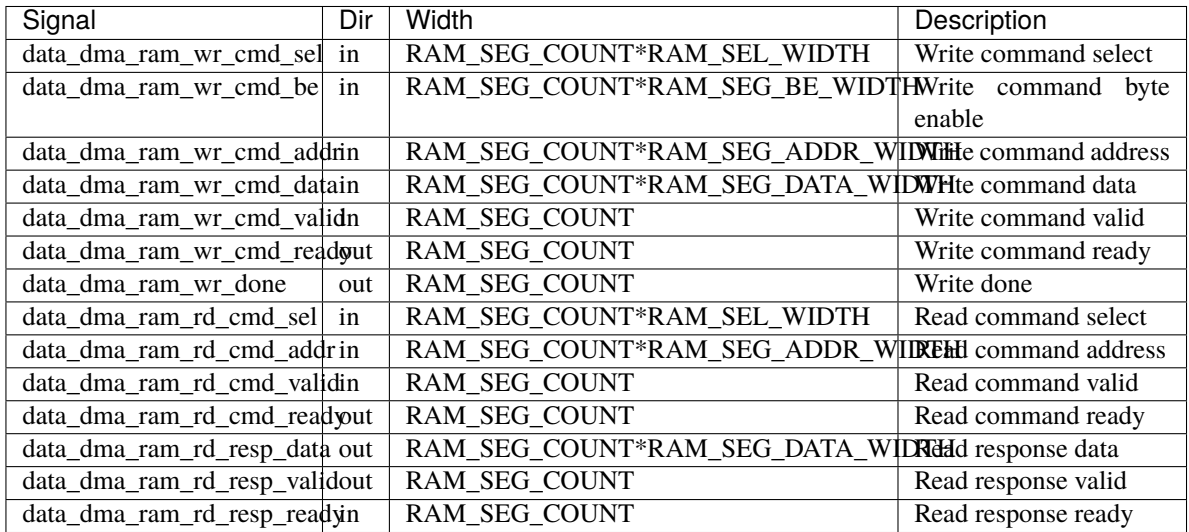

# ptp

PTP clock connections.

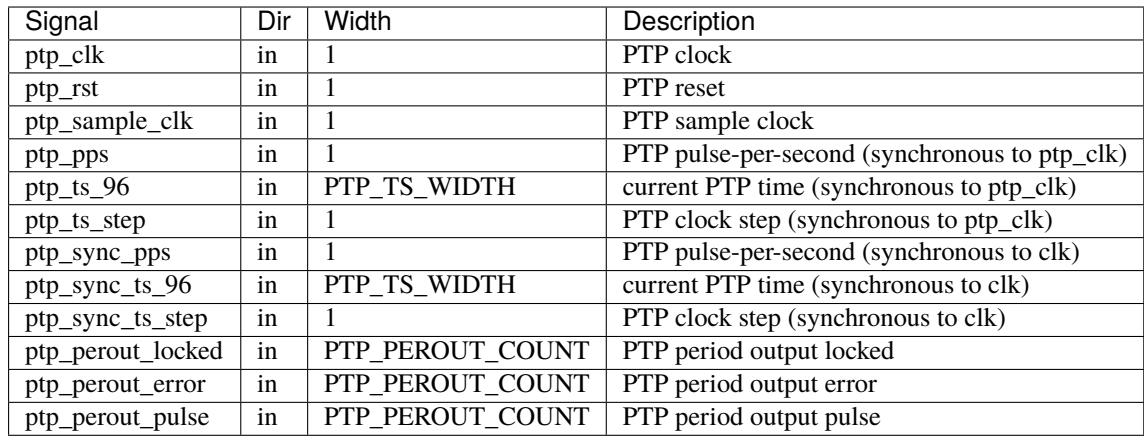

#### direct\_tx\_clk

Transmit clocks for direct asynchronous streaming interfaces, one per port

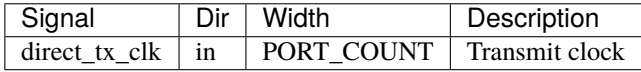

### direct\_tx\_rst

Transmit resets for direct asynchronous streaming interfaces, one per port

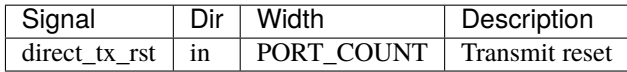

### s\_axis\_direct\_tx

Streaming transmit data from host, one AXI stream interface per port. Lowest latency interface, synchronous with transmit clock.

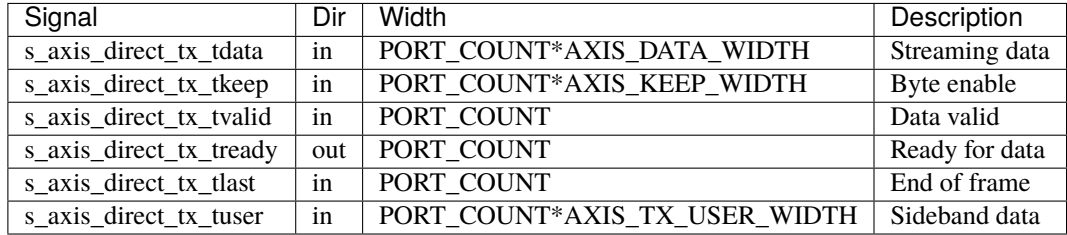

s\_axis\_direct\_tx\_tuser bits, per port

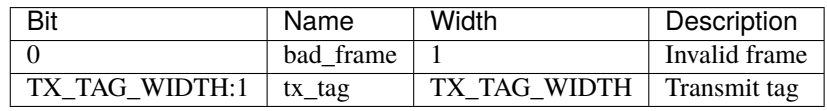

#### m\_axis\_direct\_tx

Streaming transmit data towards network, one AXI stream interface per port. Lowest latency interface, synchronous with transmit clock.

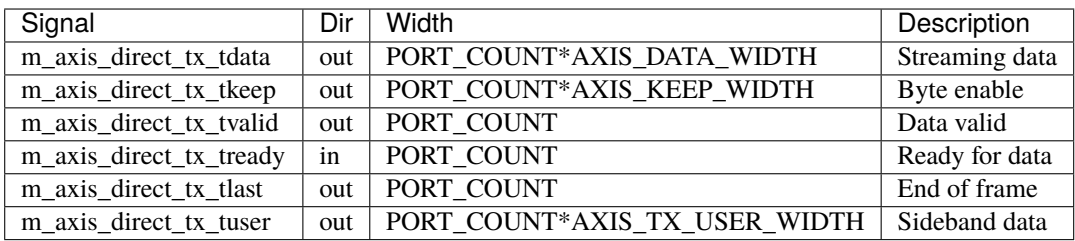

m\_axis\_direct\_tx\_tuser bits, per port

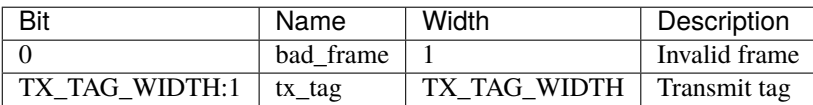

# s\_axis\_direct\_tx\_cpl

Transmit PTP timestamp from MAC, one AXI stream interface per port.

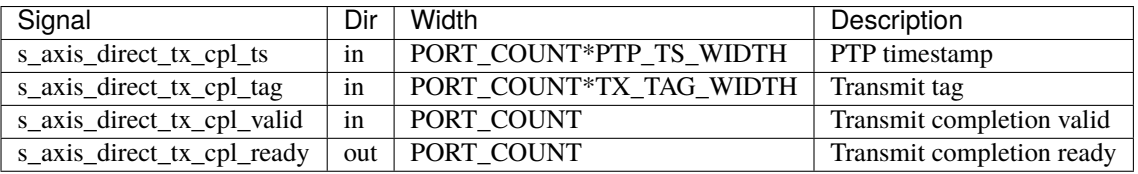

# m\_axis\_direct\_tx\_cpl

Transmit PTP timestamp towards core logic, one AXI stream interface per port.

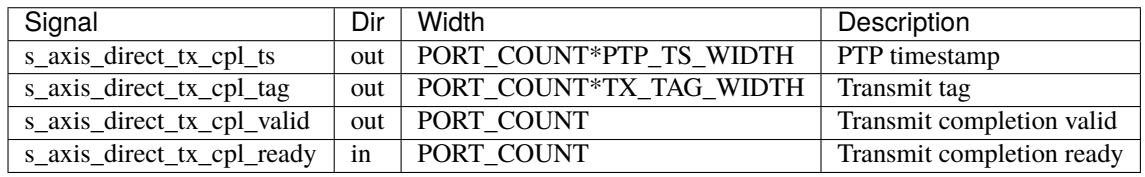

# direct\_rx\_clk

Receive clocks for direct asynchronous streaming interfaces, one per port

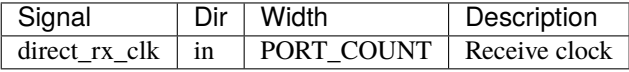

#### direct\_rx\_rst

Receive resets for direct asynchronous streaming interfaces, one per port

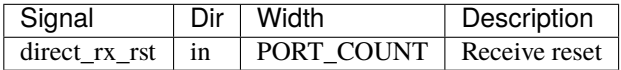

# s\_axis\_direct\_rx

Streaming receive data from network, one AXI stream interface per port. Lowest latency interface, synchronous with receive clock.

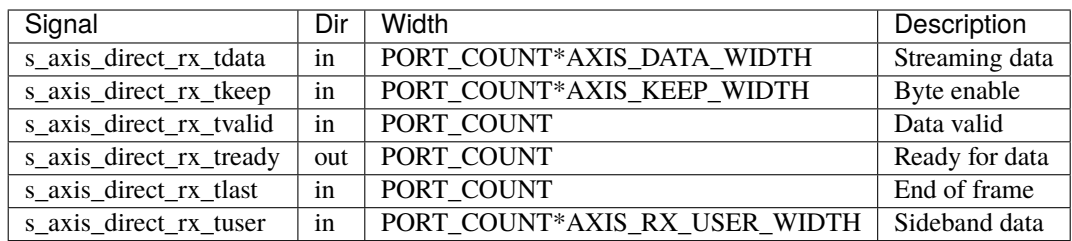

s\_axis\_direct\_rx\_tuser bits, per port

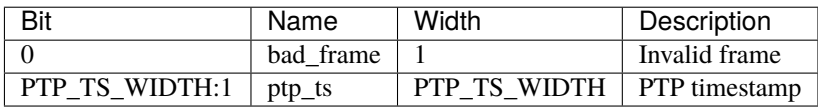

## m\_axis\_direct\_rx

Streaming receive data towards host, one AXI stream interface per port. Lowest latency interface, synchronous with receive clock.

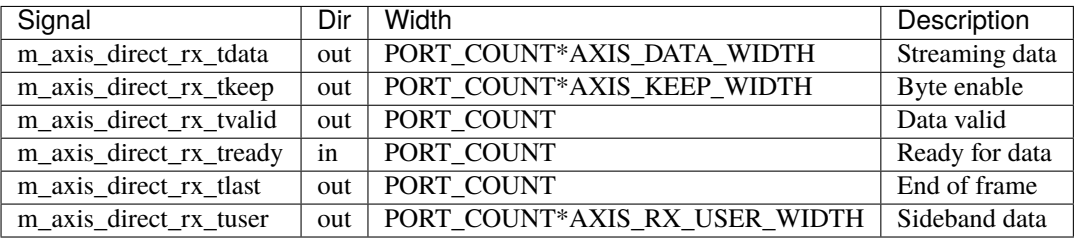

m\_axis\_direct\_rx\_tuser bits, per port

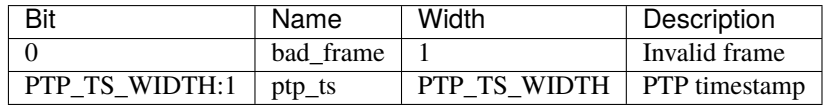

#### s\_axis\_sync\_tx

Streaming transmit data from host, one AXI stream interface per port. Low latency interface, synchronous with core clock.

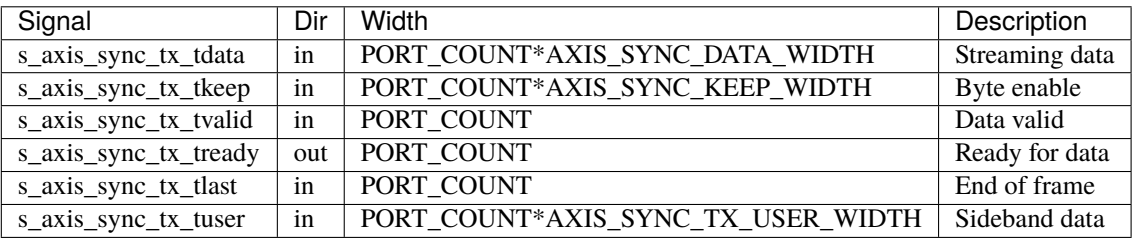

s\_axis\_sync\_tx\_tuser bits, per port

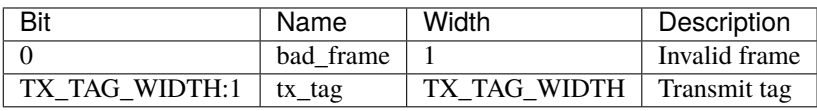

# m\_axis\_sync\_tx

Streaming transmit data towards network, one AXI stream interface per port. Low latency interface, synchronous with core clock.

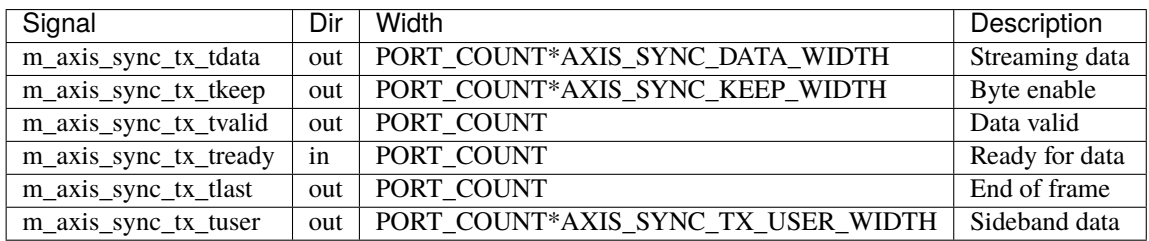

m\_axis\_sync\_tx\_tuser bits, per port

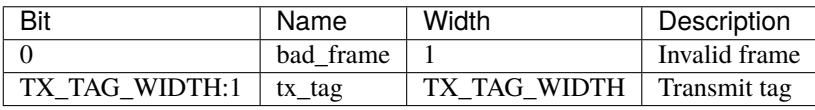

#### s\_axis\_sync\_tx\_cpl

Transmit PTP timestamp from MAC, one AXI stream interface per port.

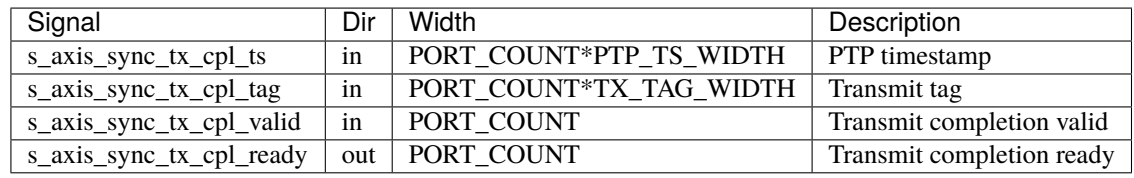

# m\_axis\_sync\_tx\_cpl

Transmit PTP timestamp towards core logic, one AXI stream interface per port.

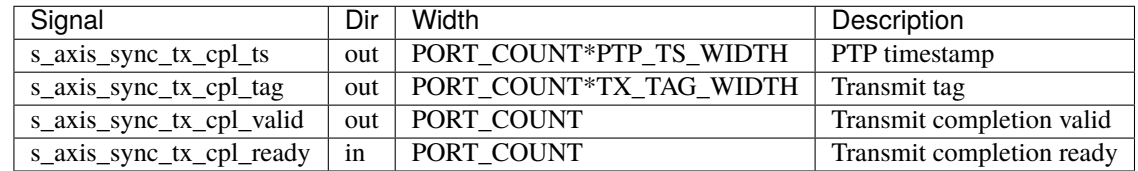

### s\_axis\_sync\_rx

Streaming receive data from network, one AXI stream interface per port. Low latency interface, synchronous with core clock.

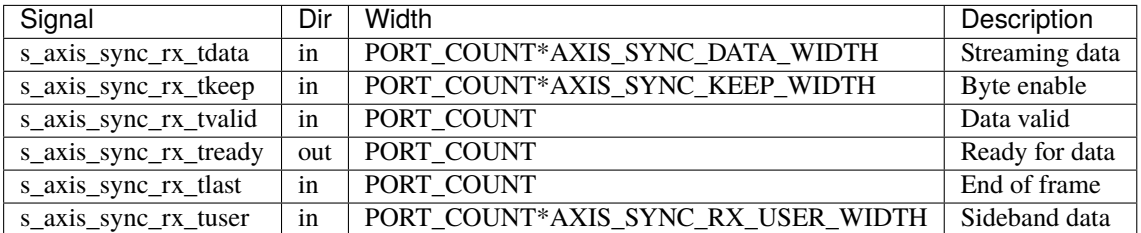

s\_axis\_sync\_rx\_tuser bits, per port

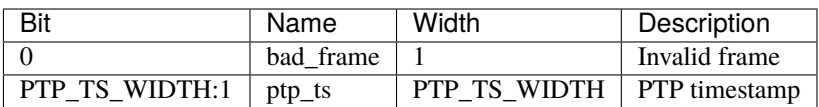

#### m\_axis\_sync\_rx

Streaming receive data towards host, one AXI stream interface per port. Low latency interface, synchronous with core clock.

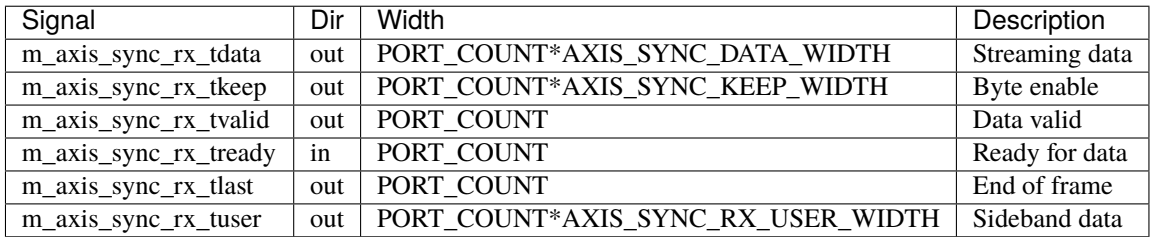

m\_axis\_sync\_rx\_tuser bits, per port

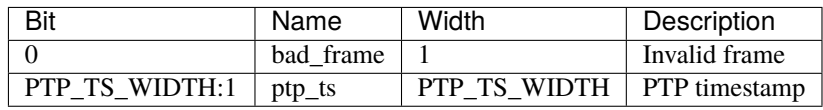

### s\_axis\_if\_tx

Streaming transmit data from host, one AXI stream interface per interface. Closest interface to host, synchronous with core clock.

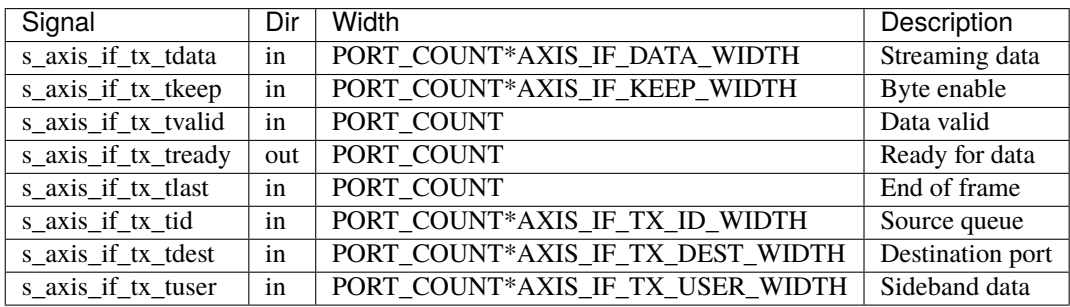

s\_axis\_if\_tx\_tuser bits, per interface

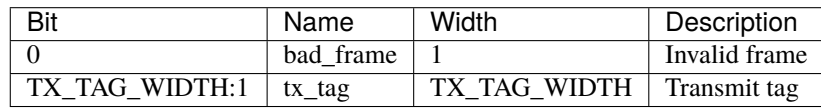

# m\_axis\_if\_tx

Streaming transmit data towards network, one AXI stream interface per interface. Closest interface to host, synchronous with core clock.

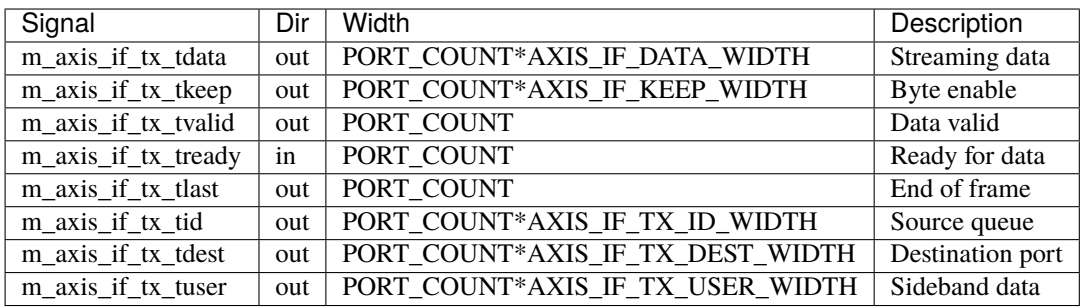

m\_axis\_if\_tx\_tuser bits, per interface

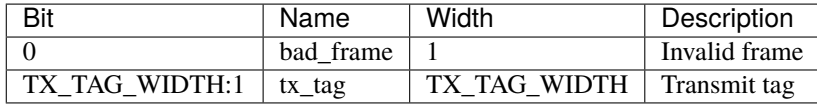

# s\_axis\_if\_tx\_cpl

Transmit PTP timestamp from MAC, one AXI stream interface per interface.

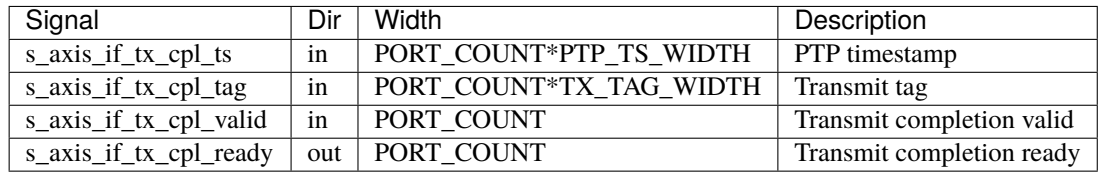

## m\_axis\_if\_tx\_cpl

Transmit PTP timestamp towards core logic, one AXI stream interface per interface.

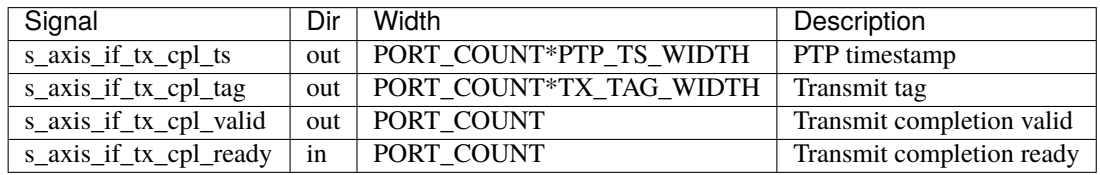

# s\_axis\_if\_rx

Streaming receive data from network, one AXI stream interface per interface. Closest interface to host, synchronous with core clock.

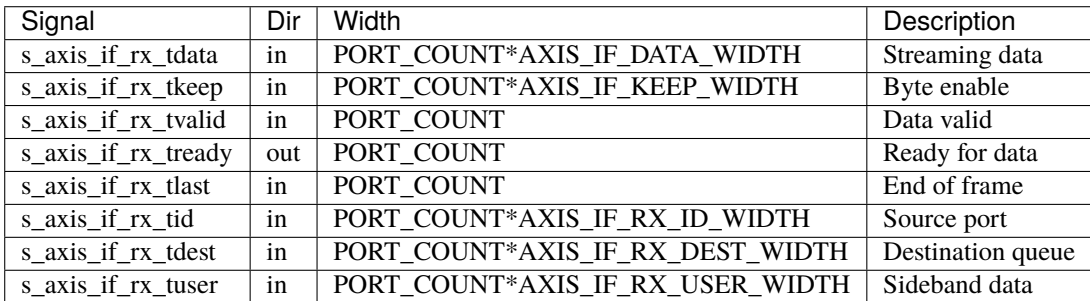

s\_axis\_if\_rx\_tuser bits, per interface

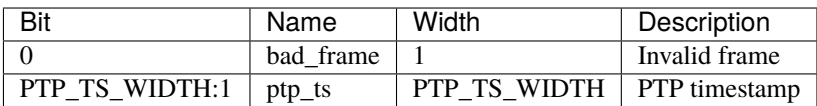

# m\_axis\_if\_rx

Streaming receive data towards host, one AXI stream interface per interface. Closest interface to host, synchronous with core clock.

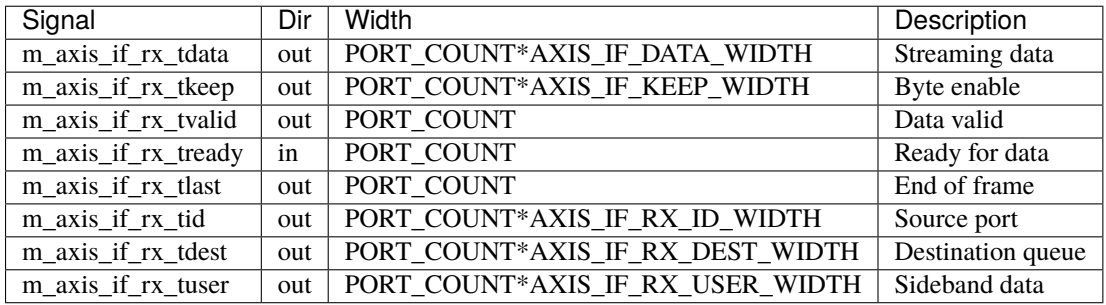

#### m\_axis\_if\_rx\_tuser bits, per interface

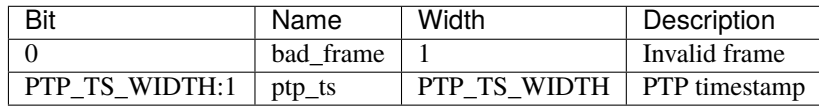

## m\_axis\_stat

Statistics increment output

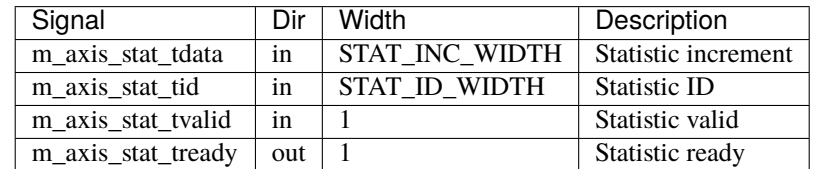

## gpio

Application section GPIO

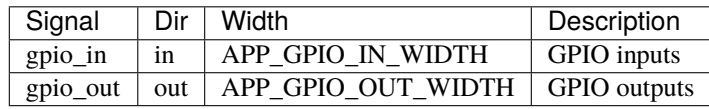

# jtag

Application section JTAG scan chain

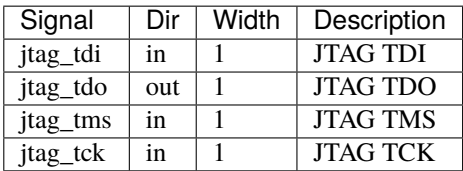

# <span id="page-64-0"></span>**8.6** mqnic\_core

mqnic\_core is the core integration-level module for mqnic for all host interfaces. Contains the interfaces, asynchronous FIFOs, PTP subsystem, statistics collection subsystem, and application block.

For maximum flexibility, this module does not contain the actual host-facing DMA engine, so a wrapper is required to provide the DMA engine with the proper host-facing interface. The available wrappers are:

- *[mqnic\\_core\\_pcie](#page-78-0)* (page 73) for PCI express
- *[mqnic\\_core\\_axi](#page-76-0)* (page 71) for AXI

mqnic\_core integrates the following modules:

- stats\_counter: statistics aggregation
- *[mqnic\\_ptp](#page-91-0)* (page 86): PTP subsystem
- *[mqnic\\_interface](#page-88-3)* (page 83): NIC interface
- *[mqnic\\_app\\_block](#page-48-1)* (page 43): Application block

# **8.6.1 Parameters**

# FPGA\_ID

FPGA JTAG ID, default is 32'hDEADBEEF. Reported in *[Firmware ID register block](#page-117-0)* (page 112).

## FW\_ID

Firmware ID, default is 32'h00000000. Reported in *[Firmware ID register block](#page-117-0)* (page 112).

#### FW\_VER

Firmware version, default is 32'h00\_00\_01\_00. Reported in *[Firmware ID register block](#page-117-0)* (page 112).

#### BOARD\_ID

Board ID, default is 16'h1234\_0000. Reported in *[Firmware ID register block](#page-117-0)* (page 112).

#### BOARD\_VER

Board version, default is 32'h01\_00\_00\_00. Reported in *[Firmware ID register block](#page-117-0)* (page 112).

#### BUILD\_DATE

Build date as a 32-bit unsigned Unix timestamp, default is 32'd602976000. Reported in *[Firmware ID register](#page-117-0) [block](#page-117-0)* (page 112).

#### GIT\_HASH

32 bits of the git commit hash, default is 32'hdce357bf. Reported in *[Firmware ID register block](#page-117-0)* (page 112).

### RELEASE\_INFO

Additional release info, default is 32'h00000000. Reported in *[Firmware ID register block](#page-117-0)* (page 112).

#### IF COUNT

Interface count, default 1.

#### PORTS\_PER\_IF

Ports per interface, default 1.

#### SCHED\_PER\_IF

Schedulers per interface, default PORTS\_PER\_IF.

# PORT\_COUNT

Total port count, must be set to IF\_COUNT\*PORTS\_PER\_IF.

### CLK\_PERIOD\_NS\_NUM

Numerator of core clock period in ns, default 4.

#### CLK\_PERIOD\_NS\_DENOM

Denominator of core clock period in ns, default 1.

# PTP\_CLK\_PERIOD\_NS\_NUM

Numerator of PTP clock period in ns, default 4.

#### PTP\_CLK\_PERIOD\_NS\_DENOM

Denominator of PTP clock period in ns, default 1.

#### PTP\_TS\_WIDTH

PTP timestamp width, must be 96.

### PTP\_CLOCK\_PIPELINE

Output pipeline stages on PTP clock module, default 0.

## PTP\_CLOCK\_CDC\_PIPELINE

Output pipeline stages on PTP clock CDC module, default 0.

## PTP\_USE\_SAMPLE\_CLOCK

Use external PTP sample clock, used to synchronize the PTP clock across clock domains, default 0.

#### PTP\_SEPARATE\_RX\_CLOCK

Use rx\_ptp\_clk instead of rx\_clk for providing current PTP time if set, default 0.

### PTP\_PORT\_CDC\_PIPELINE

Output pipeline stages on PTP clock CDC module, default 0.

#### PTP\_PEROUT\_ENABLE

Enable PTP period output module, default 0.

#### PTP\_PEROUT\_COUNT

Number of PTP period output channels, default 1.

### EVENT\_QUEUE\_OP\_TABLE\_SIZE

Event queue manager operation table size, default 32.

#### TX\_QUEUE\_OP\_TABLE\_SIZE

Transmit queue manager operation table size, default 32.

## RX\_QUEUE\_OP\_TABLE\_SIZE

Receive queue manager operation table size, default 32.

## TX\_CPL\_QUEUE\_OP\_TABLE\_SIZE

Transmit completion queue operation table size, default TX\_QUEUE\_OP\_TABLE\_SIZE.

#### RX\_CPL\_QUEUE\_OP\_TABLE\_SIZE

Receive completion queue operation table size, default RX\_QUEUE\_OP\_TABLE\_SIZE.

#### EVENT\_QUEUE\_INDEX\_WIDTH

Event queue index width, default 5. Sets the number of event queues on each interfaces as 2\*\*EVENT\_QUEUE\_INDEX\_WIDTH.

#### TX\_QUEUE\_INDEX\_WIDTH

Transmit queue index width, default 13. Sets the number of transmit queues on each interfaces as 2\*\*TX\_QUEUE\_INDEX\_WIDTH.

### RX\_QUEUE\_INDEX\_WIDTH

Receive queue index width, default 8. Sets the number of receive queues on each interfaces as 2\*\*RX\_QUEUE\_INDEX\_WIDTH.

#### TX\_CPL\_QUEUE\_INDEX\_WIDTH

Transmit completion queue index width, default TX\_QUEUE\_INDEX\_WIDTH. Sets the number of transmit completion queues on each interfaces as 2\*\*TX\_CPL\_QUEUE\_INDEX\_WIDTH.

#### RX\_CPL\_QUEUE\_INDEX\_WIDTH

Receive completion queue index width, default RX\_QUEUE\_INDEX\_WIDTH. Sets the number of receive completion queues on each interfaces as 2\*\*RX\_CPL\_QUEUE\_INDEX\_WIDTH.

#### EVENT\_QUEUE\_PIPELINE

Event queue manager pipeline length, default 3. Tune for best usage of block RAM cascade registers for specified queue count.

#### TX\_QUEUE\_PIPELINE

Transmit queue manager pipeline stages, default 3+(TX\_QUEUE\_INDEX\_WIDTH > 12 ? TX\_QUEUE\_INDEX\_WIDTH-12 : 0). Tune for best usage of block RAM cascade registers for specified queue count.

#### RX\_QUEUE\_PIPELINE

Receive queue manager pipeline stages, default 3+(RX\_QUEUE\_INDEX\_WIDTH > 12 ? RX\_QUEUE\_INDEX\_WIDTH-12 : 0). Tune for best usage of block RAM cascade registers for specified queue count.

#### TX\_CPL\_QUEUE\_PIPELINE

Transmit completion queue manager pipeline stages, default TX\_QUEUE\_PIPELINE. Tune for best usage of block RAM cascade registers for specified queue count.

#### RX\_CPL\_QUEUE\_PIPELINE

Receive completion queue manager pipeline stages, default RX\_QUEUE\_PIPELINE. Tune for best usage of block RAM cascade registers for specified queue count.

#### TX\_DESC\_TABLE\_SIZE

Transmit engine descriptor table size, default 32.

#### RX\_DESC\_TABLE\_SIZE

Receive engine descriptor table size, default 32.

#### TX\_SCHEDULER\_OP\_TABLE\_SIZE

Transmit scheduler operation table size, default TX\_DESC\_TABLE\_SIZE.

#### TX\_SCHEDULER\_PIPELINE

Transmit scheduler pipeline stages, default TX\_QUEUE\_PIPELINE. Tune for best usage of block RAM cascade registers for specified queue count.

#### TDMA\_INDEX\_WIDTH

TDMA index width, default 6. Sets the number of TDMA timeslots as 2\*\*TDMA\_INDEX\_WIDTH.

## PTP\_TS\_ENABLE

Enable PTP timestamping, default 1.

### TX\_CPL\_ENABLE

Enable transmit completions from MAC, default 1.

### TX\_CPL\_FIFO\_DEPTH

Depth of transmit completion FIFO, default 32.

### TX\_TAG\_WIDTH

Transmit tag signal width, default \$clog2(TX\_DESC\_TABLE\_SIZE)+1.

# TX\_CHECKSUM\_ENABLE

Enable TCP/UDP checksum offloading on transmit path, default 1.

#### RX\_RSS\_ENABLE

Enable receive side scaling, default 1. Requires RX\_HASH\_ENABLE to be set.

## RX\_HASH\_ENABLE

Enable Toeplitz flow hashing for RX traffic, default 1.

# RX\_CHECKSUM\_ENABLE

Enable TCP/UDP checksum offloading on receive path, default 1

#### TX\_FIFO\_DEPTH

Transmit FIFO depth in bytes, per output port, per traffic class, default 32768.

#### RX\_FIFO\_DEPTH

Receive FIFO depth in bytes, per output port, default 32768.

#### MAX\_TX\_SIZE

Maximum packet size on transmit path, default 9214.

#### MAX\_RX\_SIZE

Maximum packet size on receive path, default 9214.

#### TX\_RAM\_SIZE

Transmit scratchpad RAM size per interface, default 32768.

## RX\_RAM\_SIZE

Receive scratchpad RAM size per interface, default 32768.

# APP\_ID

Application ID, default 0.

#### APP\_ENABLE

Enable application section, default 0.

#### APP\_CTRL\_ENABLE

Enable application section control connection to core NIC registers, default 1.

# APP\_DMA\_ENABLE

Enable application section connection to DMA subsystem, default 1.

#### APP\_AXIS\_DIRECT\_ENABLE

Enable lowest-latency asynchronous streaming connection to application section, default 1

#### APP\_AXIS\_SYNC\_ENABLE

Enable low-latency synchronous streaming connection to application section, default 1

### APP\_AXIS\_IF\_ENABLE

Enable interface-level streaming connection to application section, default 1

### APP\_STAT\_ENABLE

Enable application section connection to statistics collection subsystem, default 1

#### APP\_GPIO\_IN\_WIDTH

Application section GPIO input signal width, default 32

#### APP\_GPIO\_OUT\_WIDTH

Application section GPIO output signal width, default 32

#### DMA\_ADDR\_WIDTH

DMA interface address signal width, default 64.

#### DMA\_IMM\_ENABLE

DMA interface immediate enable, default 0.

### DMA\_IMM\_WIDTH

DMA interface immediate signal width, default 32.

#### DMA\_LEN\_WIDTH

DMA interface length signal width, default 16.

# DMA\_TAG\_WIDTH

DMA interface tag signal width, default 16.

#### IF\_RAM\_SEL\_WIDTH

Width of interface-level select signal, default 1.

#### RAM\_SEL\_WIDTH

Width of select signal per segment in DMA RAM interface, default \$clog2(IF\_COUNT+(APP\_ENABLE && APP\_DMA\_ENABLE ? 1 : 0))+IF\_RAM\_SEL\_WIDTH+1.

#### RAM\_ADDR\_WIDTH

Width of address signal for DMA RAM interface, default \$clog2(TX\_RAM\_SIZE > RX\_RAM\_SIZE ? TX\_RAM\_SIZE : RX\_RAM\_SIZE).

#### RAM\_SEG\_COUNT

Number of segments in DMA RAM interface, default 2. Must be a power of 2, must be at least 2.

#### RAM\_SEG\_DATA\_WIDTH

Width of data signal per segment in DMA RAM interface, default 256\*2/RAM\_SEG\_COUNT.

#### RAM\_SEG\_BE\_WIDTH

Width of byte enable signal per segment in DMA RAM interface, must be set to RAM\_SEG\_DATA\_WIDTH/8.

#### RAM\_SEG\_ADDR\_WIDTH

Width of address signal per segment in DMA RAM interface, default RAM\_ADDR\_WIDTH-\$clog2(RAM\_SEG\_COUNT\*RAM\_SEG\_BE\_WIDTH).

#### RAM\_PIPELINE

Number of output pipeline stages in segmented DMA RAMs, default 2. Tune for best usage of block RAM cascade registers.

#### MSI\_COUNT

Number of interrupt channels, default 32.

#### AXIL\_CTRL\_DATA\_WIDTH

AXI lite control data signal width, must be set to 32.

#### AXIL\_CTRL\_ADDR\_WIDTH

AXI lite control address signal width, default 16.

#### AXIL\_CTRL\_STRB\_WIDTH

AXI lite control byte enable signal width, must be set to AXIL\_CTRL\_DATA\_WIDTH/8.

#### AXIL\_IF\_CTRL\_ADDR\_WIDTH

AXI lite interface control address signal width, default AXIL\_CTRL\_ADDR\_WIDTH-\$clog2(IF\_COUNT)

#### AXIL\_CSR\_ADDR\_WIDTH

AXI lite interface CSR address signal width, default AXIL\_IF\_CTRL\_ADDR\_WIDTH-5-\$clog2((PORTS\_PER\_IF+3)/ 8)

#### AXIL\_CSR\_PASSTHROUGH\_ENABLE

Enable NIC control register space passthrough, default 0.

#### RB\_NEXT\_PTR

Next pointer of last register block in the NIC-level CSR space, default  $0$ .

#### AXIL\_APP\_CTRL\_DATA\_WIDTH

AXI lite application control data signal width, default AXIL\_CTRL\_DATA\_WIDTH. Can be 32 or 64.

#### AXIL\_APP\_CTRL\_ADDR\_WIDTH

AXI lite application control address signal width, default 16.

# AXIL\_APP\_CTRL\_STRB\_WIDTH

AXI lite application control byte enable signal width, must be set to AXIL\_APP\_CTRL\_DATA\_WIDTH/8.

#### AXIS\_DATA\_WIDTH

Streaming interface tdata signal width, default 512.

## AXIS\_KEEP\_WIDTH

Streaming interface tkeep signal width, must be set to AXIS\_DATA\_WIDTH/8.

## AXIS\_SYNC\_DATA\_WIDTH

Synchronous streaming interface tdata signal width, default AXIS\_DATA\_WIDTH.

#### AXIS\_IF\_DATA\_WIDTH

Interface streaming interface tdata signal width, default AXIS\_SYNC\_DATA\_WIDTH\*2\*\*\$clog2(PORTS\_PER\_IF).

## AXIS\_TX\_USER\_WIDTH

Transmit streaming interface tuser signal width, default TX\_TAG\_WIDTH + 1.

#### AXIS\_RX\_USER\_WIDTH

Receive streaming interface tuser signal width, default (PTP\_TS\_ENABLE ? PTP\_TS\_WIDTH : 0) + 1.

### AXIS\_RX\_USE\_READY

Use tready signal on RX interfaces, default 0. If set, logic will exert backpressure with tready instead of dropping packets when RX FIFOs are full.

## AXIS\_TX\_PIPELINE

Number of stages in transmit path pipeline FIFO, default 0. Useful for SLR crossings.

## AXIS\_TX\_FIFO\_PIPELINE

Number of output pipeline stages in transmit FIFO, default 2. Tune for best usage of block RAM cascade registers.

### AXIS\_TX\_TS\_PIPELINE

Number of stages in transmit path PTP timestamp pipeline FIFO, default 0. Useful for SLR crossings.

## AXIS\_RX\_PIPELINE

Number of stages in receive path pipeline FIFO, default 0. Useful for SLR crossings.

# AXIS\_RX\_FIFO\_PIPELINE

Number of output pipeline stages in receive FIFO, default 2. Tune for best usage of block RAM cascade registers.

#### STAT\_ENABLE

Enable statistics collection subsystem, default 1.

# STAT\_INC\_WIDTH

Statistics increment signal width, default 24.

#### STAT\_ID\_WIDTH

Statistics ID signal width, default 12. Sets the number of statistics counters as 2\*\*STAT\_ID\_WIDTH.

# **8.6.2 Ports**

## clk

Logic clock. Most interfaces are synchronous to this clock.

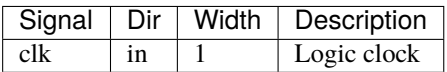

# rst

Logic reset, active high

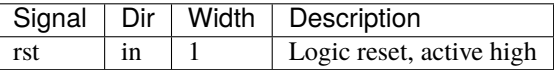

# s\_axil\_ctrl

AXI-Lite slave interface (control). This interface provides access to the main NIC control register space.

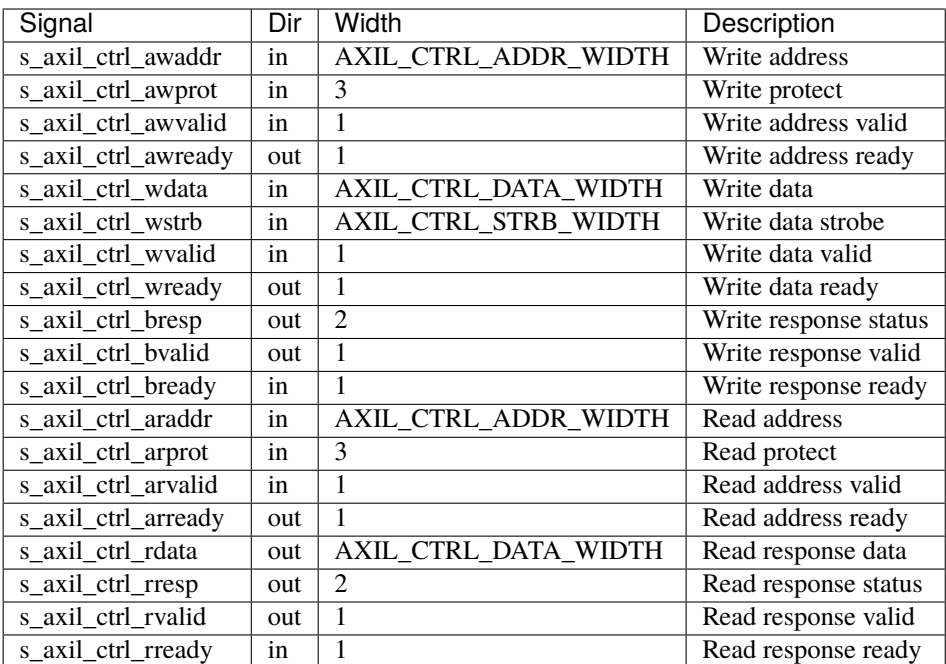

# s\_axil\_app\_ctrl

AXI-Lite slave interface (application control). This interface is directly passed through to the application section.

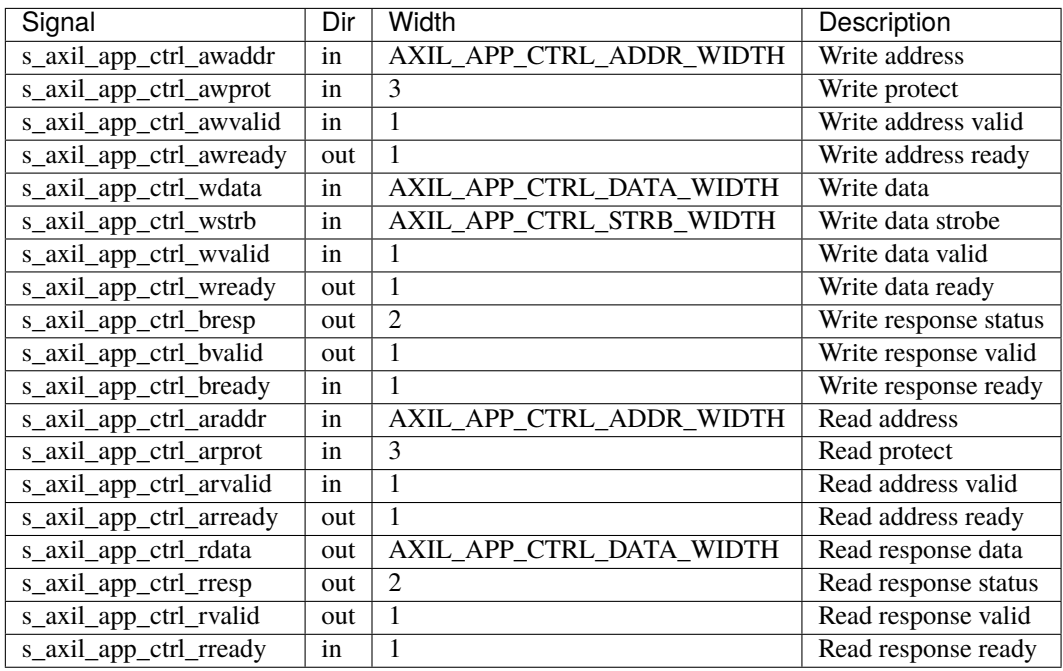

### m\_axil\_csr

AXI-Lite master interface (passthrough for NIC control and status). This interface can be used to implement additional components in the main NIC control register space.
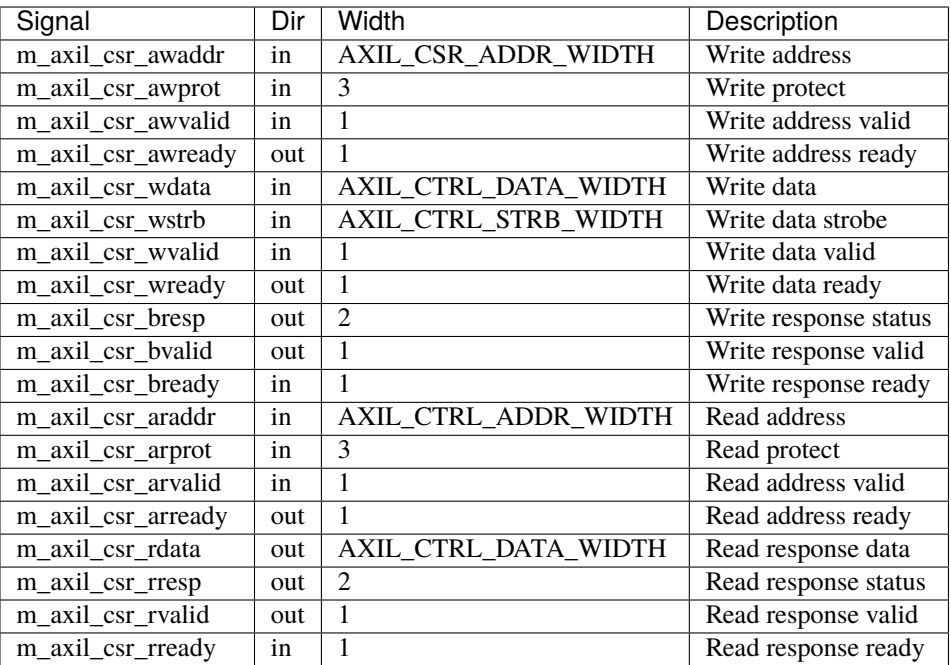

### ctrl\_reg

Control register interface. This interface can be used to implement additional control registers and register blocks in the main NIC control register space.

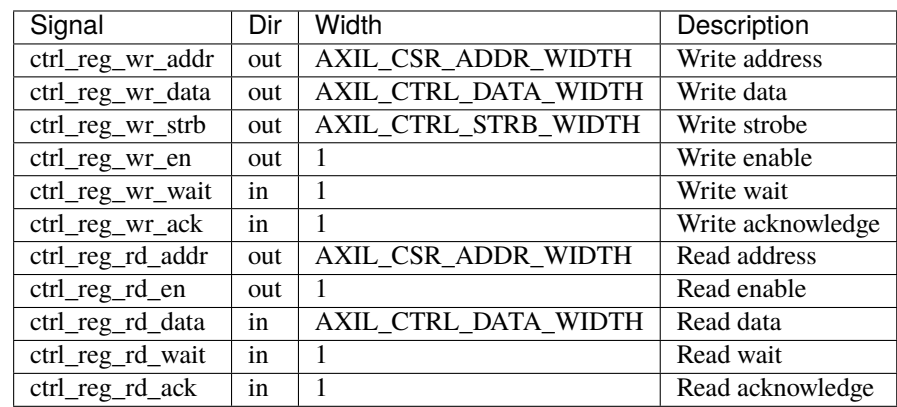

# m\_axis\_dma\_read\_desc

DMA read descriptor output

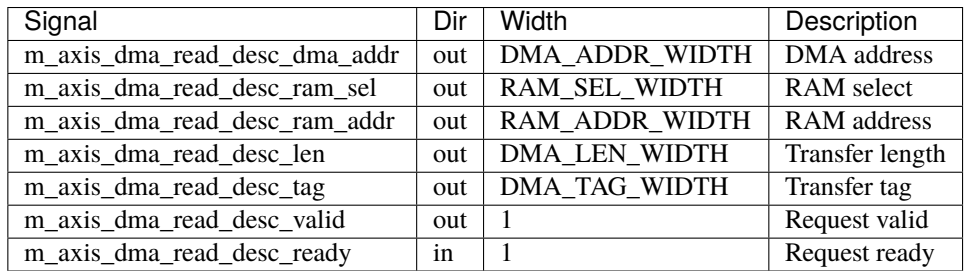

## s\_axis\_dma\_read\_desc\_status

DMA read descriptor status input

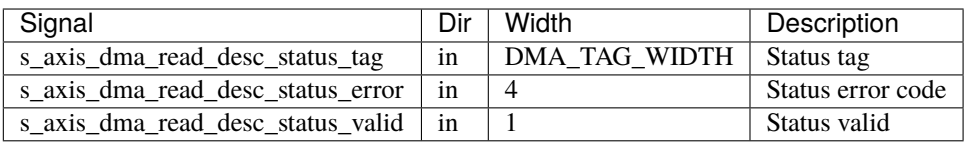

### m\_axis\_dma\_write\_desc

DMA write descriptor output

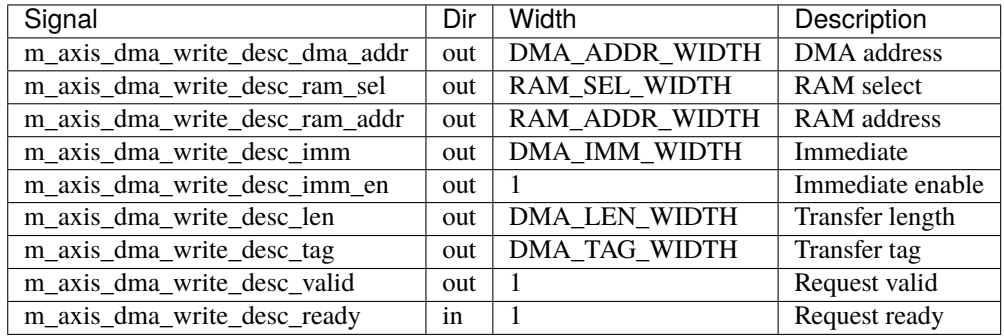

## s\_axis\_dma\_write\_desc\_status

DMA write descriptor status input

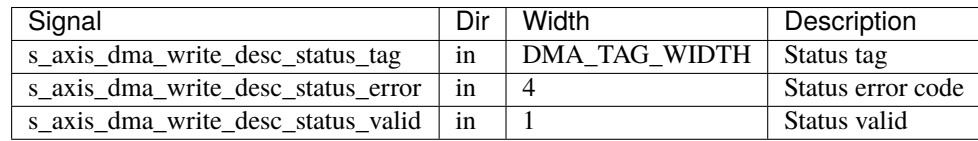

#### dma\_ram

DMA RAM interface

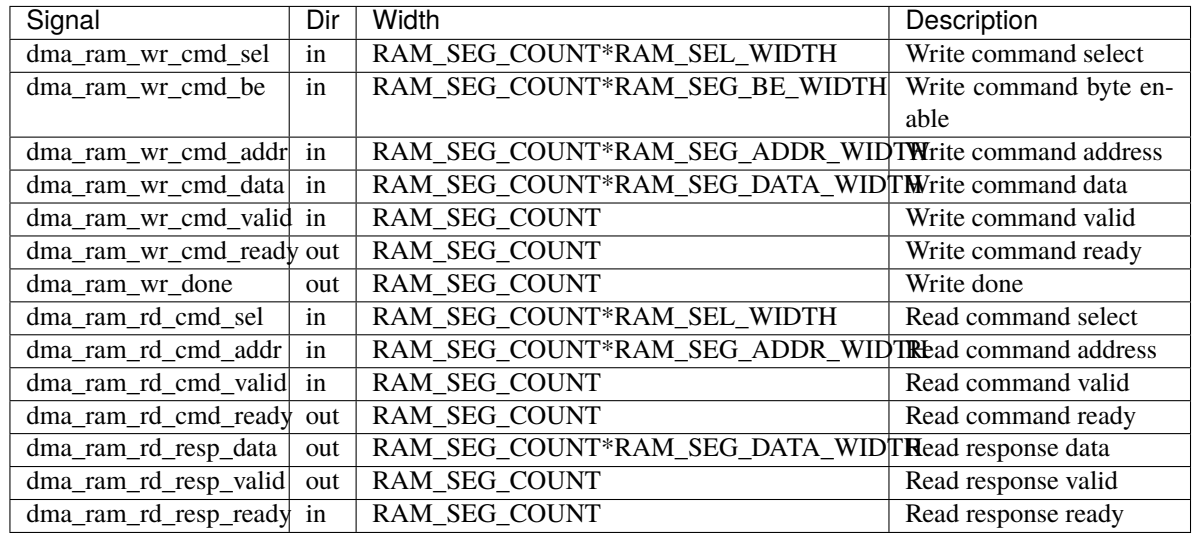

# msi\_irq

MSI request outputs

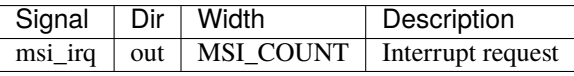

### ptp

PTP clock connections.

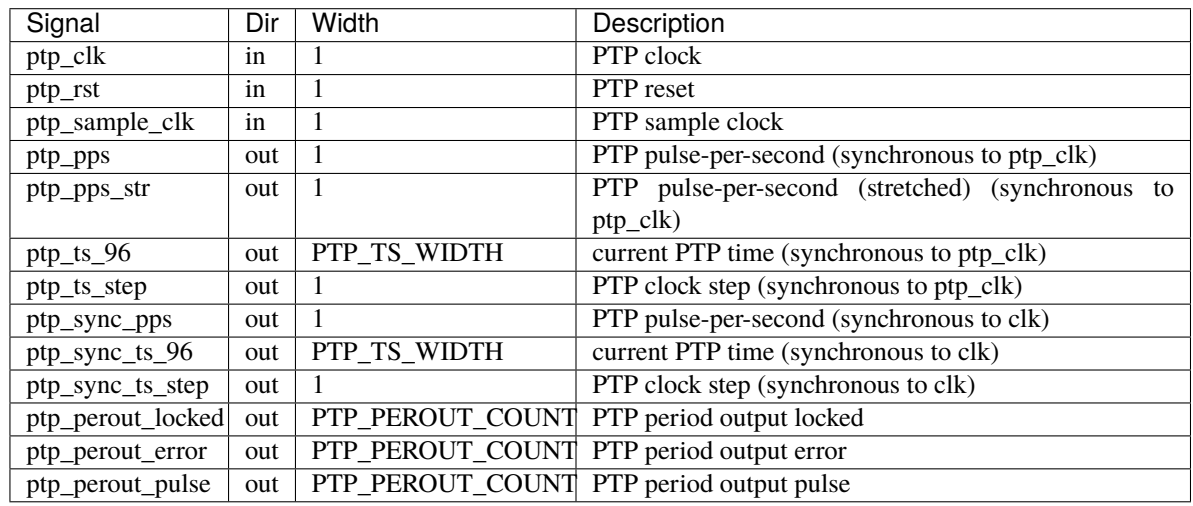

### tx\_clk

Transmit clocks, one per port

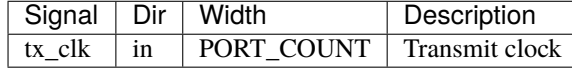

### tx\_rst

Transmit resets, one per port

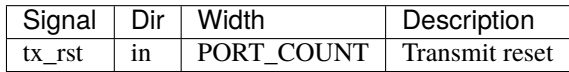

### tx\_ptp\_ts

Reference PTP time for transmit timestamping synchronous to each transmit clock, one per port.

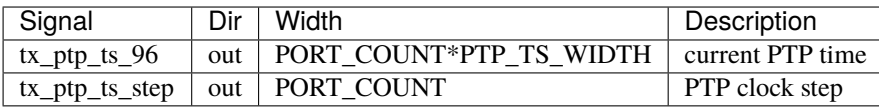

### m\_axis\_tx

Streaming transmit data towards network, one AXI stream interface per port.

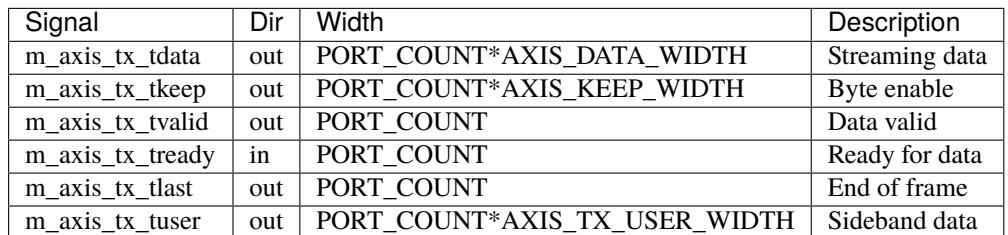

s\_axis\_tx\_tuser bits, per port

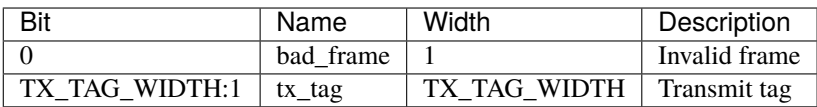

### s\_axis\_tx\_cpl

Transmit completion, one AXI stream interface per port.

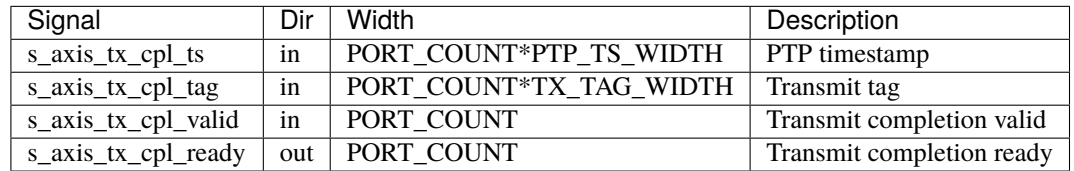

### tx\_status

Transmit link status inputs, one per port

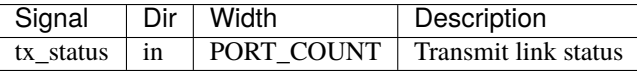

# rx\_clk

Receive clocks, one per port

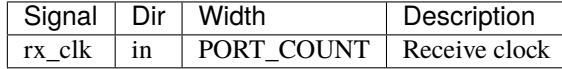

### rx\_rst

Receive resets, one per port

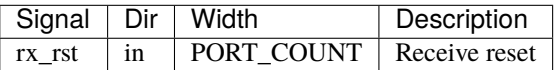

## rx\_ptp\_ts

Reference PTP time for receive timestamping synchronous to each receive clock, one per port. Synchronous to rx\_ptp\_clk if PTP\_SEPARATE\_RX\_CLOCK is set.

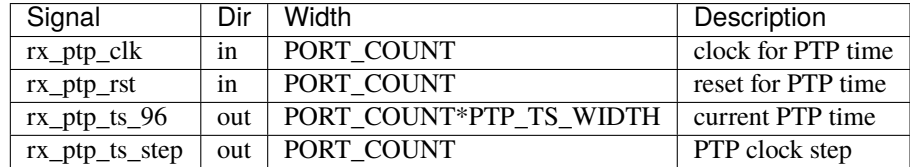

### s\_axis\_rx

Streaming receive data from network, one AXI stream interface per port.

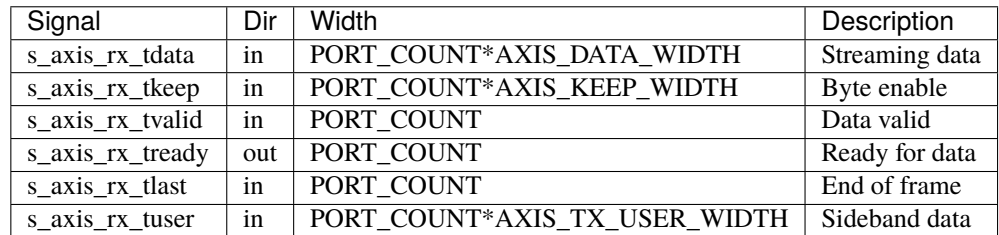

s\_axis\_rx\_tuser bits, per port

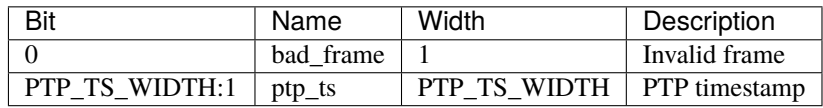

### rx\_status

Receive link status inputs, one per port

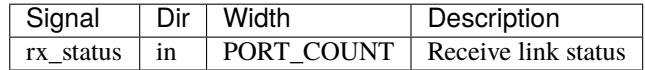

#### s\_axis\_stat

Statistics increment input

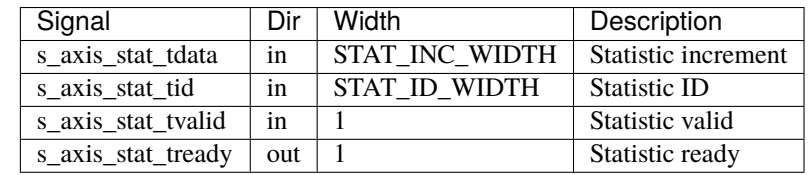

### app\_gpio

Application section GPIO

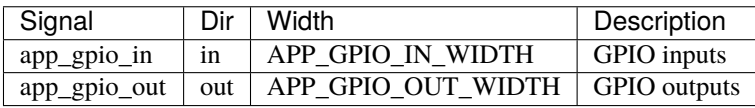

#### app\_jtag

Application section JTAG scan chain

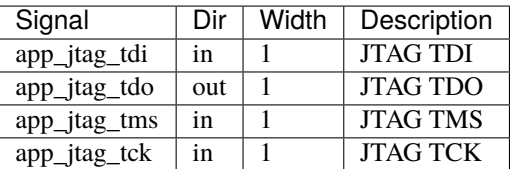

# **8.7** mqnic\_core\_axi

mqnic\_core\_axi is the core integration-level module for mqnic for the AXI host interface. Wrapper around *[mqnic\\_core](#page-64-0)* (page 59), adding the AXI DMA interface module.

mqnic\_core\_axi integrates the following modules:

- dma\_if\_axi: AXI DMA engine
- *[mqnic\\_core](#page-64-0)* (page 59): core logic

# **8.7.1 Parameters**

Only parameters implemented in the wrapper are described here, for the other parameters see *[mqnic\\_core](#page-64-0)* (page 59).

#### AXI\_DATA\_WIDTH

AXI master interface data signal width, default 128.

### AXI\_ADDR\_WIDTH

AXI master interface address signal width, default 32.

#### AXI\_STRB\_WIDTH

AXI master interface byte enable signal width, default (AXI\_DATA\_WIDTH/8).

### AXI\_ID\_WIDTH

AXI master interface ID signal width, default 8.

### AXI\_DMA\_MAX\_BURST\_LEN

AXI DMA maximum burst length, default 256.

### AXI\_DMA\_READ\_USE\_ID

Use ID field for AXI DMA reads, default 0.

#### AXI\_DMA\_WRITE\_USE\_ID

Use ID field for AXI DMA writes, default 1.

#### AXI\_DMA\_READ\_OP\_TABLE\_SIZE

AXI read DMA operation table size, default 2\*\*(AXI\_ID\_WIDTH).

#### AXI\_DMA\_WRITE\_OP\_TABLE\_SIZE

AXI write DMA operation table size, default 2\*\*(AXI\_ID\_WIDTH).

#### IRQ\_COUNT

IRQ channel count, default 32.

#### STAT\_DMA\_ENABLE

Enable DMA-related statistics, default 1.

### STAT\_AXI\_ENABLE

Enable AXI-related statistics, default 1.

# **8.7.2 Ports**

Only ports implemented in the wrapper are described here, for the other ports see *[mqnic\\_core](#page-64-0)* (page 59).

#### m\_axi

AXI master interface (DMA).

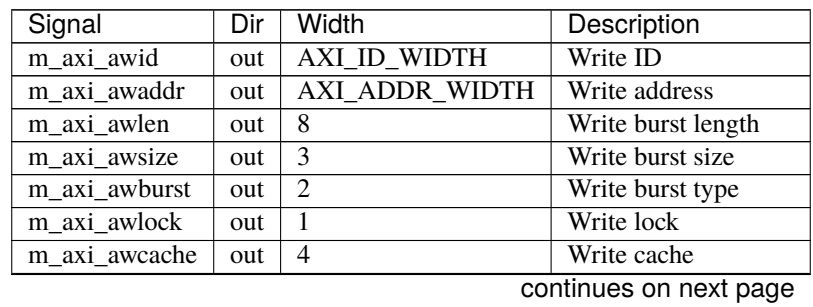

| Signal        | Dir | Width                 | ∴ ت ⊣ا<br>Description |
|---------------|-----|-----------------------|-----------------------|
| m_axi_awprot  | out | 3                     | Write protect         |
| m_axi_awvalid | out | 1                     | Write valid           |
| m_axi_awready | in  | 1                     | Write ready           |
| m_axi_wdata   | out | AXI DATA WIDTH        | Write data data       |
| m_axi_wstrb   | out | AXI_STRB_WIDTH        | Write data strobe     |
| m_axi_wlast   | out | 1                     | Write data last       |
| m axi wvalid  | out | $\mathbf{1}$          | Write data valid      |
| m_axi_wready  | in  | 1                     | Write data ready      |
| m axi bid     | in  | AXI_ID_WIDTH          | Write response ID     |
| m_axi_bresp   | in  | $\overline{2}$        | Write response status |
| m axi bvalid  | in  | $\mathbf{1}$          | Write response valid  |
| m_axi_bready  | out | 1                     | Write response ready  |
| m_axi_arid    | out | AXI ID WIDTH          | Read ID               |
| m_axi_araddr  | out | AXI_ADDR_WIDTH        | Read address          |
| m axi arlen   | out | 8                     | Read burst length     |
| m_axi_arsize  | out | 3                     | Read burst size       |
| m_axi_arburst | out | $\overline{2}$        | Read burst type       |
| m_axi_arlock  | out | $\overline{1}$        | Read lock             |
| m axi arcache | out | $\overline{4}$        | Read cache            |
| m_axi_arprot  | out | $\overline{3}$        | Read protect          |
| m_axi_arvalid | out | $\mathbf{1}$          | Read address valid    |
| m_axi_arready | in  | 1                     | Read address ready    |
| m_axi_rid     | in  | AXI ID WIDTH          | Read response ID      |
| m axi rdata   | in  | <b>AXI_DATA_WIDTH</b> | Read response data    |
| m_axi_rresp   | in  | $\overline{2}$        | Read response status  |
| m_axi_rlast   | in  | $\overline{1}$        | Read response last    |
| m_axi_rvalid  | in  | $\overline{1}$        | Read response valid   |
| m_axi_rready  | out | $\mathbf{1}$          | Read response ready   |

Table 8.1 – continued from previous page

### msi\_irq

Interrupt outputs

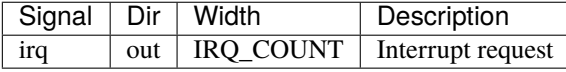

# <span id="page-78-0"></span>**8.8** mqnic\_core\_pcie

mqnic\_core\_pcie is the core integration-level module for mqnic for the PCIe host interface. Wrapper around *[mqnic\\_core](#page-64-0)* (page 59), adding PCIe DMA interface module and PCIe-AXI Lite masters for the NIC and application control BARs.

This module implements a generic PCIe host interface, which must be adapted to the target device with a wrapper. The available wrappers are:

- *[mqnic\\_core\\_pcie\\_us](#page-84-0)* (page 79) for Xilinx Virtex 7, UltraScale, and UltraScale+
- *[mqnic\\_core\\_pcie\\_s10](#page-82-0)* (page 77) for Intel Stratix 10 H-tile/L-tile

mqnic\_core\_pcie integrates the following modules:

• dma\_if\_pcie: PCIe DMA engine

- pcie\_axil\_master: AXI lite master module for control registers
- stats\_pcie\_if: statistics collection for PCIe TLP traffic
- stats\_dma\_if\_pcie: statistics collection for PCIe DMA engine
- *[mqnic\\_core](#page-64-0)* (page 59): core logic

# **8.8.1 Parameters**

Only parameters implemented in the wrapper are described here, for the other parameters see *[mqnic\\_core](#page-64-0)* (page 59).

#### TLP\_SEG\_COUNT

Number of segments in the TLP interfaces, default 1.

#### TLP\_SEG\_DATA\_WIDTH

TLP segment data width, default 256.

#### TLP\_SEG\_STRB\_WIDTH

TLP segment byte enable width, must be set to TLP\_SEG\_DATA\_WIDTH/32.

#### TLP\_SEG\_HDR\_WIDTH

TLP segment header width, must be 128.

#### TX\_SEQ\_NUM\_COUNT

Number of transmit sequence number inputs, default 1.

#### TX\_SEQ\_NUM\_WIDTH

Transmit sequence number width, default 5.

#### TX\_SEQ\_NUM\_ENABLE

Use transmit sequence numbers, default  $\mathbf{0}$ .

#### PF\_COUNT

PCIe PF count, default 1.

#### VF\_COUNT

PCIe VF count, default 0.

#### F\_COUNT

PCIe function count, must be PF\_COUNT+VF\_COUNT.

### PCIE\_TAG\_COUNT

PCIe tag count, default 256.

#### PCIE\_DMA\_READ\_OP\_TABLE\_SIZE

PCIe read DMA operation table size, default PCIE\_TAG\_COUNT.

### PCIE\_DMA\_READ\_TX\_LIMIT

PCIe read DMA transmit operation limit, default 2\*\*TX\_SEQ\_NUM\_WIDTH.

#### PCIE\_DMA\_READ\_TX\_FC\_ENABLE

Use transmit flow control credits in PCIe read DMA, default 0.

#### PCIE\_DMA\_WRITE\_OP\_TABLE\_SIZE

PCIe write DMA operation table size, default 2\*\*TX\_SEQ\_NUM\_WIDTH.

#### PCIE\_DMA\_WRITE\_TX\_LIMIT

PCIe write DMA transmit operation limit, default 2\*\*TX\_SEQ\_NUM\_WIDTH.

#### PCIE\_DMA\_WRITE\_TX\_FC\_ENABLE

Use transmit flow control credits in PCIe write DMA, default 0.

#### TLP\_FORCE\_64\_BIT\_ADDR

Force 64 bit address field for all TLPs, default 0.

#### CHECK\_BUS\_NUMBER

Check bus number in received TLPs, default 1.

## MSI\_COUNT

Number of MSI channels, default 32.

## STAT\_DMA\_ENABLE

Enable DMA-related statistics, default 1.

### STAT\_PCIE\_ENABLE

Enable PCIe-related statistics, default 1.

# **8.8.2 Ports**

Only ports implemented in the wrapper are described here, for the other ports see *[mqnic\\_core](#page-64-0)* (page 59).

#### pcie\_rx\_req\_tlp

TLP input (request to BAR)

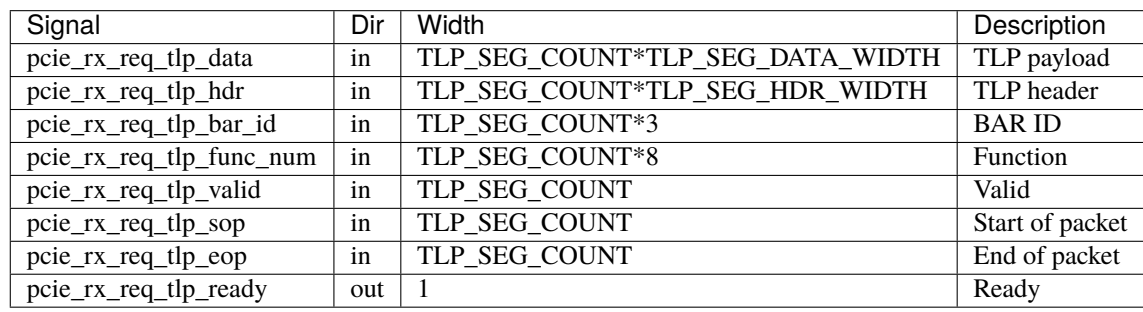

## pcie\_rx\_cpl\_tlp

TLP input (completion to DMA)

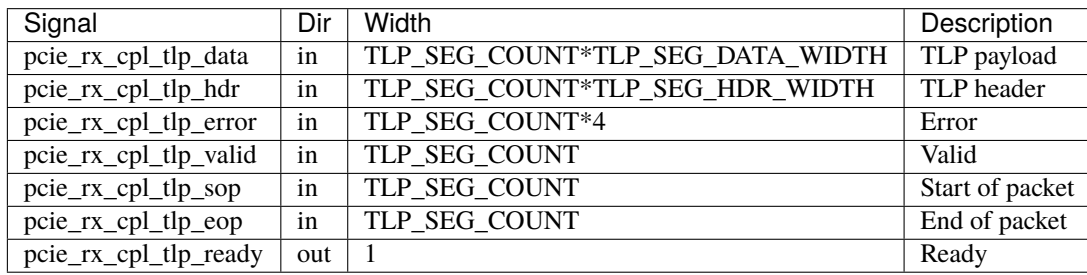

#### pcie\_tx\_rd\_req\_tlp

TLP output (read request from DMA)

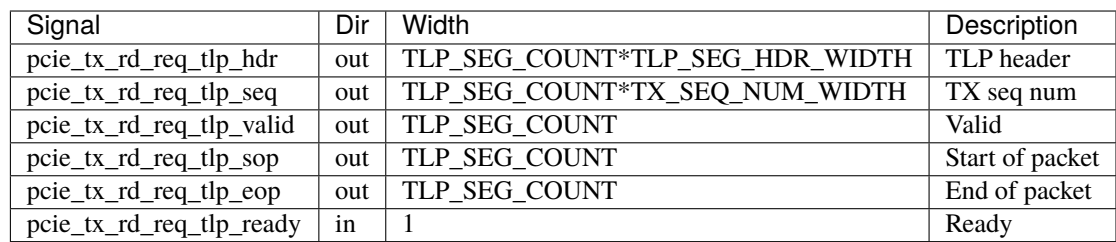

### s\_axis\_pcie\_rd\_req\_tx\_seq\_num

Transmit sequence number input (DMA read request)

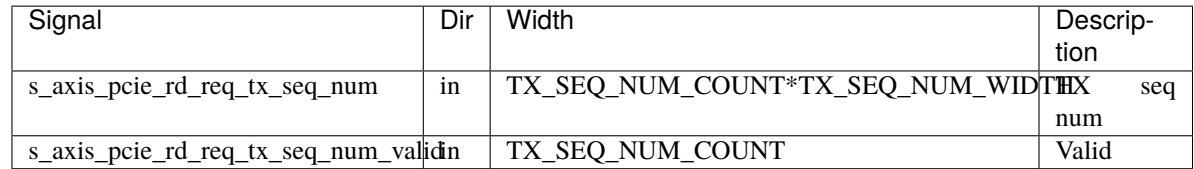

### pcie\_tx\_wr\_req\_tlp

TLP output (read request from DMA)

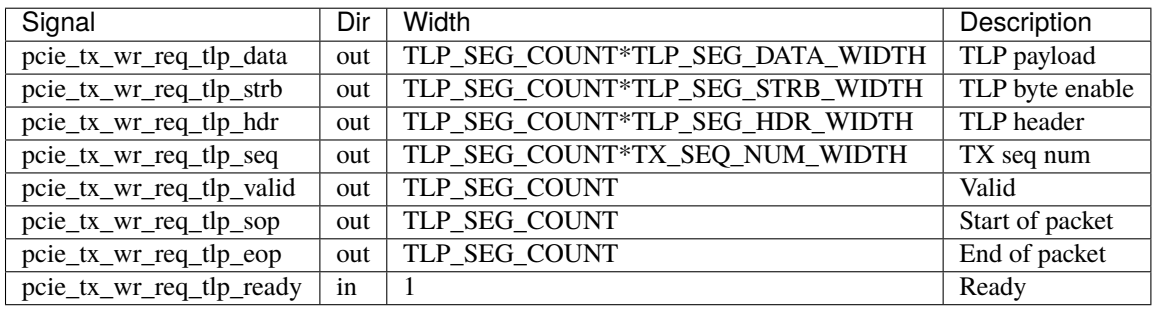

### s\_axis\_pcie\_wr\_req\_tx\_seq\_num

Transmit sequence number input (DMA write request)

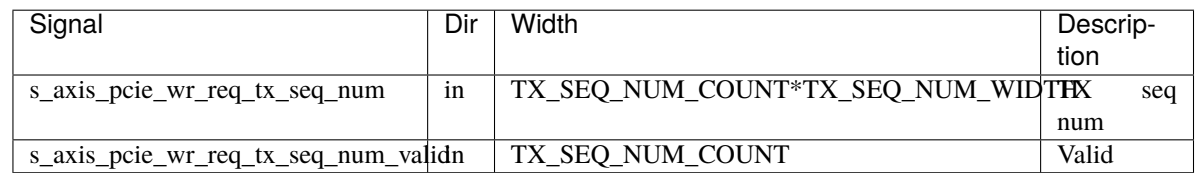

## pcie\_tx\_cpl\_tlp

TLP output (completion from BAR)

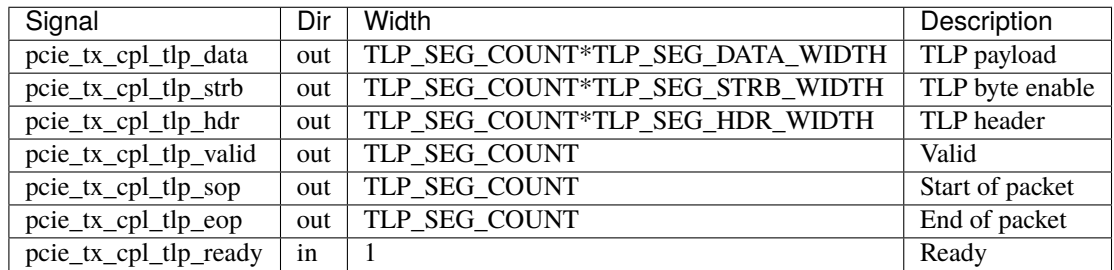

# pcie\_tx\_fc

Flow control credits

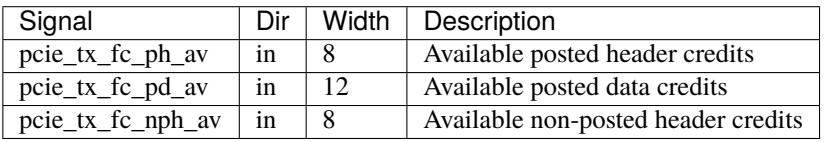

#### config

Configuration inputs

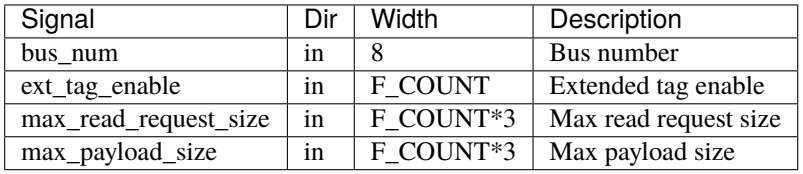

### pcie\_error

PCIe error outputs

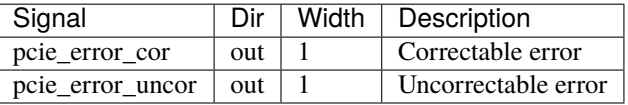

### msi\_irq

MSI request outputs

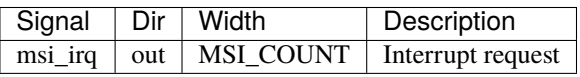

# <span id="page-82-0"></span>**8.9** mqnic\_core\_pcie\_s10

mqnic\_core\_pcie\_s10 is the core integration-level module for mqnic for the PCIe host interface on Intel Stratix 10 GX, SX, MX, and TX series devices with H-tiles or L-tiles. Wrapper around *[mqnic\\_core\\_pcie](#page-78-0)* (page 73), adding device-specific shims for the PCIe interface.

mqnic\_core\_pcie\_s10 integrates the following modules:

- pcie\_s10\_if: PCIe interface shim
- *[mqnic\\_core\\_pcie](#page-78-0)* (page 73): core logic for PCI express

## **8.9.1 Parameters**

Only parameters implemented in the wrapper are described here, for the other parameters see *[mqnic\\_core\\_pcie](#page-78-0)* (page 73).

#### SEG\_COUNT

TLP segment count, default 1.

## SEG\_DATA\_WIDTH

TLP segment data signal width, default 256.

### SEG\_EMPTY\_WIDTH

TLP segment empty signal width, must be set to \$clog2(SEG\_DATA\_WIDTH/32).

### TX\_SEQ\_NUM\_WIDTH

Transmit sequence number width, default 6.

### TX\_SEQ\_NUM\_ENABLE

Transmit sequence number enable, default 1.

# L\_TILE

Tile select, 0 for H-tile, 1 for L-tile, default 0.

# **8.9.2 Ports**

Only ports implemented in the wrapper are described here, for the other ports see *[mqnic\\_core\\_pcie](#page-78-0)* (page 73).

#### rx\_st

H-Tile/L-Tile RX AVST interface

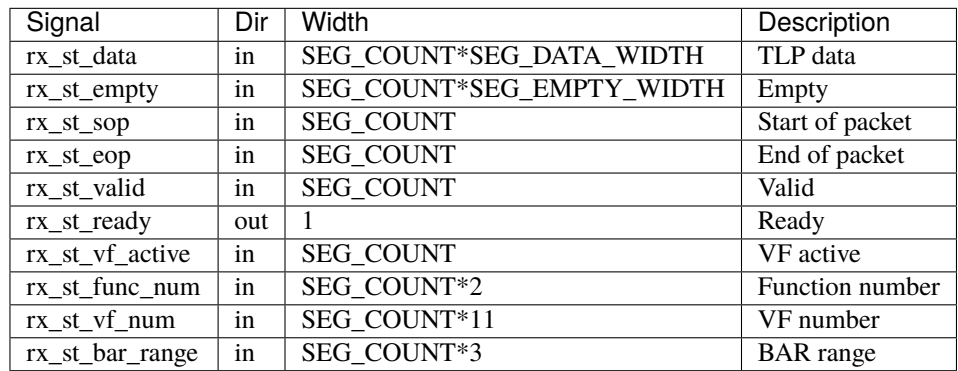

### tx\_st

H-Tile/L-Tile TX AVST interface

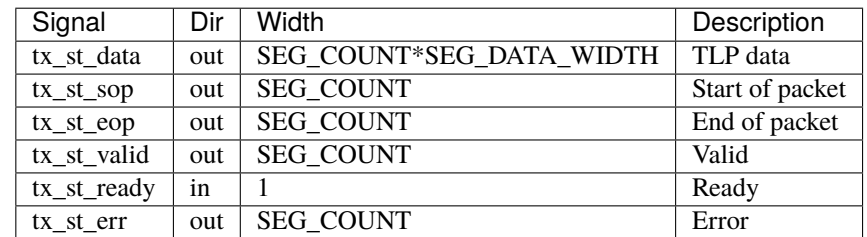

### tx\_fc

H-Tile/L-Tile TX flow control

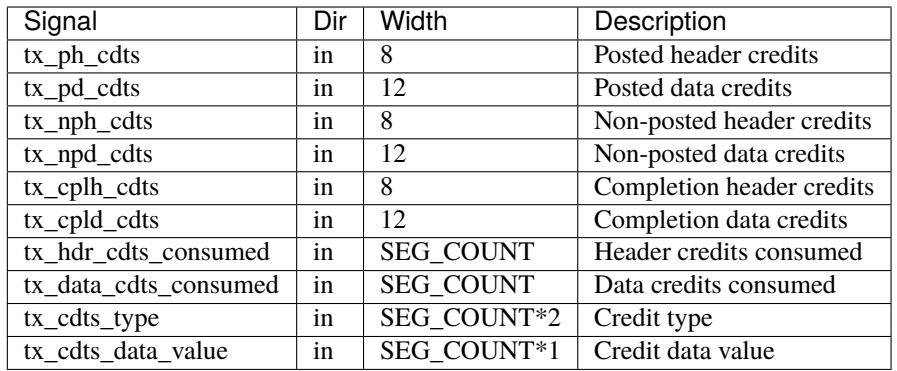

### app\_msi

H-Tile/L-Tile MSI interrupt interface

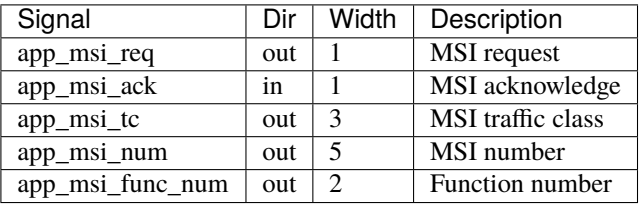

## tl\_cfg

H-Tile/L-Tile configuration interface

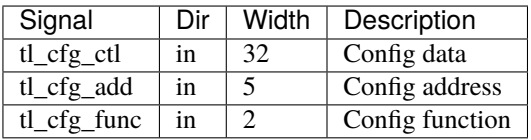

# <span id="page-84-0"></span>**8.10** mqnic\_core\_pcie\_us

mqnic\_core\_pcie\_us is the core integration-level module for mqnic for the PCIe host interface on Xilinx Virtex 7, UltraScale, and UltraScale+ series devices. Wrapper around *[mqnic\\_core\\_pcie](#page-78-0)* (page 73), adding device-specific shims for the PCIe interface.

mqnic\_core\_pcie\_us integrates the following modules:

- pcie\_us\_if: PCIe interface shim
- *[mqnic\\_core\\_pcie](#page-78-0)* (page 73): core logic for PCI express

# **8.10.1 Parameters**

Only parameters implemented in the wrapper are described here, for the other parameters see *[mqnic\\_core\\_pcie](#page-78-0)* (page 73).

### AXIS\_PCIE\_DATA\_WIDTH

PCIe AXI stream tdata signal width, default 256.

#### AXIS\_PCIE\_KEEP\_WIDTH

PCIe AXI stream tkeep signal width, must be set to (AXIS\_PCIE\_DATA\_WIDTH/32).

#### AXIS\_PCIE\_RC\_USER\_WIDTH

PCIe AXI stream RC tuser signal width, default AXIS\_PCIE\_DATA\_WIDTH < 512 ? 75 : 161.

#### AXIS\_PCIE\_RQ\_USER\_WIDTH

PCIe AXI stream RQ tuser signal width, default AXIS\_PCIE\_DATA\_WIDTH < 512 ? 62 : 137.

#### AXIS\_PCIE\_CQ\_USER\_WIDTH

PCIe AXI stream CQ tuser signal width, default AXIS\_PCIE\_DATA\_WIDTH < 512 ? 85 : 183.

#### AXIS\_PCIE\_CC\_USER\_WIDTH

PCIe AXI stream CC tuser signal width, default AXIS\_PCIE\_DATA\_WIDTH < 512 ? 33 : 81.

#### RQ\_SEQ\_NUM\_WIDTH

PCIe RQ sequence number width, default AXIS\_PCIE\_RQ\_USER\_WIDTH == 60 ? 4 : 6.

## **8.10.2 Ports**

Only ports implemented in the wrapper are described here, for the other ports see *[mqnic\\_core\\_pcie](#page-78-0)* (page 73).

#### s\_axis\_rc

AXI input (RC)

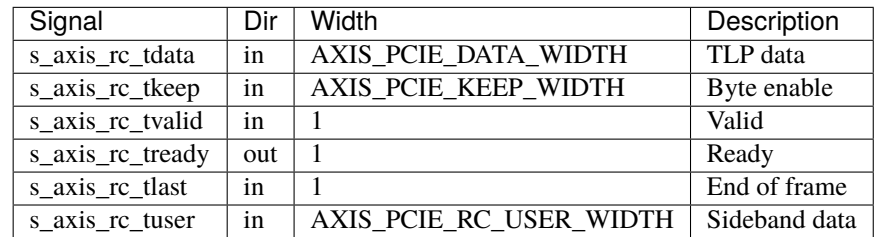

#### m\_axis\_rq

AXI output (RQ)

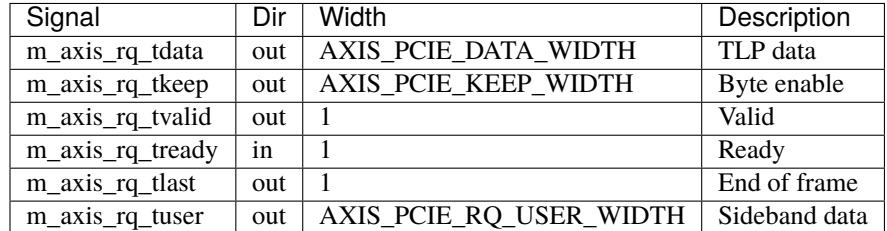

# s\_axis\_cq

AXI input (CQ)

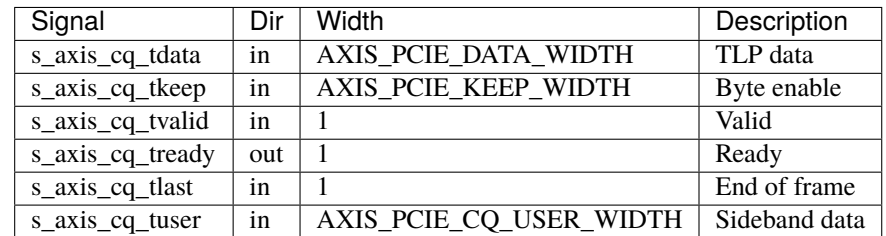

# m\_axis\_cc

AXI output (CC)

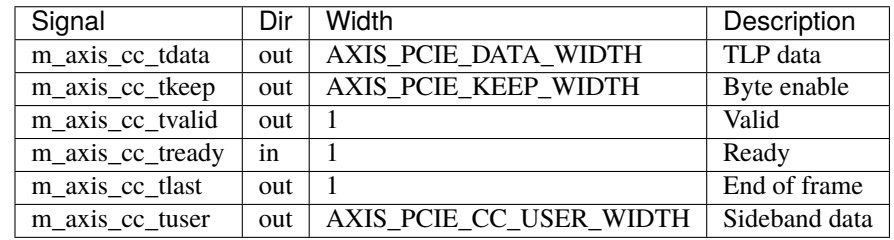

### s\_axis\_rq\_seq\_num

Transmit sequence number input

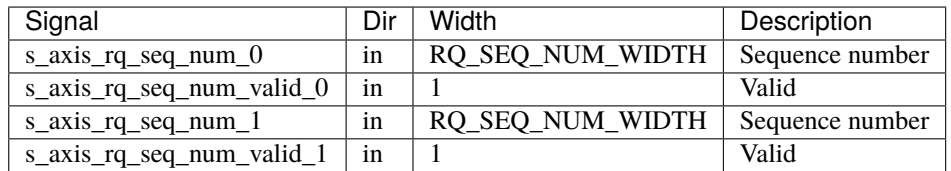

# cfg\_fc\_ph

Flow control

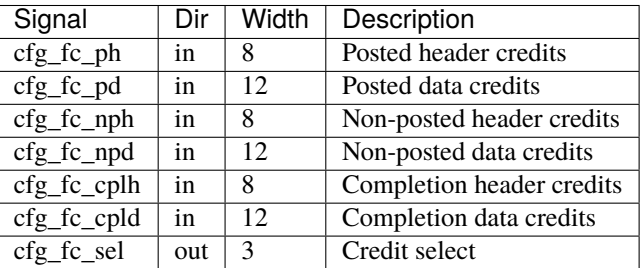

## cfg\_max\_read\_req

Configuration inputs

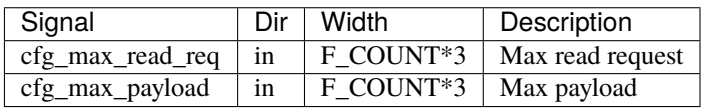

# cfg\_mgmt\_addr

Configuration interface

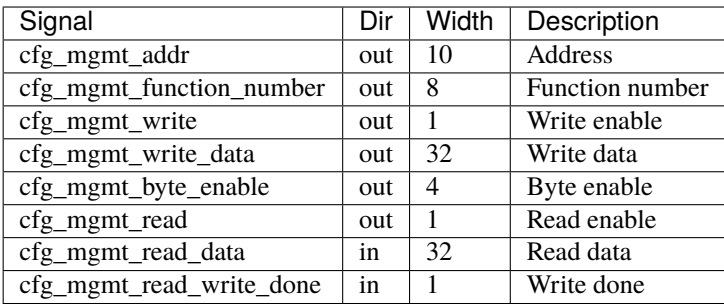

#### cfg\_interrupt\_msi\_enable

Interrupt interface

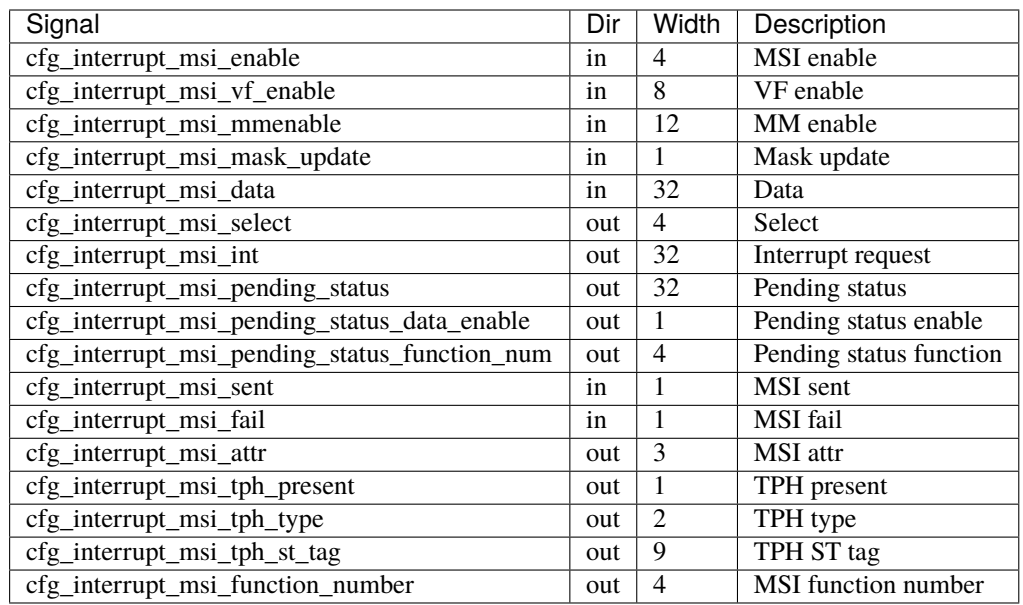

### status\_error\_cor

PCIe error outputs

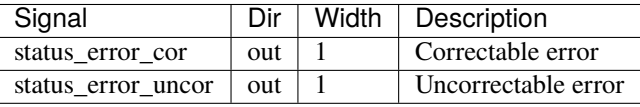

# <span id="page-87-0"></span>**8.11** mqnic\_egress

mqnic\_egress implements egress processing on the transmit side. This consists of:

1. Transmit checksum offloading

mqnic\_egress integrates the following modules:

• *[tx\\_checksum](#page-102-0)* (page 97): transmit checksum offloading

# <span id="page-88-2"></span>**8.12** mqnic\_ingress

mqnic\_ingress implements ingress processing on the receive path. This consists of:

- 1. Receive checksum offloading
- 2. RSS flow hashing

mqnic\_ingress integrates the following modules:

- *[rx\\_checksum](#page-102-1)* (page 97): receive checksum offloading
- *[rx\\_hash](#page-102-2)* (page 97): RSS flow hash computation

# <span id="page-88-3"></span>**8.13** mqnic\_interface

mqnic\_interface implements one NIC interface, including the queue management logic, descriptor, completion, and event handling, transmit scheduler, and the transmit and receive datapaths.

mqnic\_interface integrates the following modules:

- *[queue\\_manager](#page-99-0)* (page 94): transmit and receive queues
- *[cpl\\_queue\\_manager](#page-47-0)* (page 42): transmit and receive completion queues, event queues
- *[desc\\_fetch](#page-48-0)* (page 43): descriptor fetch
- *[cpl\\_write](#page-47-1)* (page 42): completion write
- *[mqnic\\_tx\\_scheduler\\_block](#page-96-0)* (page 91): transmit scheduler
- *[mqnic\\_interface\\_rx](#page-88-0)* (page 83): receive datapath
- *[mqnic\\_interface\\_tx](#page-88-1)* (page 83): transmit datapath

# <span id="page-88-0"></span>**8.14** mqnic\_interface\_rx

mqnic\_interface\_rx implements the host-side receive datapath.

mqnic\_interface\_rx integrates the following modules:

- *[rx\\_engine](#page-102-3)* (page 97): receive engine
- *[mqnic\\_ingress](#page-88-2)* (page 83): ingress datapath
- dma\_client\_axis\_sink: internal DMA engine

# <span id="page-88-1"></span>**8.15** mqnic\_interface\_tx

mqnic\_interface\_tx implements the host-side transmit datapath.

mqnic\_interface\_tx integrates the following modules:

- *[tx\\_engine](#page-102-4)* (page 97): transmit engine
- dma\_client\_axis\_source: internal DMA engine
- *[mqnic\\_egress](#page-87-0)* (page 82): egress datapath

# **8.16** mqnic\_l2\_egress

mqnic\_l2\_egress contains layer 2 egress processing components, and operates synchronous to the MAC TX clock. Currently, this module is a placeholder, passing through streaming data without modification.

# **8.16.1 Parameters**

#### AXIS\_DATA\_WIDTH

Streaming interface tdata signal width, default 512.

#### AXIS\_KEEP\_WIDTH

Streaming interface tkeep signal width, must be set to AXIS\_DATA\_WIDTH/8.

#### AXIS\_USER\_WIDTH

Streaming interface tuser signal width, default 1.

# **8.16.2 Ports**

#### clk

Logic clock.

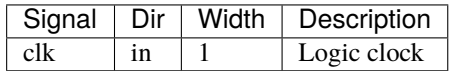

#### rst

Logic reset, active high

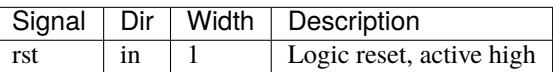

### s\_axis

Streaming transmit data from host

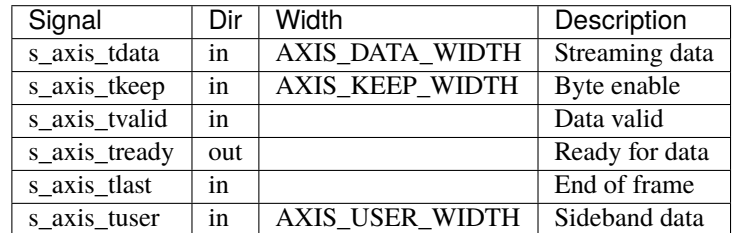

#### s\_axis\_tuser bits

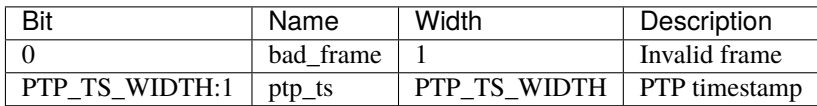

### m\_axis

Streaming transmit data towards network

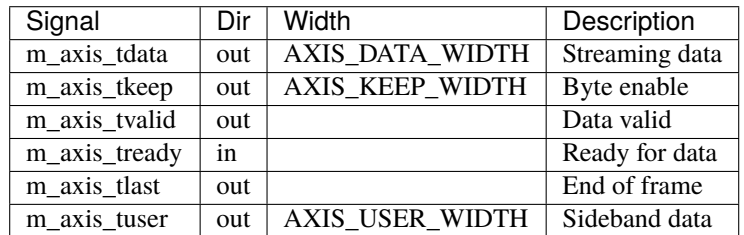

#### m\_axis\_tuser bits

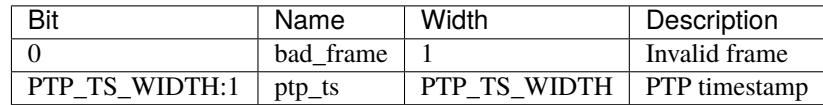

# **8.17** mqnic\_l2\_ingress

mqnic\_l2\_ingress contains layer 2 ingress processing components, and operates synchronous to the MAC RX clock. Currently, this module is a placeholder, passing through streaming data without modification.

# **8.17.1 Parameters**

#### AXIS\_DATA\_WIDTH

Streaming interface tdata signal width, default 512.

#### AXIS\_KEEP\_WIDTH

Streaming interface tkeep signal width, must be set to AXIS\_DATA\_WIDTH/8.

#### AXIS\_USER\_WIDTH

Streaming interface tuser signal width, default 1.

#### AXIS\_USE\_READY

Use tready signal, default  $\emptyset$ . If set, logic will exert backpressure with tready instead of dropping packets when RX FIFOs are full.

# **8.17.2 Ports**

#### clk

Logic clock.

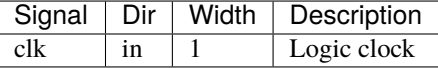

### rst

Logic reset, active high

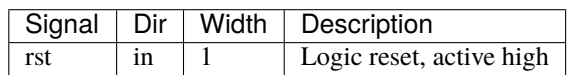

# s\_axis

Streaming receive data from network

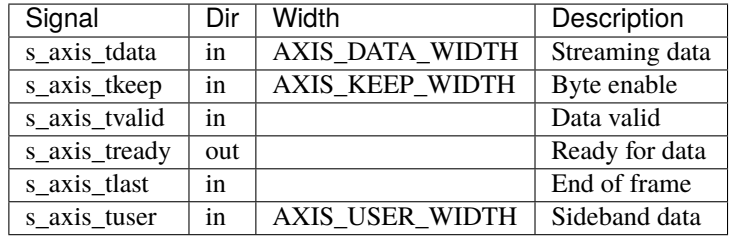

### s\_axis\_tuser bits

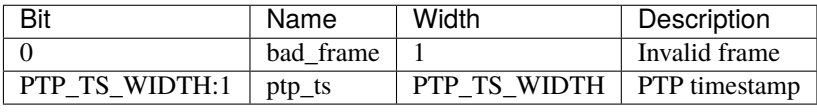

## m\_axis

Streaming receive data towards host

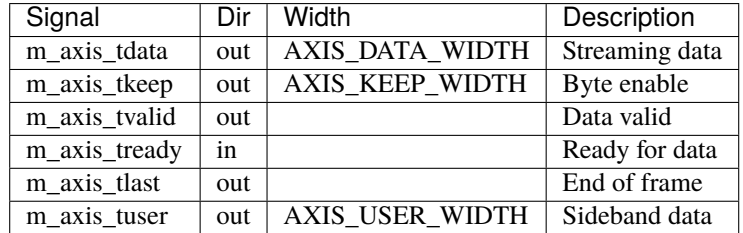

m\_axis\_tuser bits

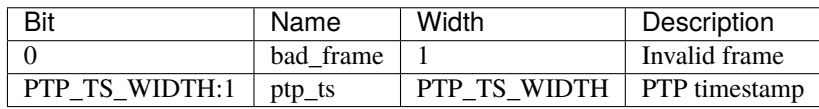

# **8.18** mqnic\_ptp

mqnic\_ptp implements the PTP subsystem, including PTP clock and period output modules.

mqnic\_ptp integrates the following modules:

- *[mqnic\\_ptp\\_clock](#page-93-0)* (page 88): PTP clock (*[PTP hardware clock register block](#page-123-0)* (page 118))
- *[mqnic\\_ptp\\_perout](#page-95-0)* (page 90): PTP period output (*[PTP period output register block](#page-125-0)* (page 120))

# **8.18.1 Parameters**

## PTP\_PERIOD\_NS\_WIDTH

PTP period ns field width, default 4.

# PTP\_OFFSET\_NS\_WIDTH

PTP offset ns field width, default 32.

### PTP\_FNS\_WIDTH

PTP fractional ns field width, default 32.

### PTP\_PERIOD\_NS

PTP nominal period, ns portion 4'd4.

#### PTP\_PERIOD\_FNS

PTP nominal period, fractional ns portion 32'd0.

#### PTP\_PEROUT\_ENABLE

Enable PTP period output module, default 0.

#### PTP\_PEROUT\_COUNT

Number of PTP period output channels, default 1.

### REG\_ADDR\_WIDTH

Register interface address width, default 7+(PTP\_PEROUT\_ENABLE ? \$clog2((PTP\_PEROUT\_COUNT+1)/2)  $+ 1 : 0$ .

### REG\_DATA\_WIDTH

Register interface data width, default 32.

### REG\_STRB\_WIDTH

Register interface byte enable width, must be set to (REG\_DATA\_WIDTH/8).

### RB\_BASE\_ADDR

Base address of control register block, default 0.

#### RB\_NEXT\_PTR

Address of next control register block, default 0.

## **8.18.2 Ports**

#### clk

Logic clock.

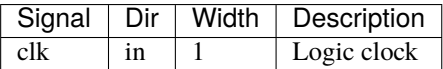

### rst

Logic reset, active high

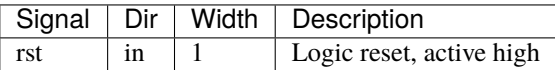

### reg

Control register interface

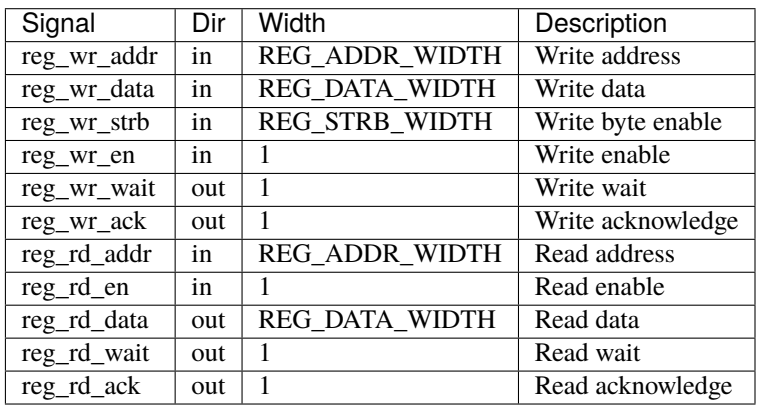

#### ptp

PTP signals

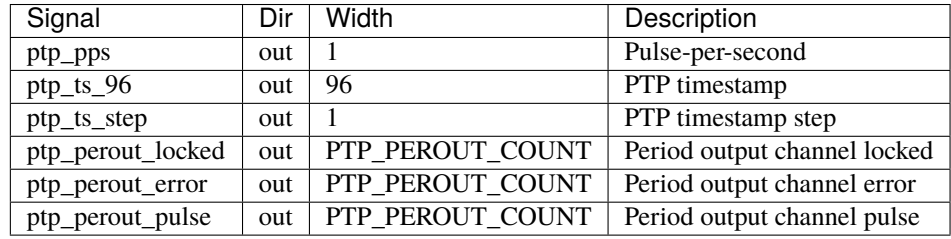

# <span id="page-93-0"></span>**8.19** mqnic\_ptp\_clock

mqnic\_ptp\_clock implements the PTP hardware clock. It wraps ptp\_clock and provides a register interface for control, see *[PTP hardware clock register block](#page-123-0)* (page 118).

# **8.19.1 Parameters**

### PTP\_PERIOD\_NS\_WIDTH

PTP period ns field width, default 4.

#### PTP\_OFFSET\_NS\_WIDTH

PTP offset ns field width, default 32.

### PTP\_FNS\_WIDTH

PTP fractional ns field width, default 32.

### PTP\_PERIOD\_NS

PTP nominal period, ns portion 4'd4.

### PTP\_PERIOD\_FNS

PTP nominal period, fractional ns portion 32'd0.

## PTP\_PEROUT\_ENABLE

Enable PTP period output module, default 0.

### PTP\_PEROUT\_COUNT

Number of PTP period output channels, default 1.

## REG\_ADDR\_WIDTH

Register interface address width, default 7.

### REG\_DATA\_WIDTH

Register interface data width, default 32.

## REG\_STRB\_WIDTH

Register interface byte enable width, must be set to (REG\_DATA\_WIDTH/8).

## RB\_BASE\_ADDR

Base address of control register block, default 0.

### RB\_NEXT\_PTR

Address of next control register block, default 0.

# **8.19.2 Ports**

### clk

Logic clock.

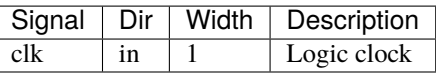

### rst

Logic reset, active high

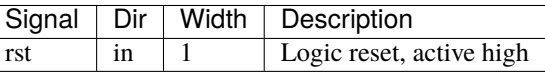

### reg

Control register interface

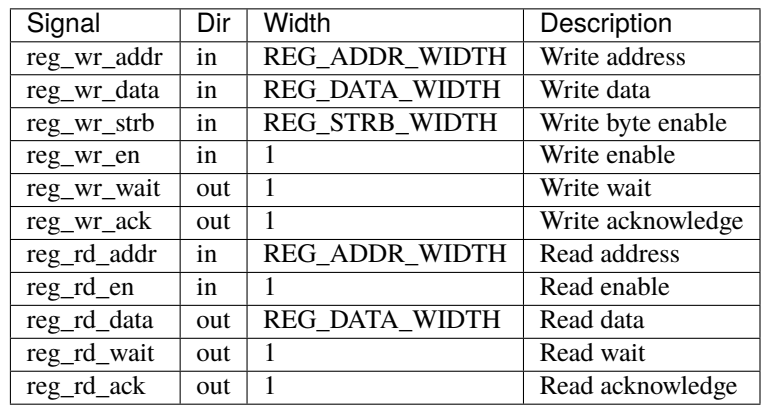

### ptp

PTP signals

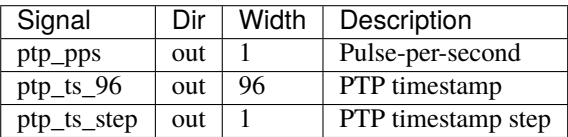

# <span id="page-95-0"></span>**8.20** mqnic\_ptp\_perout

mqnic\_ptp\_perout implements the PTP period output functionality. It wraps ptp\_perout and provides a register interface for control, see *[PTP period output register block](#page-125-0)* (page 120).

# **8.20.1 Parameters**

#### REG\_ADDR\_WIDTH

Register interface address width, default 6.

### REG\_DATA\_WIDTH

Register interface data width, default 32.

#### REG\_STRB\_WIDTH

Register interface byte enable width, must be set to (REG\_DATA\_WIDTH/8).

#### RB\_BASE\_ADDR

Base address of control register block, default 0.

### RB\_NEXT\_PTR

Address of next control register block, default 0.

# **8.20.2 Ports**

#### clk

Logic clock.

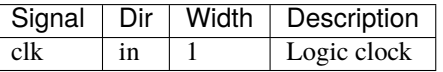

#### rst

Logic reset, active high

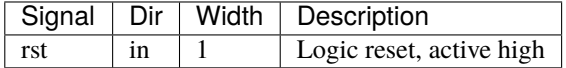

### reg

Control register interface

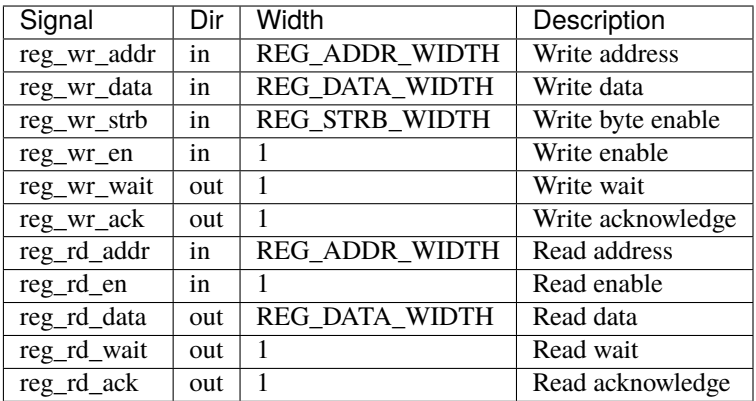

ptp

PTP signals

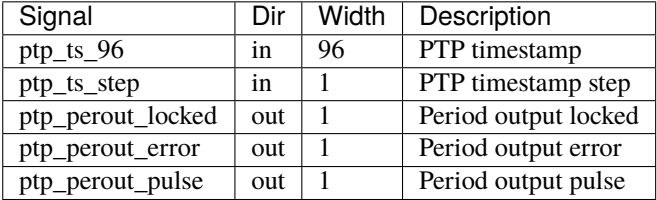

# <span id="page-96-0"></span>**8.21** mqnic\_tx\_scheduler\_block

mqnic\_tx\_scheduler\_block is the top-level block for the transmit scheduler. It is instantiated in *[mqnic\\_interface](#page-88-3)* (page 83). This is a pluggable module, intended to be replaced by a customized implementation via the build system. See .... for more details.

Two variations are provided:

- mqnic\_tx\_scheduler\_block\_rr: round-robin transmit scheduler (*[tx\\_scheduler\\_rr](#page-103-0)* (page 98))
- mqnic\_tx\_scheduler\_block\_rr\_tdma: round-robin transmit scheduler (*[tx\\_scheduler\\_rr](#page-103-0)* (page 98)) with TDMA scheduler controller

# **8.21.1 Parameters**

### PORTS

Number of ports, default 1.

### INDEX

Scheduler index, default 0.

### REG\_ADDR\_WIDTH

Width of control register interface address in bits, default 16.

#### REG\_DATA\_WIDTH

Width of control register interface data in bits, default 32.

### REG\_STRB\_WIDTH

Width of control register interface strb, must be set to (REG\_DATA\_WIDTH/8).

### RB\_BASE\_ADDR

Register block base address, default 0.

### RB\_NEXT\_PTR

Register block next pointer, default 0.

### AXIL\_DATA\_WIDTH

Width of AXI lite data bus in bits, default 32.

#### AXIL\_ADDR\_WIDTH

Width of AXI lite address bus in bits, default 16.

### AXIL\_STRB\_WIDTH

Width of AXI lite wstrb (width of data bus in words), must be set to AXIL\_DATA\_WIDTH/8.

#### AXIL\_OFFSET

Offset to AXI lite interface, default 0.

### LEN\_WIDTH

Length field width, default 16.

### REQ\_TAG\_WIDTH

Transmit request tag field width, default 8.

#### OP\_TABLE\_SIZE

Number of outstanding operations, default 16.

#### QUEUE\_INDEX\_WIDTH

Queue index width, default 6.

#### PIPELINE

Pipeline setting, default 3.

#### TDMA\_INDEX\_WIDTH

Scheduler TDMA index width, default 8.

### PTP\_TS\_WIDTH

PTP timestamp width, default 96.

#### AXIS\_TX\_DEST\_WIDTH

AXI stream tdest signal width, default \$clog2(PORTS)+4.

### MAX\_TX\_SIZE

Max transmit packet size, default 2048.

# **8.21.2 Ports**

### clk

Logic clock. Most interfaces are synchronous to this clock.

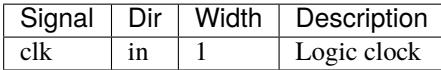

### rst

Logic reset, active high

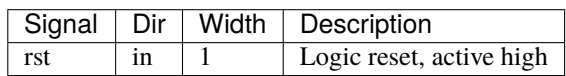

# ctrl\_reg

Control register interface

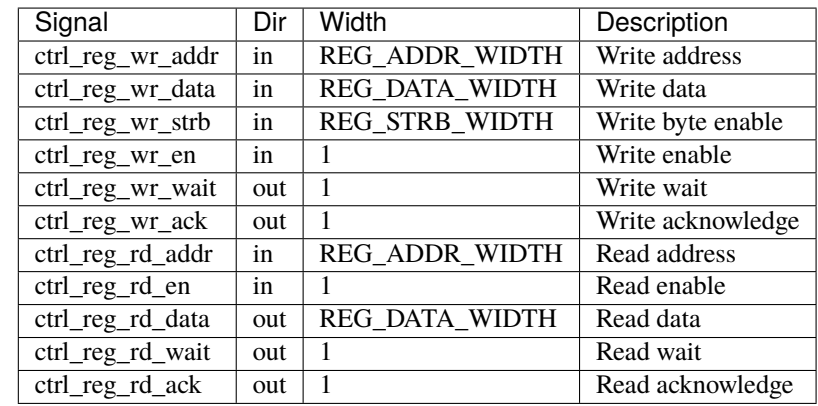

# s\_axil

AXI-Lite slave interface. This interface provides access to memory-mapped per-queue control registers.

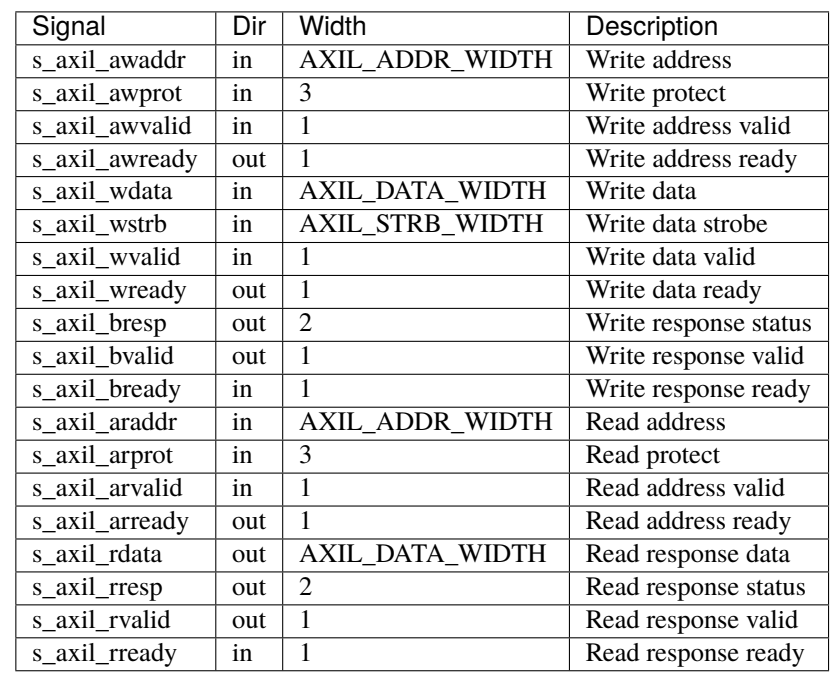

### m\_axis\_tx\_req

Transmit request output, for transmit requests to the transmit engine.

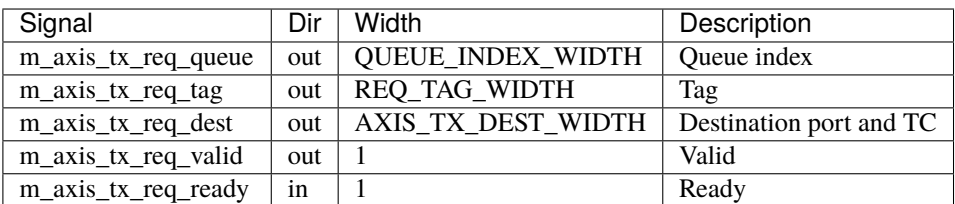

#### s\_axis\_tx\_req\_status

Transmit request status input, for responses from the transmit engine.

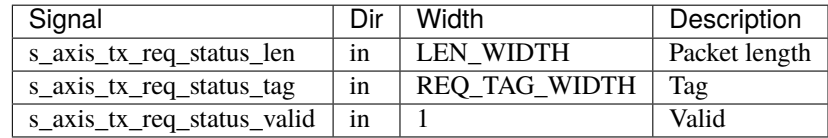

#### s\_axis\_doorbell

Doorbell input, for enqueue notifications from the transmit queue manager.

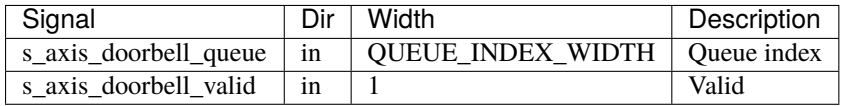

#### ptp\_ts

PTP time input from PTP clock

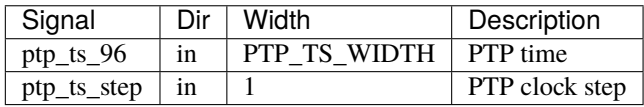

### config

Configuration signals

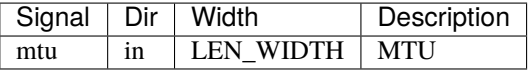

# <span id="page-99-0"></span>**8.22** queue\_manager

queue\_manager implements the queue management logic for the transmit and receive queues. It stores host to device queue state in block RAM or ultra RAM.

# **8.22.1 Operation**

Communication of packet data between the Corundum NIC and the driver is mediated via descriptor and completion queues. Descriptor queues form the host-to-NIC communications channel, carrying information about where individual packets are stored in system memory. Completion queues form the NIC-to-host communications channel, carrying information about completed operations and associated metadata. The descriptor and completion queues are implemented as ring buffers that reside in DMA-accessible system memory, while the NIC hardware maintains the necessary queue state information. This state information consists of a pointer to the DMA address of the ring buffer, the size of the ring buffer, the producer and consumer pointers, and a reference to the associated completion queue. The required state for each queue fits into 128 bits.

The queue management logic for the Corundum NIC must be able to efficiently store and manage the state for thousands of queues. This means that the queue state must be completely stored in block RAM (BRAM) or ultra RAM (URAM) on the FPGA. Since a 128 bit RAM is required and URAM blocks are 72x4096, storing the state for 4096 queues requires only 2 URAM instances. Utilizing URAM instances enables scaling the queue management logic to handle at least 32,768 queues per interface.

In order to support high throughput, the NIC must be able to process multiple descriptors in parallel. Therefore, the queue management logic must track multiple in-progress operations, reporting updated queue pointers to the driver as the operations are completed. The state required to track in-process operations is much smaller than the state required to describe the queue state itself. Therefore the in-process operation state is stored in flip-flops and distributed RAM.

The NIC design uses two queue manager modules: queue\_manager is used to manage host-to-NIC descriptor queues, while cpl\_queue\_manager is used to manage NIC-to-host completion queues. The modules are similar except for a few minor differences in terms of pointer handling, fill handling, and doorbell/event generation. Because of the similarities, this section will discuss only the operation of the queue\_manager module.

The BRAM or URAM array used to store the queue state information requires several cycles of latency for each read operation, so the queue\_manager is built with a pipelined architecture to facilitate multiple concurrent operations. The pipeline supports four different operations: register read, register write, dequeue/enqueue request, and dequeue/enqueue commit. Register-access operations over an AXI lite interface enable the driver to initialize the queue state and provide pointers to the allocated host memory as well as access the producer and consumer pointers during normal operation.

A block diagram of the queue manager module is shown in [Fig.](#page-101-0) [8.2.](#page-101-0) The BRAM or URAM array used to store the queue state information requires several cycles of latency for each read operation, so the queue\_manager is built with a pipelined architecture to facilitate multiple concurrent operations. The pipeline supports four different operations: register read, register write, dequeue/enqueue request, and dequeue/enqueue commit. Register-access operations over an AXI lite interface enable the driver to initialize the queue state and provide pointers to the allocated host memory as well as access the producer and consumer pointers during normal operation.

Each queue has three pointers associated with it, as shown in [Fig.](#page-101-1) [8.3—](#page-101-1)the producer pointer, the host-facing consumer pointer, and the shadow consumer pointer. The driver has control over the producer pointer and can read the hostfacing consumer pointer. Entries between the consumer pointer and the producer pointer are under the control of the NIC and must not be modified by the driver. The driver enqueues a descriptor by writing it into the ring buffer at the index indicated by the producer pointer, issuing a memory barrier, then incrementing the producer pointer in the queue manager. The NIC dequeues descriptors by reading them out of the descriptor ring via DMA and incrementing the consumer pointer. The host-facing consumer pointer must not be incremented until the descriptor read operation completes, so the queue manager maintains an internal shadow consumer pointer to keep track of read operations that have started in addition to the host-facing pointer that is updated as the read operations are completed.

The dequeue request operation on the queue manager pipeline initiates a dequeue operation on a queue. If the target queue is disabled or empty, the operation is rejected with an *empty* or *error* status. Otherwise, the shadow consumer pointer is incremented and the physical address of the queue element is returned, along with the queue element index and an operation tag. Operations on any combination of queues can be initiated until the operation table is full. The dequeue request input is stalled when the table is full. As the read operations complete, the dequeue operations are committed to free the operation table entry and update the host-facing consumer pointer. Operations can be committed in any order, simply setting the commit flag in the operation table, but the operation table entries will be freed and host-facing consumer pointer will be updated in-order to ensure descriptors being processed are not modified by the driver.

The operation table tracks in-process queue operations that have yet to be committed. Entries in the table consist of an active flag, a commit flag, the queue index, and the index of the next element in the queue. The queue state also contains a pointer to the most recent entry for that queue in the operation table. During an enqueue operation, the operation table is checked to see if there are any outstanding operations on that queue. If so, the consumer pointer for the most recent operation is incremented and stored in the new operation table entry. Otherwise, the current consumer pointer is incremented. When a dequeue commit request is received, the commit bit is set for the corresponding entry.

<span id="page-101-0"></span>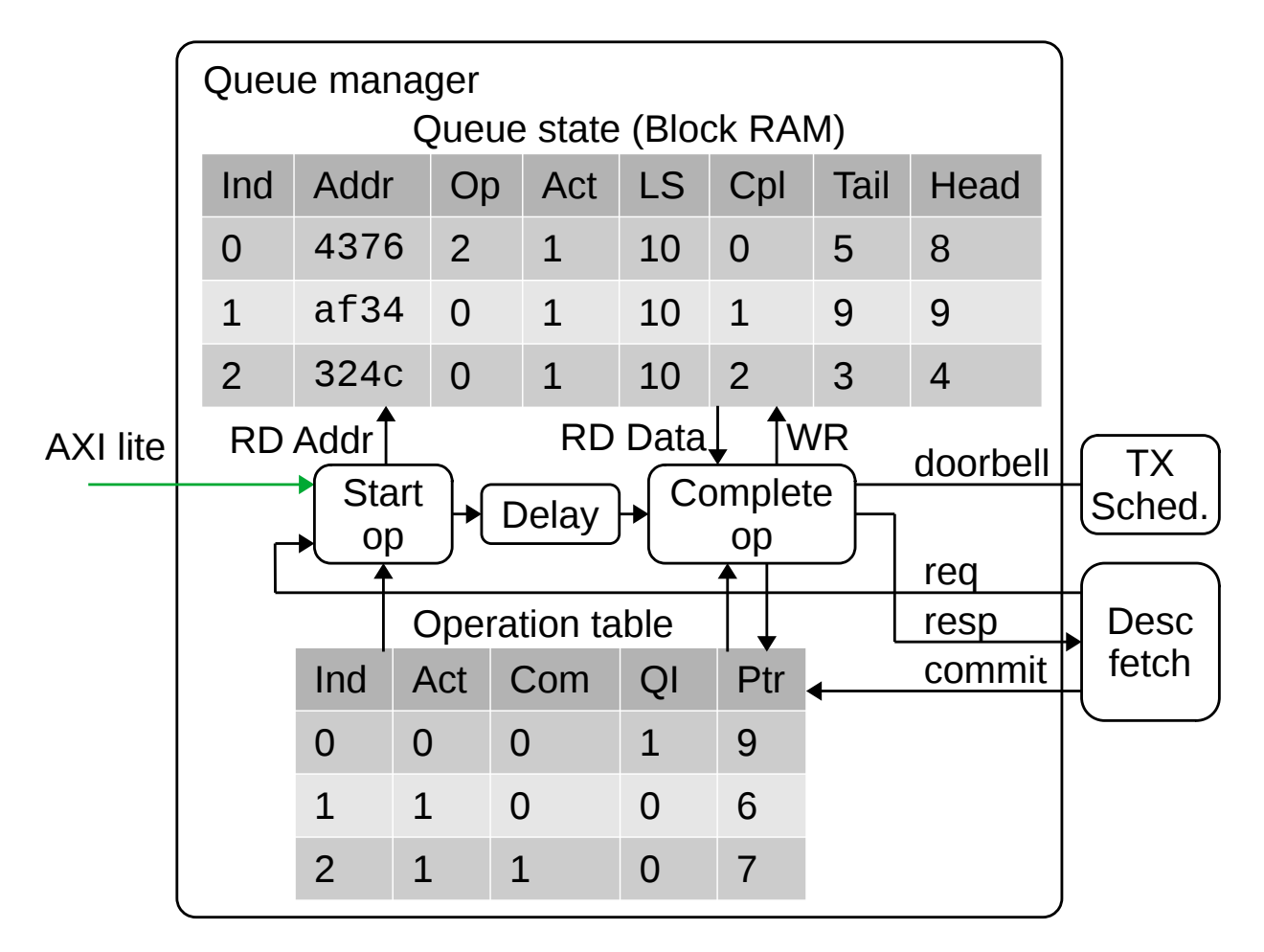

Fig. 8.2: Block diagram of the queue manager module, showing the queue state RAM and operation table. Ind = index, Addr = DMA address,  $Op$  = index in operation table, Act = active, LS = log base 2 of queue size, Cpl = completion queue index, Tail = tail or consumer pointer, Head = head or producer pointer, Com = committed;  $QI$  = queue index;  $P$ tr = new queue pointer

<span id="page-101-1"></span>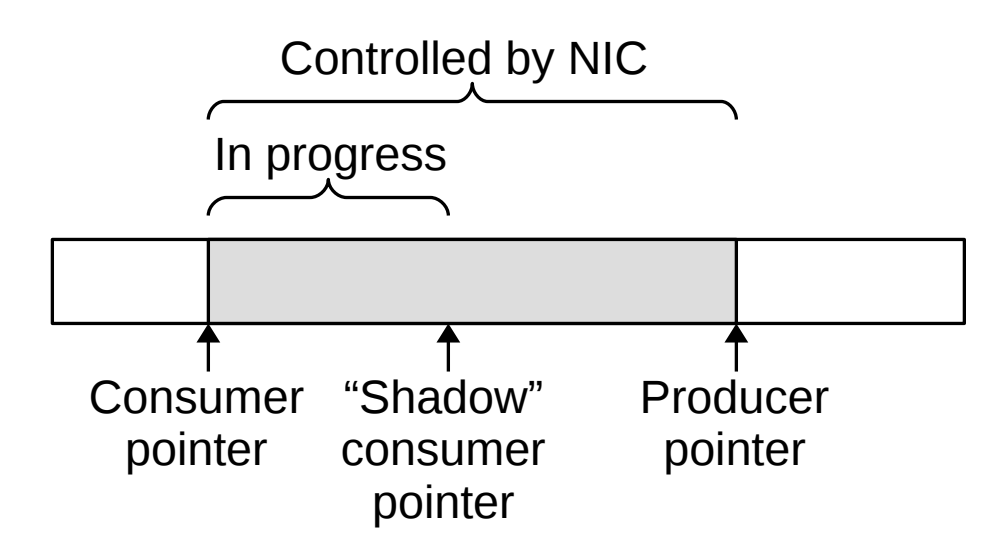

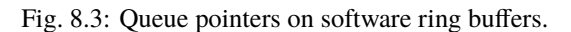

The entries are then committed in-order, updating the host-facing consumer pointer with the pointer from the operation table and clearing the active bit in the operation table entry.

Both the queue manager and completion queue manager modules generate notifications during enqueue operations. In a queue manager, when the driver updates a producer pointer on an enabled queue, the module issues a doorbell event that is passed to the transmit schedulers for the associated ports. Similarly, completion queue managers generate events on hardware enqueue operations, which are passed to the event subsystem and ultimately generate interrupts. To reduce the number of events and interrupts, completion queues also have an *armed* status. An armed completion queue will generate a single event, disarming itself in the process. The driver must re-arm the queue after handling the event.

# <span id="page-102-1"></span>**8.23** rx\_checksum

rx\_checksum implements the receive checksum offloading support. It computes 16 bit checksum of Ethernet frame payload to aid in IP checksum offloading by the host network stack.

# <span id="page-102-3"></span>**8.24** rx\_engine

rx\_engine manages receive datapath operations including descriptor dequeue and fetch via DMA, packet reception, data writeback via DMA, and completion enqueue and writeback via DMA. It also handles PTP timestamps for inclusion in completion records.

# <span id="page-102-2"></span>**8.25** rx\_hash

rx\_hash implements flow hashing on the receive path. It extracts IP addresses and ports from packet headers and computes a 32-bit Toeplitz flow hash.

# <span id="page-102-0"></span>**8.26** tx\_checksum

tx\_checksum implements the transmit checksum offloading support. It computes 16 bit checksum of frame data with specified start offset, then inserts computed checksum at the position specified by the host network stack.

# <span id="page-102-4"></span>**8.27** tx\_engine

tx\_engine manages transmit datapath operations including descriptor dequeue and fetch via DMA, packet data fetch via DMA, packet transmission, and completion enqueue and writeback via DMA. It also handles PTP timestamps for inclusion in completion records.

# <span id="page-103-0"></span>**8.28** tx\_scheduler\_rr

# **8.28.1 Operation**

The default transmit scheduler used in the Corundum NIC is a simple round-robin scheduler implemented in the tx\_scheduler\_rr module. The scheduler sends commands to the transmit engine to initiate transmit operations out of the NIC transmit queues. The round-robin scheduler contains basic queue state for all queues, a FIFO to store currently-active queues and enforce the round-robin schedule, and an operation table to track in-process transmit operations.

Similar to the queue management logic, the round-robin transmit scheduler also stores queue state information in BRAM or URAM on the FPGA so that it can scale to support a large number of queues. The transmit scheduler also uses a processing pipeline to hide the memory access latency.

The transmit scheduler module has four main interfaces: an AXI lite register interface and three streaming interfaces. The AXI lite interface permits the driver to change scheduler parameters and enable/disable queues. The first streaming interface provides doorbell events from the queue management logic when the driver enqueues packets for transmission. The second streaming interface carries transmit commands generated by the scheduler to the transmit engine. Each command consists of a queue index to transmit from, along with a tag for tracking in-process operations. The final streaming interface returns transmit operation status information back to the scheduler. The status information informs the scheduler of the length of the transmitted packet, or if the transmit operation failed due to an empty or disabled queue.

The transmit scheduler module can be extended or replaced to implement arbitrary scheduling algorithms. This enables Corundum to be used as a platform to evaluate experimental scheduling algorithms. It is also possible to provide additional inputs to the transmit scheduler module, including feedback from the receive path, which can be used to implement new protocols and congestion control techniques. Connecting the scheduler to the PTP hardware clock can be used to support TDMA, which can be used to implement circuit-switched architectures.

The structure of the transmit scheduler logic is similar to the queue management logic in that it stores queue state in BRAM or URAM and uses a processing pipeline. However there are a number of significant differences. First, the scheduler logic is designed so that the scheduler does not stall when a queue is empty and a subsequent dequeue operation fails. Second, the scheduler contains a FIFO to enforce the round-robin schedule. The use of this FIFO requires an explicit reset routine to make the internal state (namely the scheduled flag bits) consistent after a reset. Third, the scheduler also contains logic to track the active state of each queue based on incoming doorbell requests and dequeue failures.

A block diagram of the transmit scheduler module is shown in [Fig.](#page-104-0) [8.4.](#page-104-0) The transmit scheduler is built around a *scheduled queue* FIFO. This FIFO stores the indices of the currently-scheduled queues. An active queue is one that is presumed to have at least one packet available for transmission, an enabled queue is one that has been enabled for transmission, and a scheduled queue is one that has an entry in the scheduler FIFO. A queue will be scheduled (marked as scheduled and inserted into the FIFO) if it is both active and enabled. A queue will be descheduled when it reaches the front of the schedule FIFO, but is not enabled or not active. Queue enable states are controlled via three different enable bits per queue: queue enable, global enable, and schedule enable. The queue enable and global enable bits are writable via AXI lite, while the schedule enable bit is controlled from the scheduler control module via an internal interface. A queue is enabled when the queue enable bit and either the global enable or schedule enable bits are set. Queues become active when doorbell events are received, and queues become inactive when a transmit request fails due to an empty queue.

Tracking the queue active states must be done carefully for several reasons. First, the driver can update the producer pointer after enqueuing more than one packet, so the number of generated doorbell events does not necessarily correspond to the number of packets that were enqueued. Second, because the queues are shared among all ports on the same interface, multiple ports can attempt to send packets from the same queue, and the port transmit schedulers have no visibility into what the other schedulers are doing. Therefore, the most reliable method for determining that a queue is empty is to try sending from it, and flagging the failure. Note that the cost of an error is much higher when the queue is active than when the queue is empty. Attempting to send from an empty queue costs a few clock cycles and

<span id="page-104-0"></span>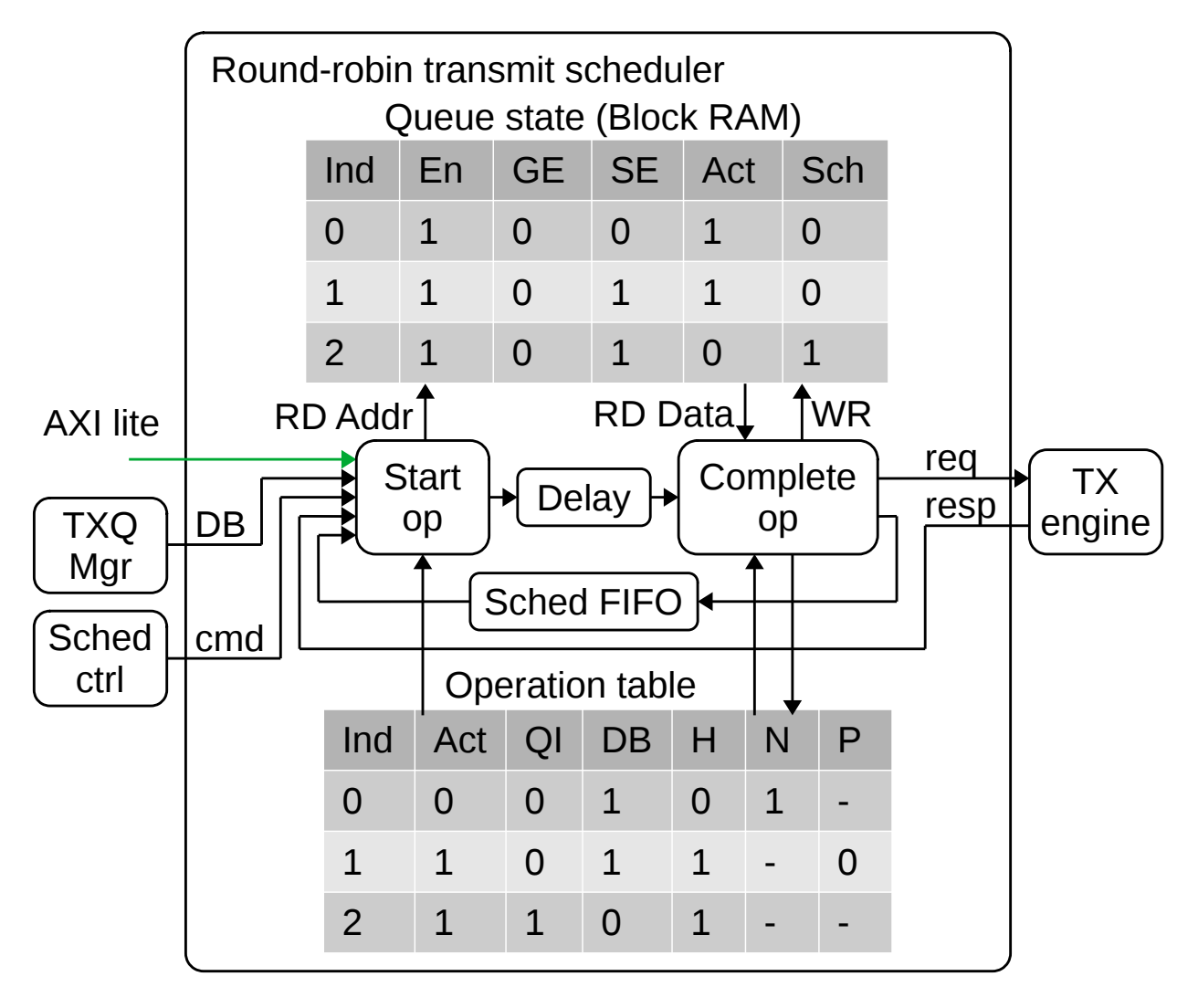

Fig. 8.4: Block diagram of the transmit scheduler module, showing queue state RAM and operation table. Ind = index, En = queue enable, GE = global enable, SE = schedule enable, Act = active, Sch = scheduled, QI = queue index, DB = doorbell,  $H = head$ ,  $N = next$ ,  $P = previous$ 

temporarily occupies a few slots in corresponding operation tables. However, assuming a queue is empty when it is not will result in packets getting stuck in the queue. Fixing this stuck queue will not occur until the OS sends another packet on that queue and triggers another doorbell. Therefore, it is imperative to properly track doorbell events during transmit operations, as it is possible for a doorbell event to arrive after a dequeue attempt has failed, but before the failed transmit status arrives at the transmit scheduler module.

The pipeline in the transmit scheduler supports seven different operations: initialize, register read, register write, handle doorbell, transmit complete, scheduler control, and transmit request. The initialize operation is used to ensure the scheduler state is consistent after a reset. Register access operations over an AXI lite interface enable the driver to read all of the per-queue state and set the queue enable and global enable bits. The pipeline also handles incoming doorbell requests from the transmit queue manager module as well as queue enable/disable requests from the scheduler control module. Finally, the transmit request and transmit complete operations are used to generate transmit requests and handle the necessary queue state updates when the transmit operations complete.

Queues can become scheduled based on a register write that enables an active queue, a doorbell that activates an enabled queue, a scheduler operation that enables an active queue, and a transmit completion on an enabled queue that is either successful or has the doorbell bit set in the operation table. Queues can only be descheduled when the queue index advances to the front of the scheduler FIFO. If this occurs when the queue is both active and enabled, then the queue can be rescheduled and a transmit request generated. When the transmit operation completes, the transmit status response will be temporarily stored in a small FIFO and then processed by the pipeline to update the corresponding operation table entry and, if necessary, reschedule the queue.

The operation table tracks in-process transmit operations. Entries in the table consist of an active flag, the queue index, a doorbell flag, a head flag, a next pointer, and a previous pointer. The next and previous pointers form a linked list, enabling entries to be removed in any order while preserving the doorbell flag in the table. This prevents doorbells from getting 'lost' and the queue being mistakenly marked as inactive. A separate linked list is formed for each queue with active transmit operations. The operation table is implemented in such a way that it fits in distributed RAM.

# **8.28.2 Parameters**

### AXIL\_DATA\_WIDTH

Width of AXI lite data bus in bits, default 32.

### AXIL\_ADDR\_WIDTH

Width of AXI lite address bus in bits, default 16.

### AXIL\_STRB\_WIDTH

Width of AXI lite wstrb (width of data bus in words), must be set to AXIL\_DATA\_WIDTH/8.

### LEN\_WIDTH

Length field width, default 16.

#### REQ\_TAG\_WIDTH

Transmit request tag field width, default 8.

### OP\_TABLE\_SIZE

Number of outstanding operations, default 16.

### QUEUE\_INDEX\_WIDTH

Queue index width, default 6.

### PIPELINE

Pipeline setting, default 3.

# **8.28.3 Ports**

## clk

Logic clock. Most interfaces are synchronous to this clock.

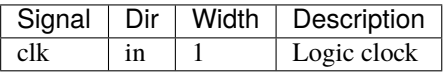

### rst

Logic reset, active high

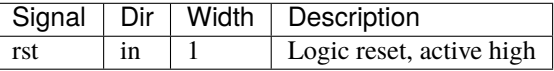

#### m\_axis\_tx\_req

Transmit request output, for transmit requests to the transmit engine.

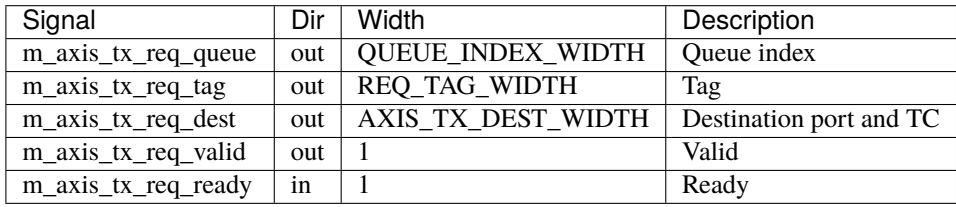

### s\_axis\_tx\_req\_status

Transmit request status input, for responses from the transmit engine.

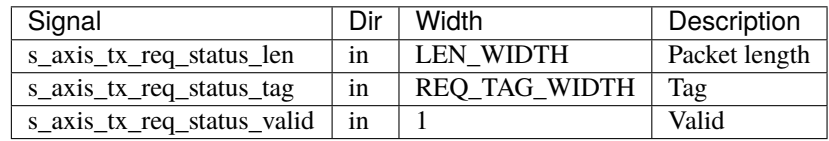

#### s\_axis\_doorbell

Doorbell input, for enqueue notifications from the transmit queue manager.

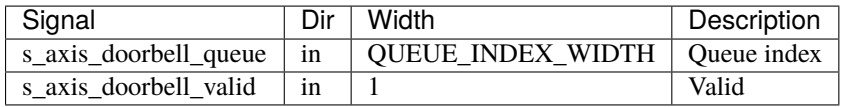

#### s\_axis\_sched\_ctrl

Scheduler control input, to permit user logic to dynamically enable/disable queues.

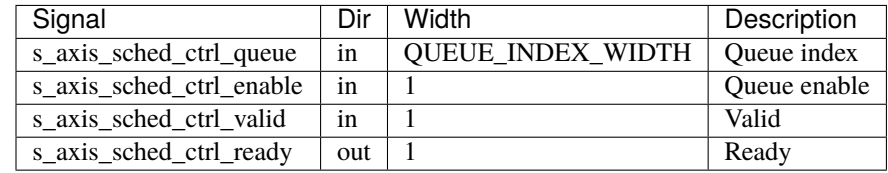

### s\_axil

AXI-Lite slave interface. This interface provides access to memory-mapped per-queue control registers.

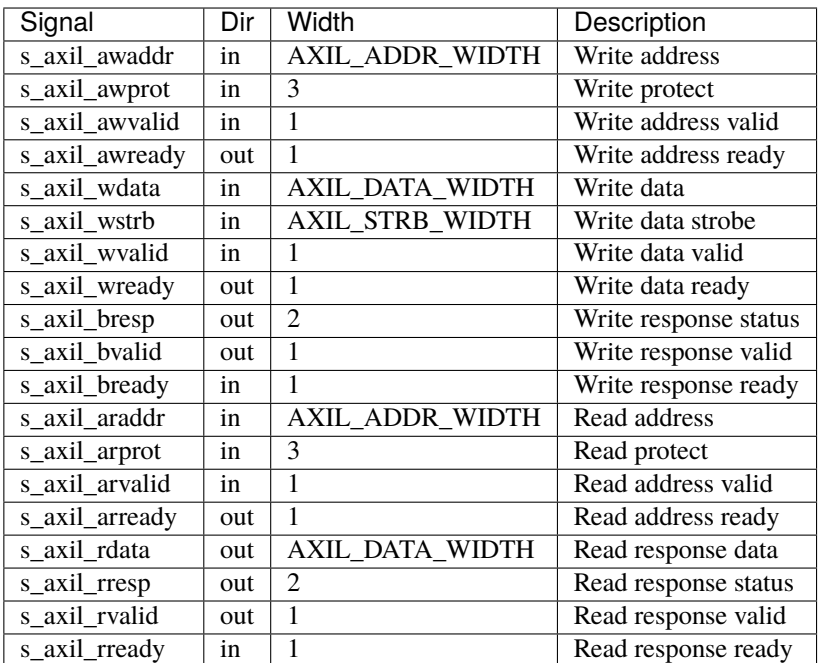

# control

Control and status signals

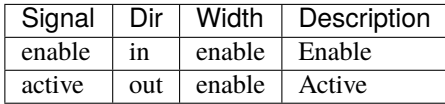
# **CHAPTER**

# **NINE**

# **REGISTER BLOCKS**

<span id="page-108-0"></span>The NIC register space is constructed from a linked list of register blocks. Each block starts with a header that contains type, version, and next header fields. Blocks must be DWORD aligned in the register space. All fields must be naturally aligned. All pointers in the register blocks are relative to the start of the region. The list is terminated with a next pointer of 0x00000000. See [Table](#page-109-0) [9.1](#page-109-0) for a list of all currently-defined register blocks.

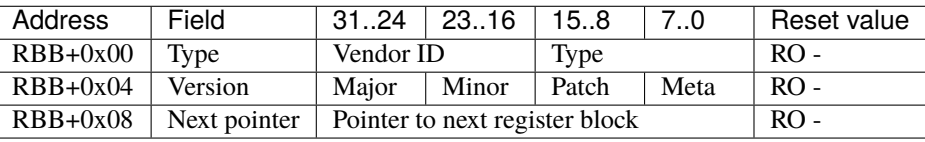

#### Type

The type field consists of a vendor ID in the upper 16 bits, and the sub type in the lower 16 bits. Vendor ID 0x0000 is used for all standard register blocks used by Corundum. See [Table](#page-109-0) [9.1](#page-109-0) for a list of all currently-defined register blocks.

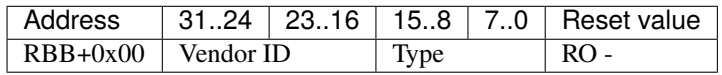

#### Version

The version field consists of four fields, major, minor, patch, and meta. Version numbers must be changed when backwards-incompatible changes are made to register blocks. See [Table](#page-109-0) [9.1](#page-109-0) for a list of all currently-defined register blocks.

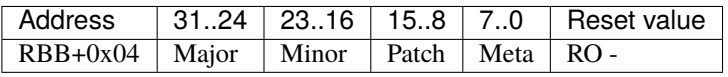

#### Next pointer

The next pointer field contains a block-relative offset to the start of the header of the next register block in the chain. A next pointer of 0x00000000 indicates the end of the chain.

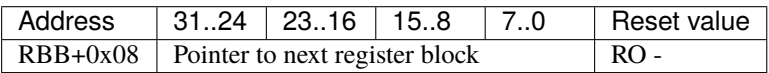

<span id="page-109-0"></span>

| Type           | Version    | <b>Block</b>                                                |
|----------------|------------|-------------------------------------------------------------|
| 0x00000000     |            | Null register block (page 117)                              |
| $0x$ FFFFFFFFF | 0x00000100 | Firmware ID register block (page 112)                       |
| 0x0000C000     | 0x00000100 | Interface register block (page 114)                         |
| 0x0000C001     | 0x00000400 | Interface control register block (page 115)                 |
| 0x0000C002     | 0x00000200 | port                                                        |
| 0x0000C003     | 0x00000200 | port_ctrl                                                   |
| 0x0000C004     | 0x00000300 | Scheduler block register block (page 123)                   |
| 0x0000C005     | 0x00000200 | application                                                 |
| 0x0000C006     | 0x00000100 | stats                                                       |
| 0x0000C007     | 0x00000100 | IRQ config                                                  |
| 0x0000C010     | 0x00000100 | Event queue manager register block (page 106)               |
| 0x0000C020     | 0x00000100 | Transmit queue manager register block (page 122)            |
| 0x0000C021     | 0x00000100 | Receive queue manager register block (page 121)             |
| 0x0000C030     | 0x00000100 | Transmit completion queue manager register block (page 108) |
| 0x0000C031     | 0x00000100 | Receive completion queue manager register block (page 107)  |
| 0x0000C040     | 0x00000100 | Round-robin scheduler register block (page 125)             |
| 0x0000C050     | 0x00000100 | TDMA scheduler controller register block (page 124)         |
| 0x0000C060     | 0x00000100 | TDMA scheduler register block (page 127)                    |
| 0x0000C080     | 0x00000100 | PTP hardware clock register block (page 118)                |
| 0x0000C081     | 0x00000100 | PTP period output register block (page 120)                 |
| 0x0000C090     | 0x00000100 | RX queue map                                                |
| 0x0000C100     | 0x00000100 | GPIO register block (page 113)                              |
| 0x0000C110     | 0x00000100 | I2C register block (page 114)                               |
| 0x0000C120     | 0x00000200 | SPI flash register block (page 111)                         |
| 0x0000C121     | 0x00000200 | BPI flash register block (page 110)                         |
| 0x0000C140     | 0x00000100 | Alveo BMC register block (page 104)                         |
| 0x0000C141     | 0x00000100 | Gecko BMC register block (page 105)                         |
| 0x0000C150     | 0x00000100 | DRP register block (page 109)                               |

Table 9.1: List of all currently-defined register blocks

# <span id="page-109-1"></span>**9.1 Alveo BMC register block**

The Alveo BMC register block has a header with type 0x0000C140, version 0x00000100, and contains control registers for the Xilinx Alveo CMS  $IP<sup>21</sup>$  $IP<sup>21</sup>$  $IP<sup>21</sup>$ .

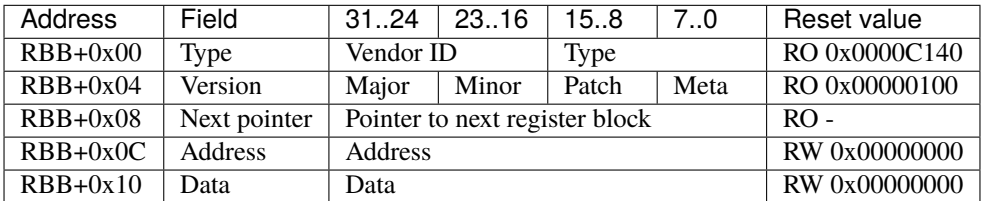

See *[Register blocks](#page-108-0)* (page 103) for definitions of the standard register block header fields.

#### Address

The address field controls the address bus to the CMS IP core. Writing to this register triggers a read of the corresponding address via the AXI-lite interface to the CMS IP.

<span id="page-109-2"></span><sup>21</sup> https://www.xilinx.com/products/intellectual-property/cms-subsystem.html

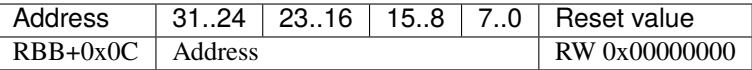

#### Data

The data field controls the data bus to the CMS IP core. Writing to this register triggers a write to the address specified by the address register via the AXI-lite interface to the CMS IP.

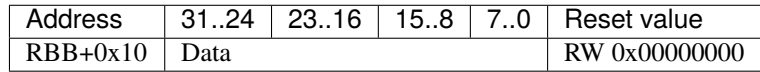

# <span id="page-110-0"></span>**9.2 Gecko BMC register block**

The Gecko BMC register block has a header with type 0x0000C141, version 0x00000100, and contains control registers for the Silicom Gecko BMC.

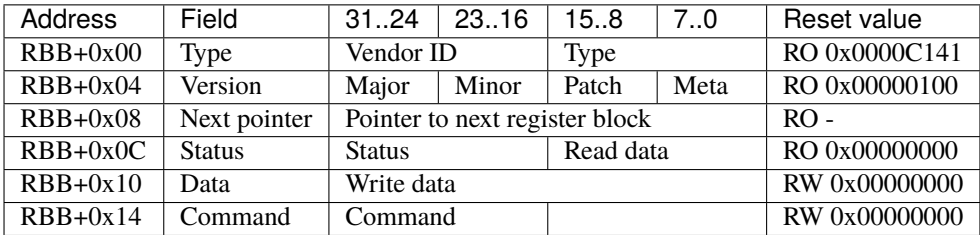

See *[Register blocks](#page-108-0)* (page 103) for definitions of the standard register block header fields.

#### Status

The status field provides status information and the read data from the BMC.

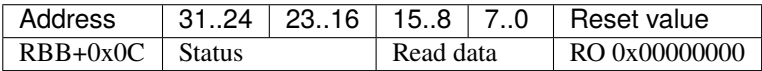

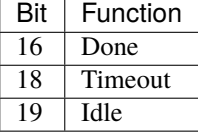

#### Data

The data field provides the write data to the BMC.

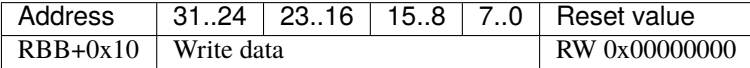

#### Command

The command field provides the command to the BMC. Writing to the command field triggers an SPI transfer to the BMC.

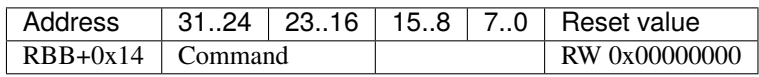

# <span id="page-111-0"></span>**9.3 Event queue manager register block**

The event queue manager register block has a header with type 0x0000C010, version 0x00000100, and indicates the location of the event queue manager registers and number of event queues.

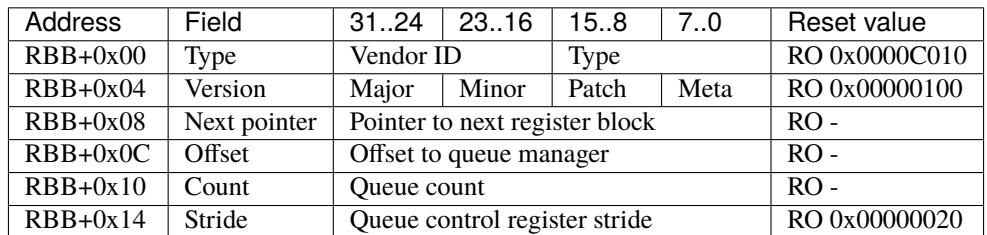

See *[Register blocks](#page-108-0)* (page 103) for definitions of the standard register block header fields.

#### Offset

The offset field contains the offset to the start of the event queue manager region, relative to the start of the current region.

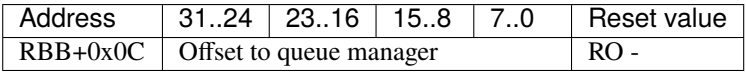

#### Count

The count field contains the number of queues.

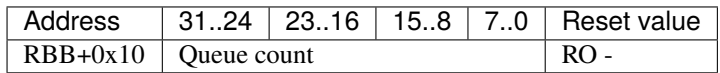

## Stride

The stride field contains the size of the control registers associated with each queue.

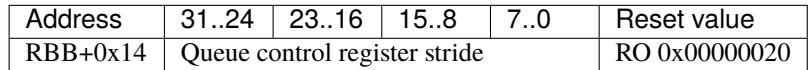

# **9.3.1 Event queue manager CSRs**

Each queue has several associated control registers, detailed in this table:

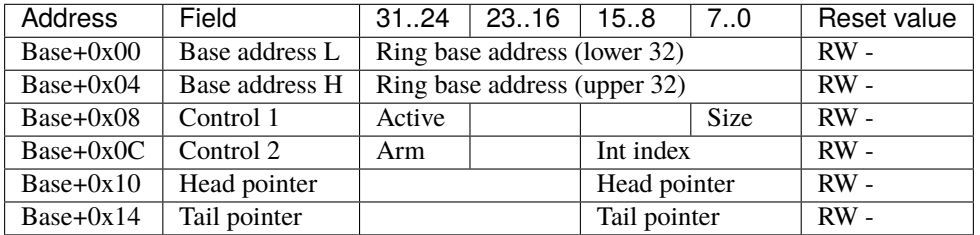

# <span id="page-112-0"></span>**9.4 Receive completion queue manager register block**

The receive completion queue manager register block has a header with type 0x0000C031, version 0x00000100, and indicates the location of the receive completion queue manager registers and number of completion queues.

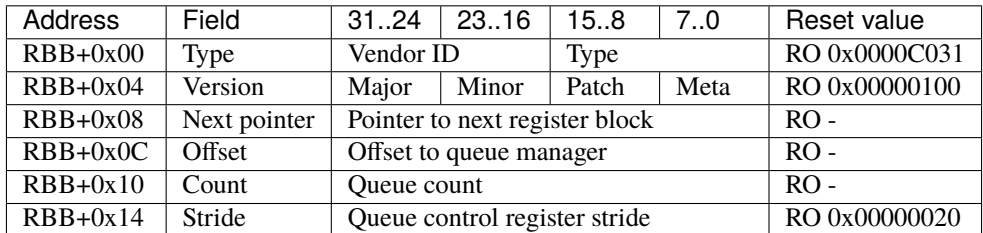

See *[Register blocks](#page-108-0)* (page 103) for definitions of the standard register block header fields.

#### Offset

The offset field contains the offset to the start of the receive completion queue manager region, relative to the start of the current region.

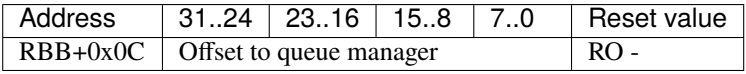

#### Count

The count field contains the number of queues.

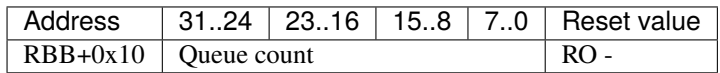

### Stride

The stride field contains the size of the control registers associated with each queue.

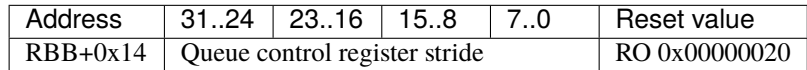

# **9.4.1 Completion queue manager CSRs**

Each queue has several associated control registers, detailed in this table:

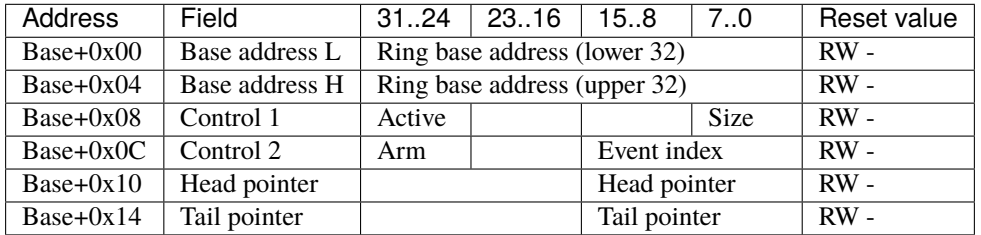

# <span id="page-113-0"></span>**9.5 Transmit completion queue manager register block**

The transmit completion queue manager register block has a header with type 0x0000C030, version 0x00000100, and indicates the location of the transmit completion queue manager registers and number of completion queues.

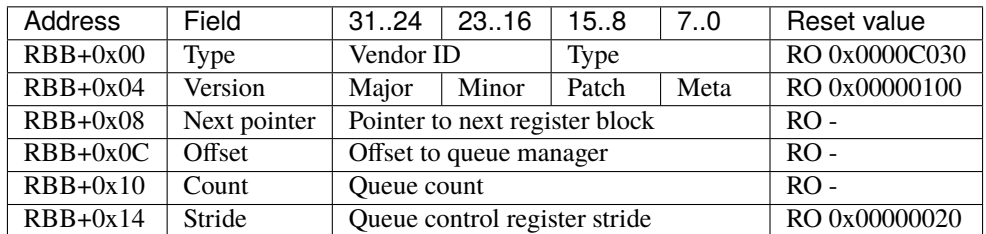

See *[Register blocks](#page-108-0)* (page 103) for definitions of the standard register block header fields.

#### Offset

The offset field contains the offset to the start of the transmit completion queue manager region, relative to the start of the current region.

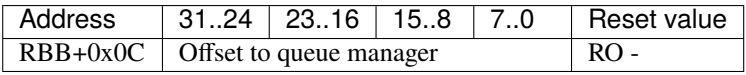

#### Count

The count field contains the number of queues.

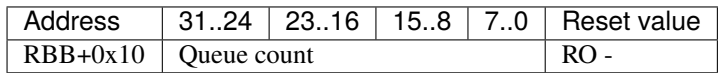

## Stride

The stride field contains the size of the control registers associated with each queue.

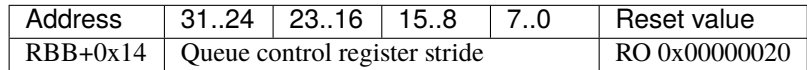

# **9.5.1 Completion queue manager CSRs**

Each queue has several associated control registers, detailed in this table:

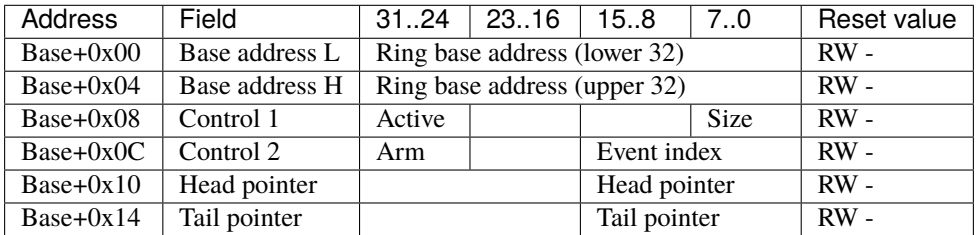

# <span id="page-114-0"></span>**9.6 DRP register block**

The DRP register block has a header with type 0x0000C150, version 0x00000100, and contains control registers for a Xilinx dynamic reconfiguration port (DRP).

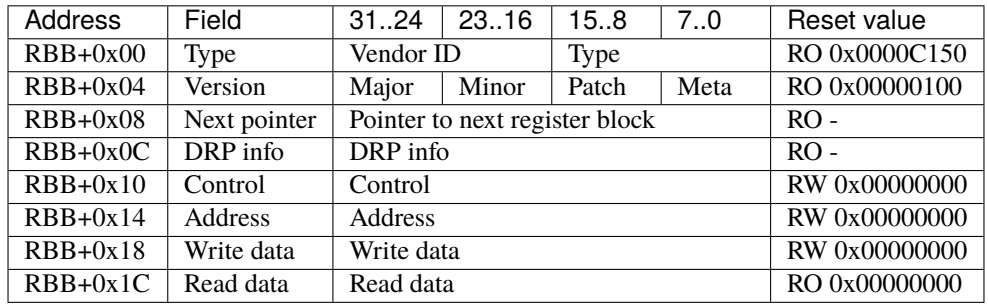

See *[Register blocks](#page-108-0)* (page 103) for definitions of the standard register block header fields.

#### DRP info

The DRP info field contains identifying information about the component(s) accessible via the DRP interface.

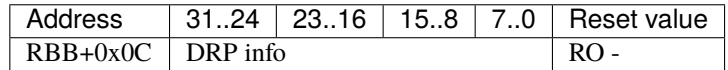

#### Control

The control field is used to trigger read and write operations on the DRP interface.

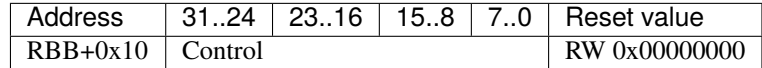

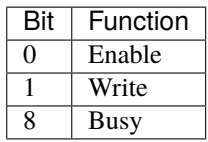

To issue a read operation, set the address register and then write 0x00000001 to the control register. Wait for the enable and busy bits to self-clear, then read the data from the read data register.

To issue a write operation, set the address register and write data register appropriately, then write 0x00000003 to the control register. Wait for the enable and busy bits to self-clear.

#### Address

The address field controls the address for DRP operations. This address is directly presented on the DRP interface.

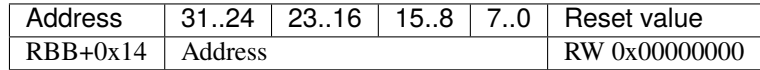

#### Write data

The write data field contains the data used for DRP write operations.

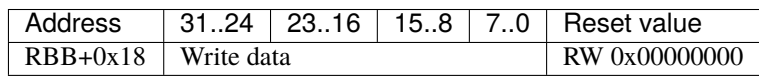

## Read data

The read data field contains the data returned by DRP read operations.

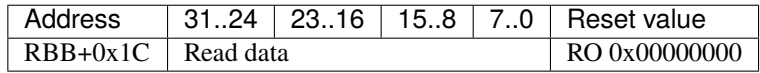

# <span id="page-115-0"></span>**9.7 BPI flash register block**

The BPI flash register block has a header with type 0x0000C121, version 0x00000200, and contains control registers for a BPI flash chip.

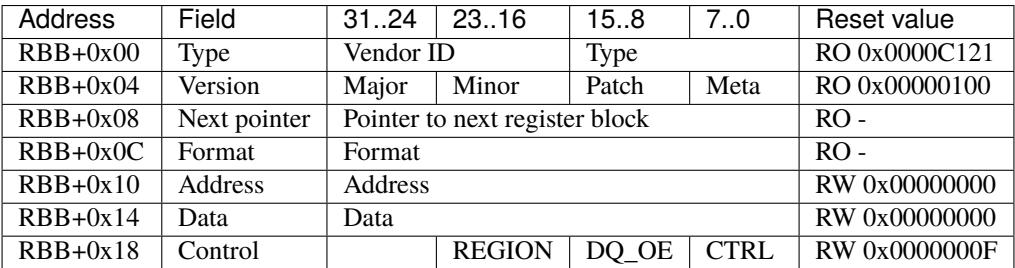

See *[Register blocks](#page-108-0)* (page 103) for definitions of the standard register block header fields.

#### Format

The format field contains information about the type and layout of the flash memory. Bits 3:0 carry the number of segments. Bits 7:4 carry the index of the default segment that carries the main FPGA configuration. Bits 11:8 carry the index of the segment that contains a fallback FPGA configuration that is loaded if the configuration in the default segment fails to load. Bits 31:12 contain the size of the first segment in increments of 4096 bytes, for two-segment configurations with an uneven split. This field can be set to zero for an even split computed from the flash device size.

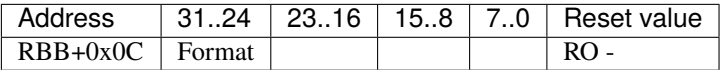

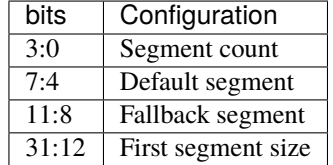

#### Address

The address field controls the address bus to the flash chip.

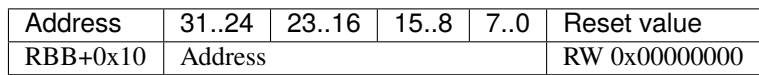

#### Data

The data field controls the data bus to the flash chip.

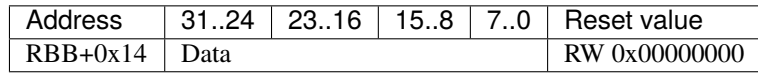

### Control

The control field contains registers to drive all of the other flash control lines, as well as registers for output enables.

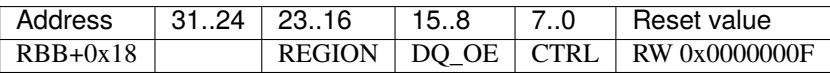

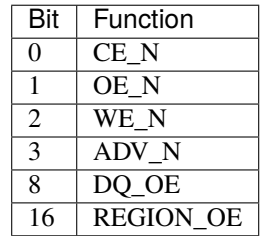

# <span id="page-116-0"></span>**9.8 SPI flash register block**

The SPI flash register block has a header with type 0x0000C120, version 0x00000200, and contains control registers for up to two SPI or QSPI flash chips.

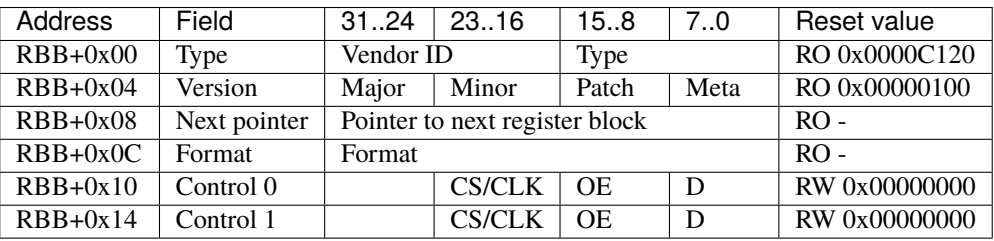

See *[Register blocks](#page-108-0)* (page 103) for definitions of the standard register block header fields.

#### Format

The format field contains information about the type and layout of the flash memory. Bits 3:0 carry the number of segments. Bits 7:4 carry the index of the default segment that carries the main FPGA configuration. Bits 11:8 carry the index of the segment that contains a fallback FPGA configuration that is loaded if the configuration in the default segment fails to load. Bits 31:12 contain the size of the first segment in increments of 4096 bytes, for two-segment configurations with an uneven split. This field can be set to zero for an even split computed from the flash device size.

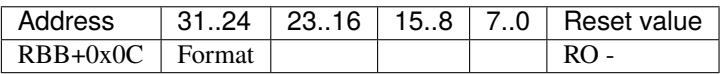

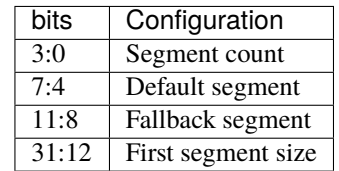

#### Control 0 and 1

The control 0 and 1 fields each control one SPI/QSPI flash interface. The second interface is only used in dual QSPI mode.

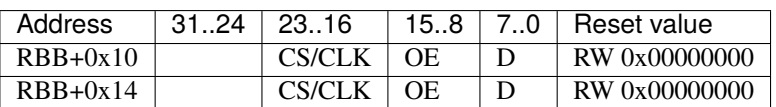

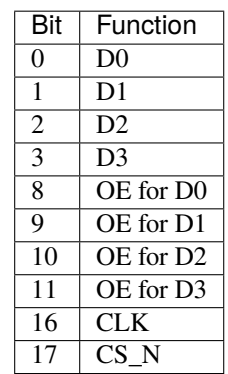

# <span id="page-117-0"></span>**9.9 Firmware ID register block**

The firmware ID register block has a header with type 0xFFFFFFFF, version 0x00000100, and carries several pieces of information related to the firmware version and build.

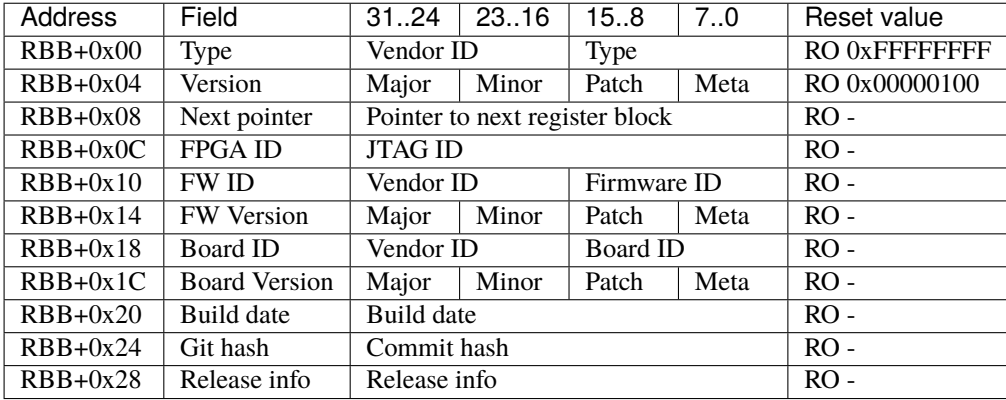

See *[Register blocks](#page-108-0)* (page 103) for definitions of the standard register block header fields.

#### FPGA ID

The FPGA ID field contains the JTAG ID of the target device.

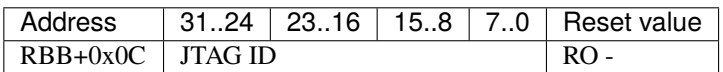

#### Firmware ID

The firmware ID field consists of a vendor ID in the upper 16 bits, and the firmware ID in the lower 16 bits.

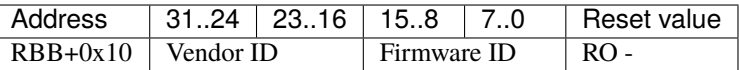

#### Firmware version

The firmware version field consists of four fields, major, minor, patch, and meta.

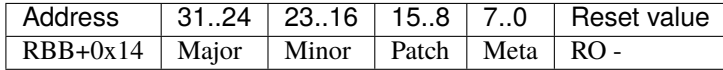

#### Board ID

The board ID field consists of a vendor ID in the upper 16 bits, and the board ID in the lower 16 bits.

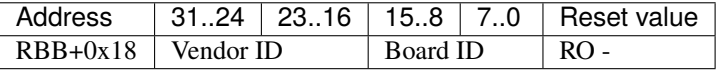

#### Board version

The board version field consists of four fields, major, minor, patch, and meta.

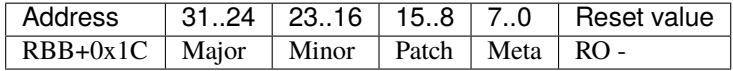

#### Build date

The build date field contains the Unix timestamp of the start of the build as an unsigned 32-bit integer.

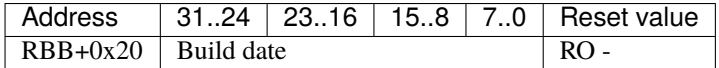

### Git hash

The git hash field contains the upper 32 bits of the git commit hash.

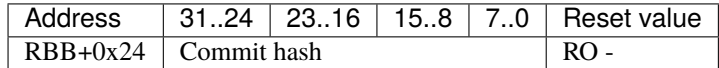

#### Release info

The release info field is reserved for additional release information.

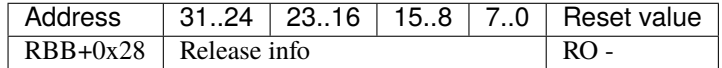

# <span id="page-118-0"></span>**9.10 GPIO register block**

The GPIO register block has a header with type 0x0000C100, version 0x00000100, and contains GPIO control registers.

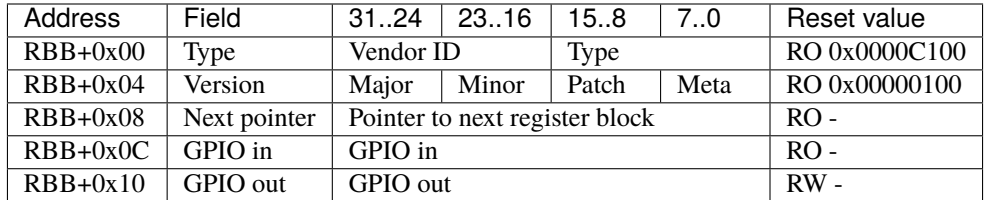

See *[Register blocks](#page-108-0)* (page 103) for definitions of the standard register block header fields.

## GPIO in

The GPIO in field reads the input signal states.

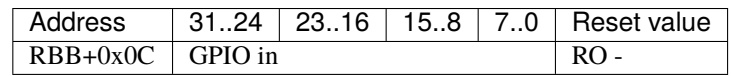

#### GPIO out

The GPIO out field controls the output signal states.

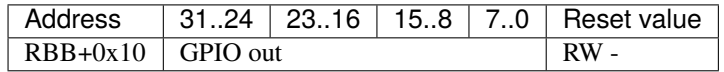

# <span id="page-119-1"></span>**9.11 I2C register block**

The I2C register block has a header with type 0x0000C110, version 0x00000100, and contains registers to control an I2C interface.

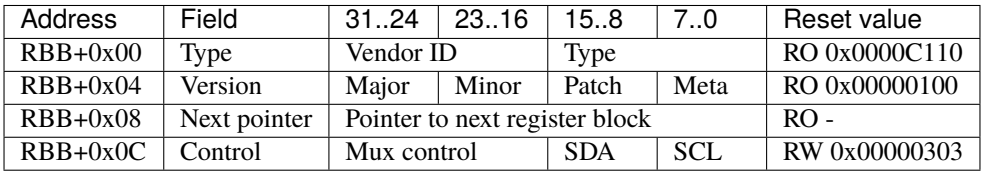

See *[Register blocks](#page-108-0)* (page 103) for definitions of the standard register block header fields.

#### Control

The control field has bits to control SCL, SDA, and any associated multiplexers/switches.

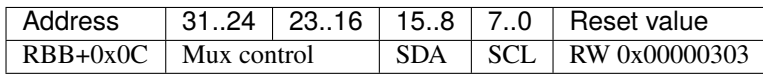

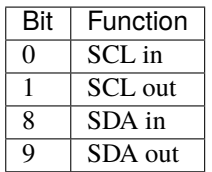

# <span id="page-119-0"></span>**9.12 Interface register block**

The interface register block has a header with type 0x0000C000, version 0x00000100, and indicates the number of interfaces present and where they are located in the control register space.

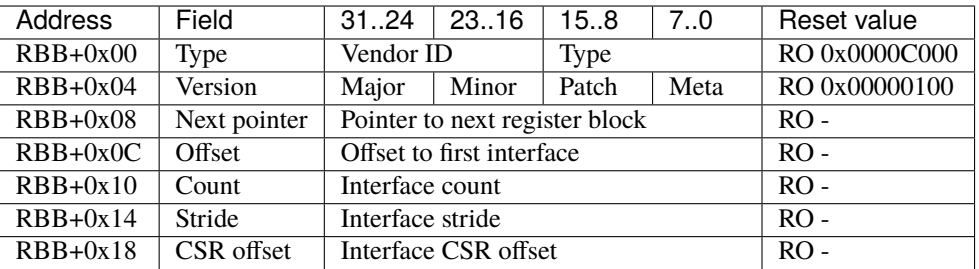

See *[Register blocks](#page-108-0)* (page 103) for definitions of the standard register block header fields.

#### Offset

The offset field contains the offset to the start of the first interface region, relative to the start of the current region.

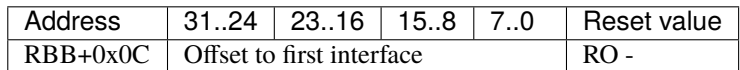

#### Count

The count field contains the number of interfaces.

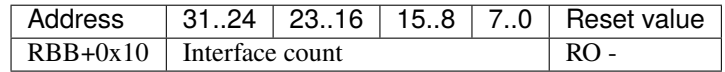

### Stride

The stride field contains the size of the region for each interface.

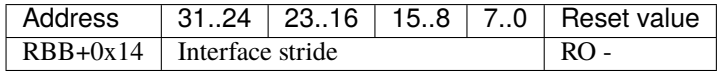

### CSR offset

The CSR offset field contains the offset to the head of the register block chain inside of each interface's region.

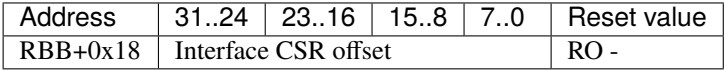

# <span id="page-120-0"></span>**9.13 Interface control register block**

The interface control register block has a header with type 0x0000C001, version 0x00000400, and contains several interface-level control registers.

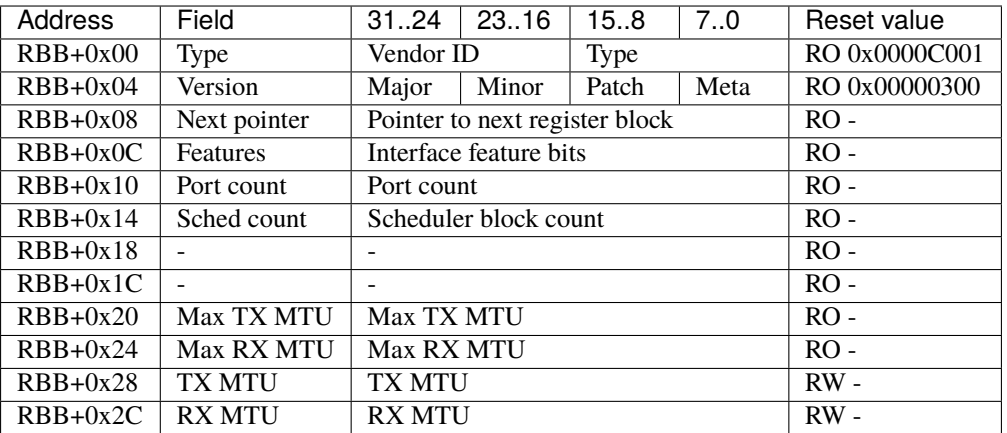

See *[Register blocks](#page-108-0)* (page 103) for definitions of the standard register block header fields.

#### Features

The features field contains all of the interface-level feature bits, indicating the state of various optional features that can be enabled via Verilog parameters during synthesis.

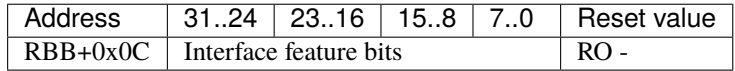

Currently implemented feature bits:

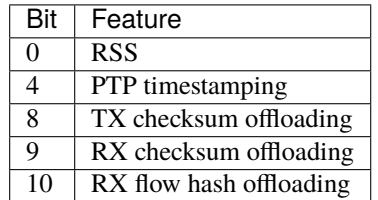

#### Port count

The port count field contains the number of ports associated with the interface, as configured via Verilog parameters during synthesis.

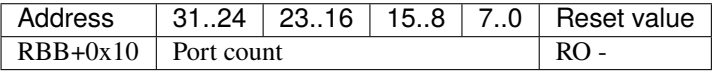

### Scheduler block count

The scheduler block count field contains the number of scheduler blocks associated with the interface, as configured via Verilog parameters during synthesis.

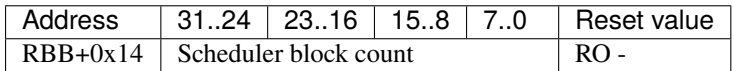

### Max TX MTU

The max TX MTU field contains the maximum frame size on the transmit path, as configured via Verilog parameters during synthesis.

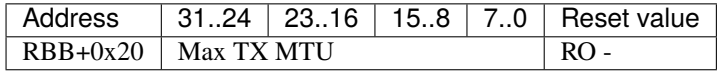

### Max RX MTU

The max RX MTU field contains the maximum frame size on the receive path, as configured via Verilog parameters during synthesis.

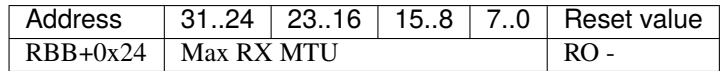

### TX MTU

The TX MTU field controls the maximum frame size on the transmit path.

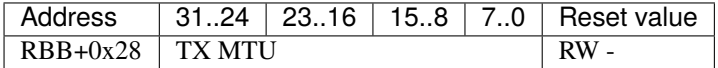

### RX MTU

The RX MTU field controls the maximum frame size on the receive path.

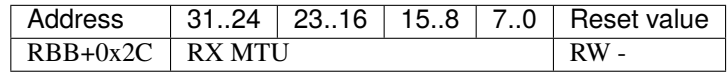

# <span id="page-122-0"></span>**9.14 Null register block**

The null register block has a header with type 0x00000000 and no additional fields after the header.

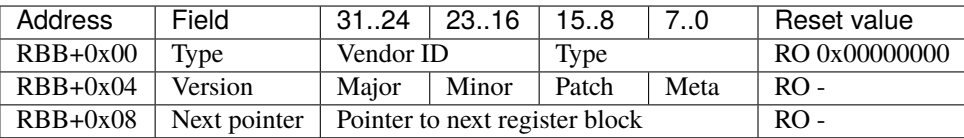

See *[Register blocks](#page-108-0)* (page 103) for definitions of the standard register block header fields.

# <span id="page-123-0"></span>**9.15 PTP hardware clock register block**

The PTP hardware clock register block has a header with type 0x0000C080, version 0x00000100, and carries several control registers for the PTP clock.

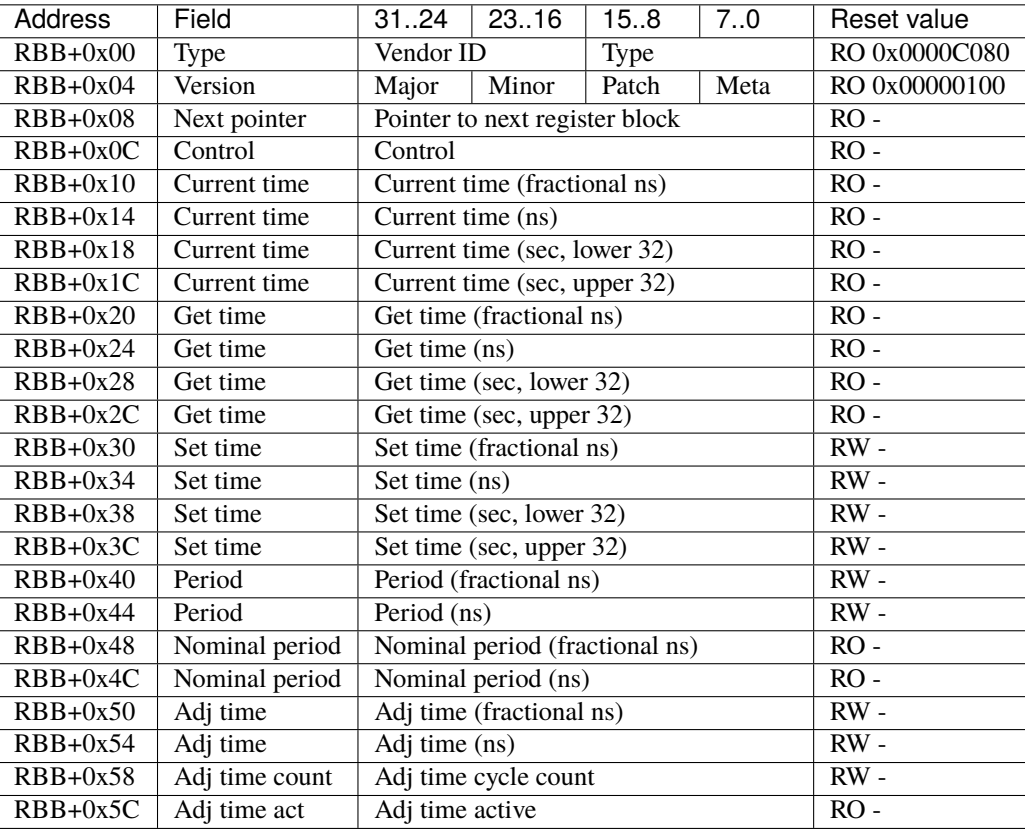

See *[Register blocks](#page-108-0)* (page 103) for definitions of the standard register block header fields.

#### Current time

The current time registers read the current time from the PTP clock, with no double-buffering.

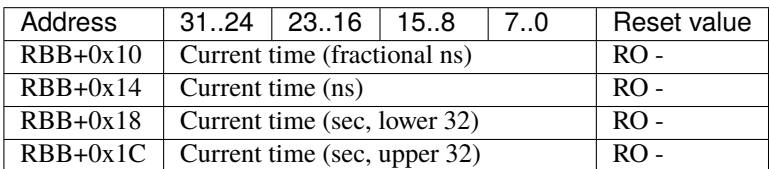

#### Get time

The get time registers read the current time from the PTP clock, with all values latched coincident with reading the fractional ns register.

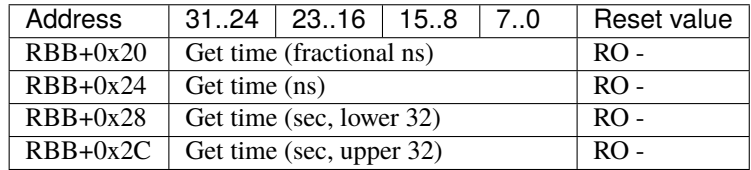

### Set time

The set time registers set the current time on the PTP clock, with all values latched coincident with writing the upper 32 bits of the seconds field.

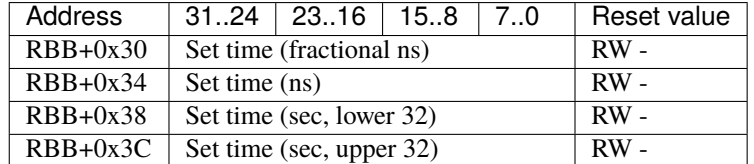

#### Period

The period registers control the period of the PTP clock, with all values latched coincident with writing the ns field. The period value is accumulated into the PTP clock on every clock cycle.

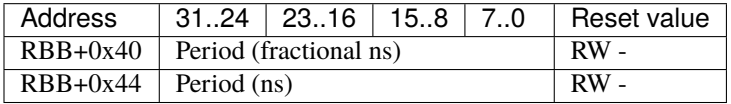

#### Nominal period

The nominal period registers contain the nominal period of the PTP clock, which corresponds to zero frequency offset in the ideal case.

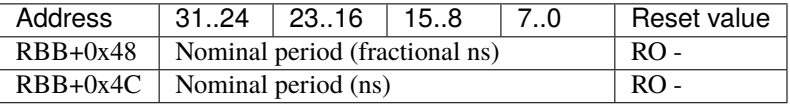

#### Adjust time

The adjust time registers can be used to slew the clock over some time period. An adjustment can be specified with some amount of time added every clock cycle for N cycles.

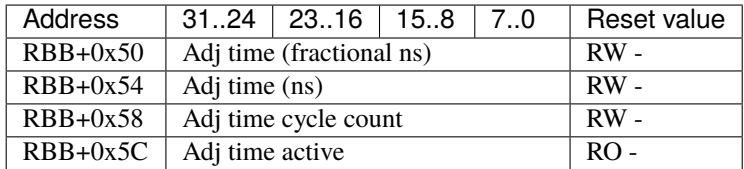

# <span id="page-125-0"></span>**9.16 PTP period output register block**

The PTP period output register block has a header with type 0x0000C081, version 0x00000100, and carries several control registers for the PTP period output module.

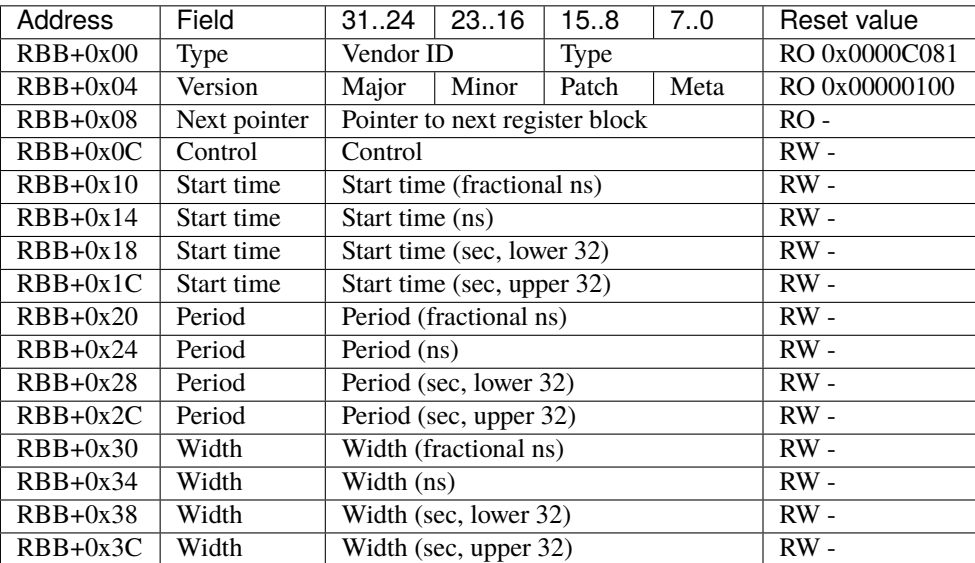

See *[Register blocks](#page-108-0)* (page 103) for definitions of the standard register block header fields.

#### Control

The control register contains several control and status bits relating to the operation of the period output module.

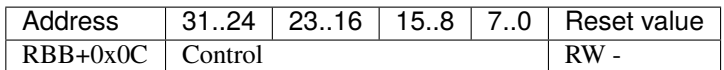

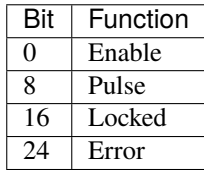

The enable bit enables/disables output of the period output module. Note that this bit does not cause the module to lose lock when clear, only to stop generating pulses.

The pulse bit reflects the current output of the PTP period output module.

The locked bit indicates that the period output module has locked on to the current PTP time and is ready to generate pulses. The output is disabled while the period output module is unlocked, so it is not necessary to wait for the module to lock before enabling the output. The module will unlock whenever the start time, period, or width setting is changed.

The error bit indicates that the period output module came out of lock due to the PTP clock being stepped. The error bit is self-clearing on either reacquisition of lock or a setting change.

The period output module keeps track of the times for the next rising edge and next falling edge. Initially, it starts with the specified start time for the rising edge, and start time plus width for the falling edge. If the computed next rising edge time is in the past, the period will be added and it will be checked again, repeating this process until the next rising edge is in the future. Note that the period is added once per clock cycle, so it is recommended to compute a start time that is close to the current time, particularly when using a small period setting, so that the period output module can lock quickly.

#### Start time

The start time registers determine the absolute start time for the output waveform (rising edge), with all values latched coincident with writing the upper 32 bits of the seconds field.

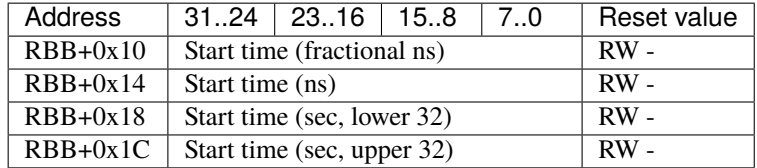

#### Period

The period registers control the period of the output waveform (rising edge to rising edge), with all values latched coincident with writing the upper 32 bits of the seconds field.

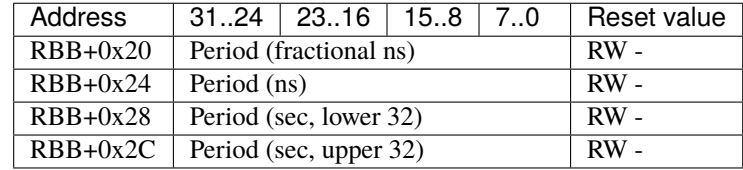

### Width

The width registers control the width of the output waveform (rising edge to falling edge), with all values latched coincident with writing the upper 32 bits of the seconds field.

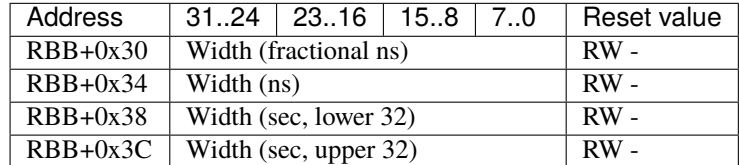

# <span id="page-126-0"></span>**9.17 Receive queue manager register block**

The receive queue manager register block has a header with type 0x0000C021, version 0x00000100, and indicates the location of the receive queue manager registers and number of queues.

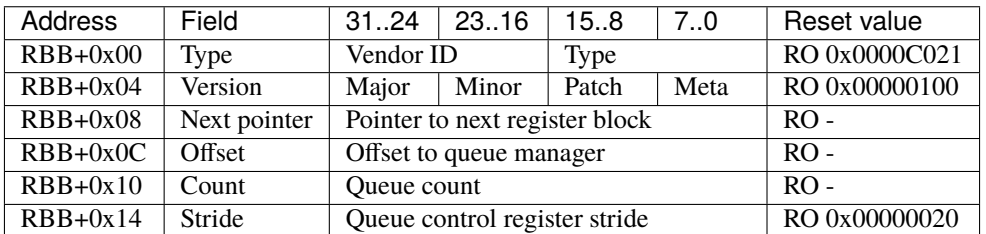

See *[Register blocks](#page-108-0)* (page 103) for definitions of the standard register block header fields.

## Offset

The offset field contains the offset to the start of the receive queue manager region, relative to the start of the current region.

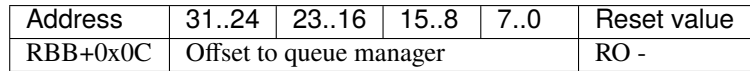

#### Count

The count field contains the number of queues.

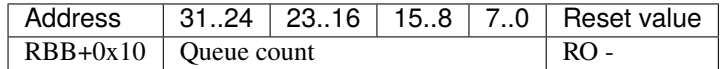

### Stride

The stride field contains the size of the control registers associated with each queue.

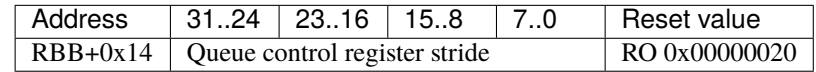

# **9.17.1 Queue manager CSRs**

Each queue has several associated control registers, detailed in this table:

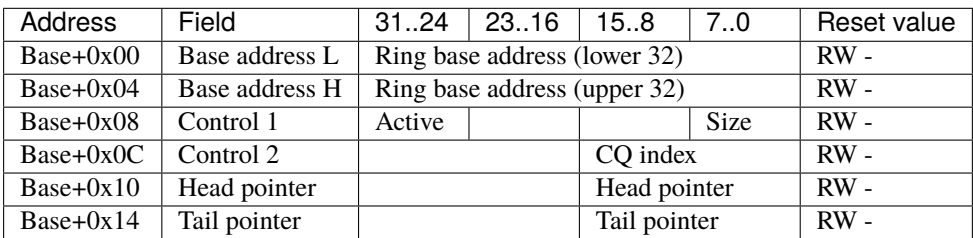

# <span id="page-127-0"></span>**9.18 Transmit queue manager register block**

The transmit queue manager register block has a header with type 0x0000C020, version 0x00000100, and indicates the location of the transmit queue manager registers and number of queues.

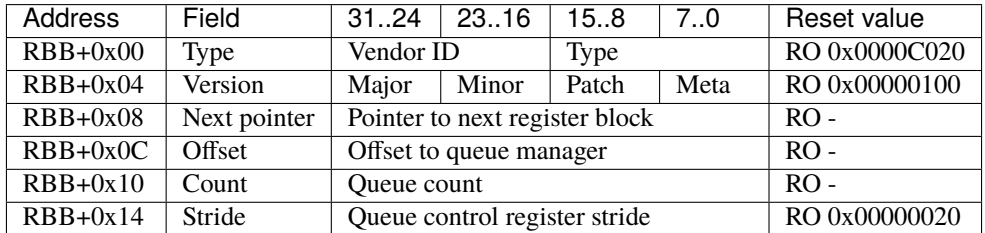

See *[Register blocks](#page-108-0)* (page 103) for definitions of the standard register block header fields.

### Offset

The offset field contains the offset to the start of the transmit queue manager region, relative to the start of the current region.

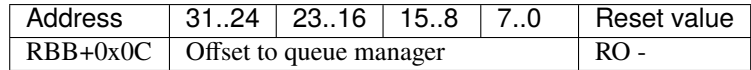

#### Count

The count field contains the number of queues.

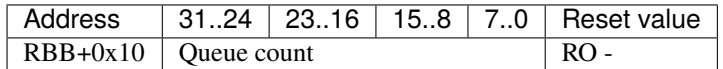

### Stride

The stride field contains the size of the control registers associated with each queue.

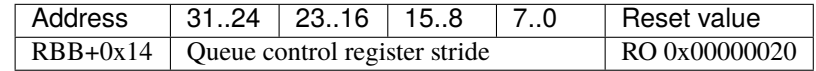

# **9.18.1 Queue manager CSRs**

Each queue has several associated control registers, detailed in this table:

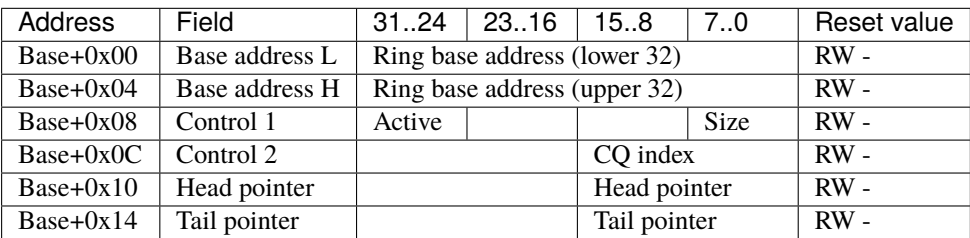

# <span id="page-128-0"></span>**9.19 Scheduler block register block**

The scheduler block register block has a header with type 0x0000C004, version 0x00000300, and indicates the offset to the scheduler block control registers.

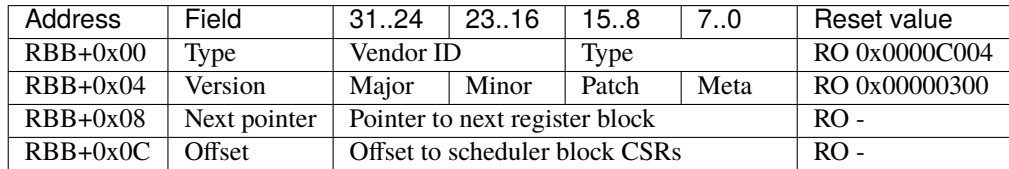

See *[Register blocks](#page-108-0)* (page 103) for definitions of the standard register block header fields.

#### Offset

The offset field contains the offset to the start of scheduler block control registers, relative to the start of the current region.

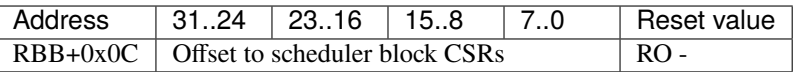

# <span id="page-129-0"></span>**9.20 TDMA scheduler controller register block**

The TDMA scheduler controller register block has a header with type 0x0000C050, version 0x00000100, and indicates the location of the scheduler controller in the register space, as well as containing some control, status, and informational registers.

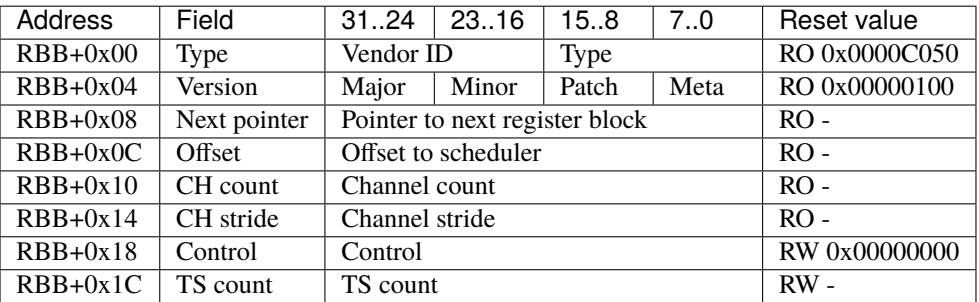

See *[Register blocks](#page-108-0)* (page 103) for definitions of the standard register block header fields.

#### Offset

The offset field contains the offset to the start of the scheduler, relative to the start of the current region.

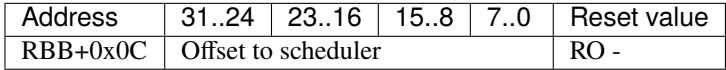

#### Channel count

The channel count field contains the number of channels.

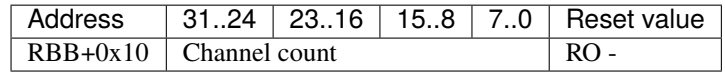

#### Channel stride

The channel stride field contains the size of the region for each channel.

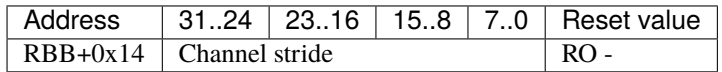

#### Control

The control field contains scheduler-related control bits.

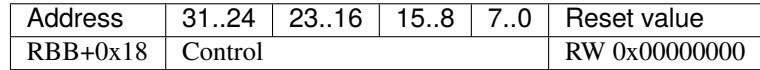

### Timeslot count

The timeslot count register contains the number of time slots supported.

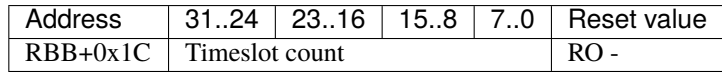

# **9.20.1 TDMA scheduler controller CSRs**

Each scheduler control channel has several associated control registers, detailed in this table:

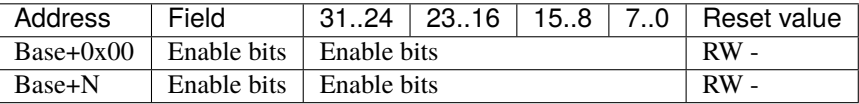

### Enable bits

The enable bits field contains per-timeslot channel enable bits.

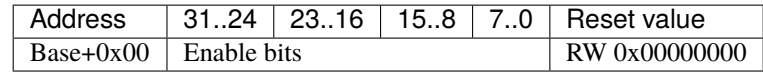

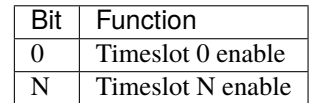

# <span id="page-130-0"></span>**9.21 Round-robin scheduler register block**

The round-robin scheduler register block has a header with type 0x0000C040, version 0x00000100, and indicates the location of the scheduler in the register space, as well as containing some control, status, and informational registers.

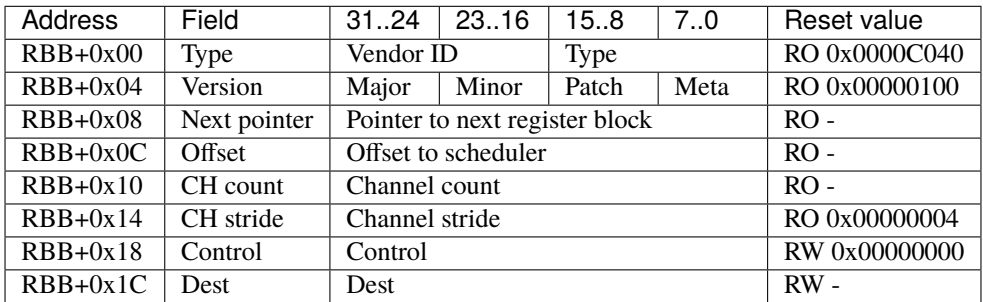

See *[Register blocks](#page-108-0)* (page 103) for definitions of the standard register block header fields.

## Offset

The offset field contains the offset to the start of the scheduler, relative to the start of the current region.

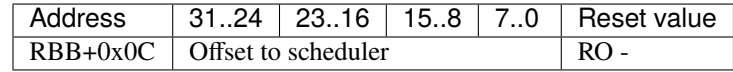

#### Channel count

The channel count field contains the number of channels.

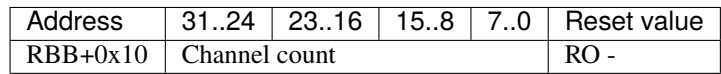

### Channel stride

The channel stride field contains the size of the region for each channel.

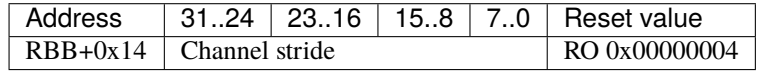

## Control

The control field contains scheduler-related control bits.

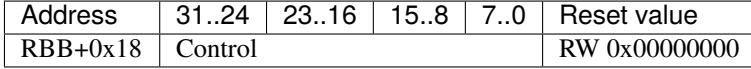

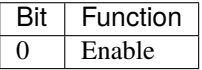

#### Dest

The dest field controls the destination port and traffic class of the scheduler. It is initialized with the scheduler's index with traffic class 0.

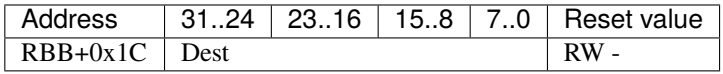

# **9.21.1 Round-robin scheduler CSRs**

Each scheduler channel has several associated control registers, detailed in this table:

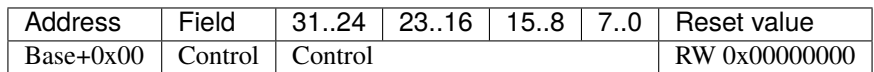

### Control

The control field contains scheduler-related control bits.

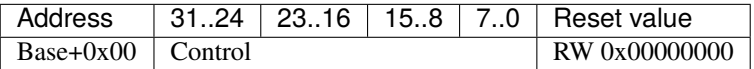

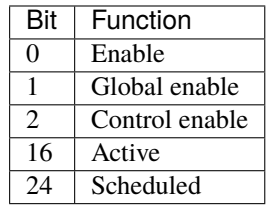

# <span id="page-132-0"></span>**9.22 TDMA scheduler register block**

The TDMA scheduler register block has a header with type 0x0000C060, version 0x00000100, and carries several control registers for the TDMA scheduler module.

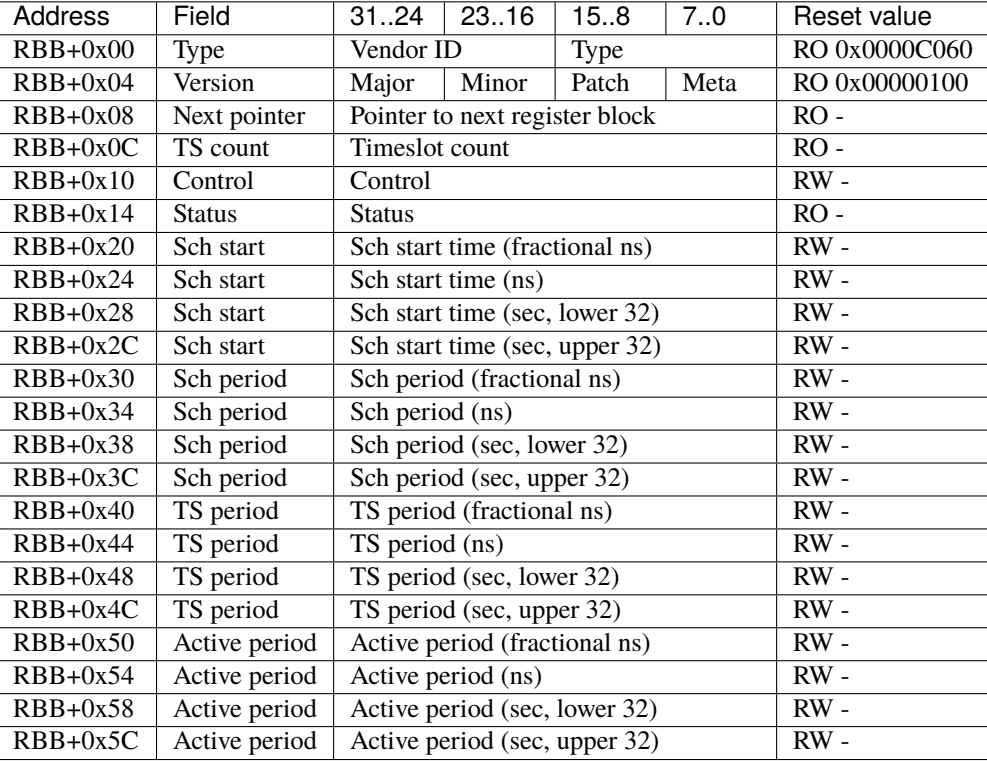

See *[Register blocks](#page-108-0)* (page 103) for definitions of the standard register block header fields.

#### Timeslot count

The timeslot count register contains the number of time slots supported.

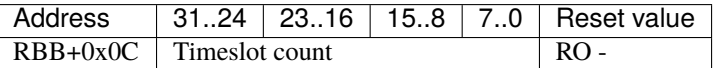

#### Control

The control register contains several control bits relating to the operation of the TDMA scheduler module.

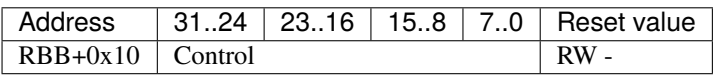

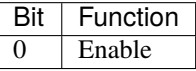

### Status

The control register contains several status bits relating to the operation of the TDMA scheduler module.

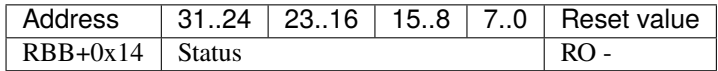

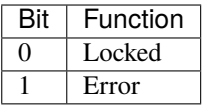

## Schedule start time

The schedule start time registers determine the absolute start time for the schedule, with all values latched coincident with writing the upper 32 bits of the seconds field.

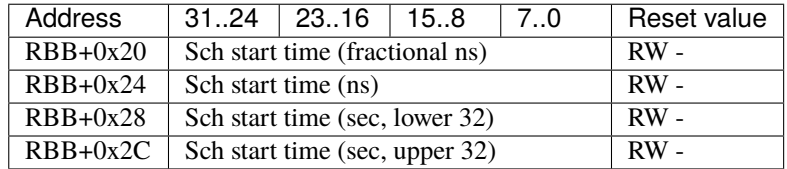

#### Schedule period

The schedule period registers control the period of the schedule, with all values latched coincident with writing the upper 32 bits of the seconds field.

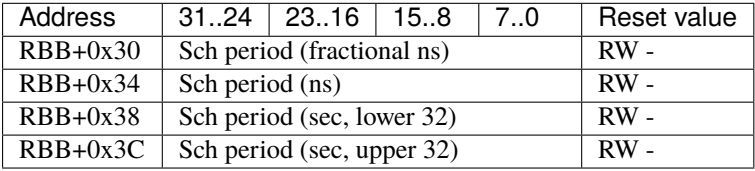

#### Timeslot period

The timeslot period registers control the period of each time slot, with all values latched coincident with writing the upper 32 bits of the seconds field.

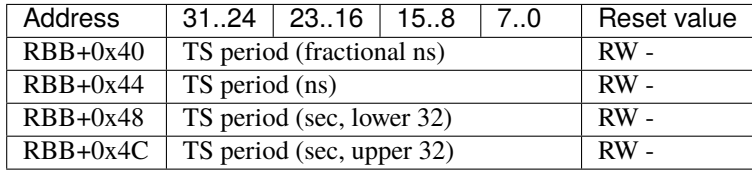

### Active period

The active period registers control the active period of each time slot, with all values latched coincident with writing the upper 32 bits of the seconds field.

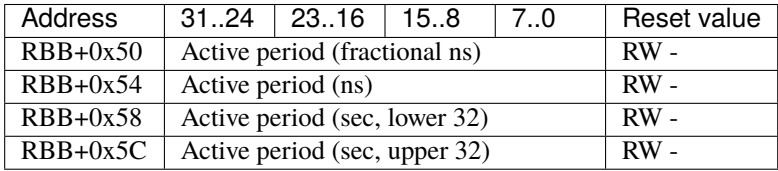

# **9.22.1 TDMA timing parameters**

The TDMA schedule is defined by several parameters - the schedule start time, schedule period, timeslot period, and timeslot active period. This figure depicts the relationship between these parameters:

```
schedule
start
  |
  V
  |<-------- schedule period -------->|
-----+--------+--------+--------+--------+--------+---
  | SLOT 0 | SLOT 1 | SLOT 2 | SLOT 3 | SLOT 0 |
-----+--------+--------+--------+--------+--------+---
  |<------>|
   timeslot
    period
  |<-------- timeslot period -------->|
  -----+-----------------------------------+------------
  | SLOT 0 | SLOT 1
-----+-----------------------------------+------------
  |\left\langle \text{---} \right| active period ----->
```
The schedule start time is the absolute start time. Each subsequent schedule will start on a multiple of the schedule period after the start time. Each schedule starts on timeslot 0, and advances to the next timeslot each timeslot period. The timeslot active period is the active period for each timeslot, forming a guard period at the end of the timeslot. It is recommended that the timeslot period divide evenly into the schedule period, but rounding errors will not accumulate as the schedule period takes precedence over the timeslot period. Similarly, the timeslot period takes precedence over the timeslot active period.

# **CHAPTER**

# **DEVICE LIST**

This section includes a summary of the various devices supported by Corundum, including a summary of board-specific features.

# **10.1 PCIe**

This section details PCIe form-factor targets, which interface with a separate host system via PCI express as a PCIe endpoint.

| Manufacturer    | <b>Board</b>           | <b>FPGA</b>             | <b>Board ID</b>          |
|-----------------|------------------------|-------------------------|--------------------------|
| Alpha Data      | ADM-PCIE-9V3           | XCVU3P-2FFVC1517I       | 0x41449003               |
| Dini Group      | DNPCIe_40G_KU_LL_2QSFP | XCKU040-2FFVA1156E      | 0x17df1a00               |
| Cisco           | Nexus K35-S            | XCKU035-2FBVA676E       | 0x1ce40003               |
| Cisco           | Nexus K3P-S            | XCKU3P-2FFVB676E        | 0x1ce40009               |
| Cisco           | Nexus K3P-Q            | XCKU3P-2FFVB676E        | 0x1ce4000a               |
| Silicom         | fb2CG@KU15P            | XCKU15P-2FFVE1760E      | $\overline{0x1c2}$ ca00e |
| Digilent        | NetFPGA SUME           | XC7V690T-3FFG1761       | 0x10ee7028               |
| <b>BittWare</b> | XUP-P3R                | XCVU9P-2FLGB2104E       | 0x12ba9823               |
| <b>BittWare</b> | $250-SoC$              | XCZU19EG-2FFVD1760E     | 0x198a250e               |
| Intel           | DK-DEV-1SMX-H-A        | 1SM21BHU2F53E1VG        | 0x11720001               |
| Intel           | DK-DEV-1SMC-H-A        | 1SM21CHU1F53E1VG        | 0x11720001               |
| Intel           | DK-DEV-1SDX-P-A        | 1SD280PT2F55E1VG        | 0x1172a00d               |
| Terasic         | DE10-Agilex            | AGFB014R24B2E2V         | 0x1172b00a               |
| Xilinx          | Alveo U50              | <b>XCU50-2FSVH2104E</b> | 0x10ee9032               |
| Xilinx          | Alveo U200             | XCU200-2FSGD2104E       | 0x10ee90c8               |
| Xilinx          | Alveo U250             | XCU250-2FIGD2104E       | 0x10ee90fa               |
| Xilinx          | Alveo U280             | XCU280-L2FSVH2892E      | 0x10ee9118               |
| Xilinx          | <b>VCU108</b>          | XCVU095-2FFVA2104E      | 0x10ee806c               |
| Xilinx          | <b>VCU118</b>          | XCVU9P-L2FLGA2104E      | 0x10ee9076               |
| Xilinx          | <b>VCU1525</b>         | XCVU9P-L2FSGD2014E      | 0x10ee95f5               |
| Xilinx          | <b>ZCU106</b>          | XCZU7EV-2FFVC1156E      | 0x10ee906a               |

Table 10.1: Summary of the various devices supported by Corundum.

| <b>Board</b>           | PCIe IF           | Network IF                | <b>DDR</b>                    | <b>HBM</b>               |
|------------------------|-------------------|---------------------------|-------------------------------|--------------------------|
| ADM-PCIE-9V3           | Gen $3 \times 16$ | 2x QSFP28                 | 16 GB DDR4 2400 (2x 1G x72)   |                          |
| DNPCIe_40G_KU_LL_2QSFP | Gen 3 x8          | $2x$ QSFP+                | 4 GB DDR4 2400 (512M x72)     |                          |
| Nexus K35-S            | Gen 3 x8          | $2x$ SFP+                 |                               |                          |
| Nexus K3P-S            | Gen 3 x8          | $2x$ SFP28                | 4 GB DDR4 (1G x32)            |                          |
| Nexus K3P-Q            | Gen 3 x8          | $2x$ QSFP28               | 8 GB DDR4 (1G x72)            | $\overline{\phantom{a}}$ |
| fb2CG@KU15P            | Gen $3 \times 16$ | $2x$ QSFP28               | 16 GB DDR4 2400 (4x 512M x72) | $\sim$                   |
| <b>NetFPGA SUME</b>    | Gen 3 x8          | $4x$ SFP+                 | 8 GB DDR3 1866 (2x 512M x64)  | $\overline{\phantom{a}}$ |
| $250-SoC$              | Gen $3 \times 16$ | 2x QSFP28                 | 4 GB DDR4 2400 (512M x72)     |                          |
| XUP-P3R                | Gen $3 \times 16$ | $4x$ QSFP28               | 4x DDR4 2400 DIMM (4x x72)    | $\blacksquare$           |
| DK-DEV-1SMX-H-A        | Gen $3 \times 16$ | 2x QSFP28                 | 8 GB DDR4 2666 (2x 512M x72)  | $8$ GB                   |
| DK-DEV-1SMC-H-A        | Gen $3 \times 16$ | $2x$ QSFP28               | 8 GB DDR4 2666 (2x 512M x72)  | $16 \overline{GB}$       |
| DK-DEV-1SDX-P-A        | Gen $4 \times 16$ | 2x QSFP28                 | 2x 4GB DDR4 512M x72, 2x DIMM |                          |
| DE10-Agilex            | Gen $4 \times 16$ | $2x$ QSFP-DD              | 4x 8GB DDR4 3200 DIMM (4x 72) | $\sim$                   |
| Alveo U50              | Gen $3 \times 16$ | 1x QSFP28                 |                               | 8 GB                     |
| Alveo U200             | Gen $3 \times 16$ | $2x$ QSFP $\overline{28}$ | 64 GB DDR4 2400 (4x 2G x72)   |                          |
| Alveo U250             | Gen $3 \times 16$ | 2x QSFP28                 | 64 GB DDR4 2400 (4x 2G x72)   | $\blacksquare$           |
| Alveo U280             | Gen $3 \times 16$ | 2x QSFP28                 | 32 GB DDR4 2400 (2x 2G x72)   | 8 GB                     |
| <b>VCU108</b>          | Gen 3 x8          | 1x QSFP28                 | 4 GB DDR4 2400 (2x 256M x80)  |                          |
| <b>VCU118</b>          | Gen $3 \times 16$ | 2x QSFP28                 | 4 GB DDR4 2400 (2x 256M x80)  | $\sim$                   |
| <b>VCU1525</b>         | Gen $3 \times 16$ | $2x$ QSFP28               | 64 GB DDR4 2400 (4x 2G x72)   | $\sim$                   |
| <b>ZCU106</b>          | Gen 3 x4          | $2x$ SFP+                 | 2 GB DDR4 2400 (256M x64)     |                          |

Table 10.2: Summary of available interfaces and on-board memory.

Table 10.3: Summary of support for various ancillary features.

| Board                  | $I2C$ <sup>1</sup>      | MAC <sup>2</sup>              | FW update               |
|------------------------|-------------------------|-------------------------------|-------------------------|
| ADM-PCIE-9V3           | $\overline{N^3}$        | $\overline{\mathrm{Y\,{}^5}}$ | Y                       |
| DNPCIe_40G_KU_LL_2QSFP | $\overline{\mathrm{Y}}$ | $\overline{N^3}$              | $\overline{\mathrm{Y}}$ |
| Nexus K35-S            | $\overline{N^3}$        | $\overline{\mathbf{Y}}$       | $\overline{\mathrm{Y}}$ |
| Nexus K3P-S            | $\overline{N^3}$        | Y                             | Y                       |
| Nexus K3P-Q            | Y                       | $\overline{\text{Y}}$         | $\overline{\text{Y}}$   |
| fb2CG@KU15P            | $\overline{\mathrm{Y}}$ | $\overline{\text{Y}}$         | $\overline{\mathrm{Y}}$ |
| <b>NetFPGA SUME</b>    | Y                       | $\overline{N^7}$              | $N^8$                   |
| $250-SoC$              | Y                       | $\overline{\mathbf{N}}$       | $\overline{N^9}$        |
| XUP-P3R                | $\overline{\text{Y}}$   | $\overline{\mathrm{Y}}$       | $\overline{\mathrm{Y}}$ |
| DK-DEV-1SMX-H-A        | N                       | N                             | $\mathbf N$             |
| DK-DEV-1SMC-H-A        | N                       | N                             | $\overline{N}$          |
| DK-DEV-1SDX-P-A        | N                       | N                             | $N^{10}$                |
| DE10-Agilex            | $\overline{\mathrm{Y}}$ | $\mathbf N$                   | $\mathbf N$             |
| Alveo U50              | N <sup>4</sup>          | $\overline{\mathrm{Y}}$       | $\overline{Y}$          |
| Alveo U200             | Y                       | $\overline{\mathrm{Y}}$       | $\overline{\text{Y}}$   |
| Alveo U250             | $\overline{\mathrm{Y}}$ | $\overline{Y}$                | $\overline{\mathrm{Y}}$ |
| Alveo U280             | $\overline{N^4}$        | $\overline{\mathrm{Y}}$       | $\overline{\text{Y}}$   |
| <b>VCU108</b>          | Y                       | $\overline{\mathrm{Y\,{}^5}}$ | $\overline{\mathrm{Y}}$ |
| <b>VCU118</b>          | $\overline{\mathrm{Y}}$ | $\overline{\mathrm{Y\,{}^5}}$ | $\overline{\text{Y}}$   |
| <b>VCU1525</b>         | Y                       | $\overline{\mathrm{Y\,{}^5}}$ | Y                       |
| <b>ZCU106</b>          | Y                       | $\overline{Y^5}$              | $\overline{N^9}$        |

• <sup>1</sup> I2C access to optical modules

• <sup>2</sup> Persistent MAC address storage

- <sup>3</sup> Supported in hardware, driver support in progress
- <sup>4</sup> Limited read/write access via BMC pending driver support, full read/write access requires support in BMC firmware
- <sup>5</sup> Can read MAC from I2C EEPROM, but EEPROM is blank from factory
- <sup>6</sup> MAC available from BMC, but accessing BMC is not yet implemented
- <sup>7</sup> No on-board EEPROM
- <sup>8</sup> Flash sits behind board management controller, not currently exposed via PCIe
- <sup>9</sup> Flash sits behind Zynq SoC, not currently exposed via PCIe
- <sup>10</sup> Flash sits behind board management controller, inaccessible

Table 10.4: Summary of the board-specific design variants and some important configuration parameters.

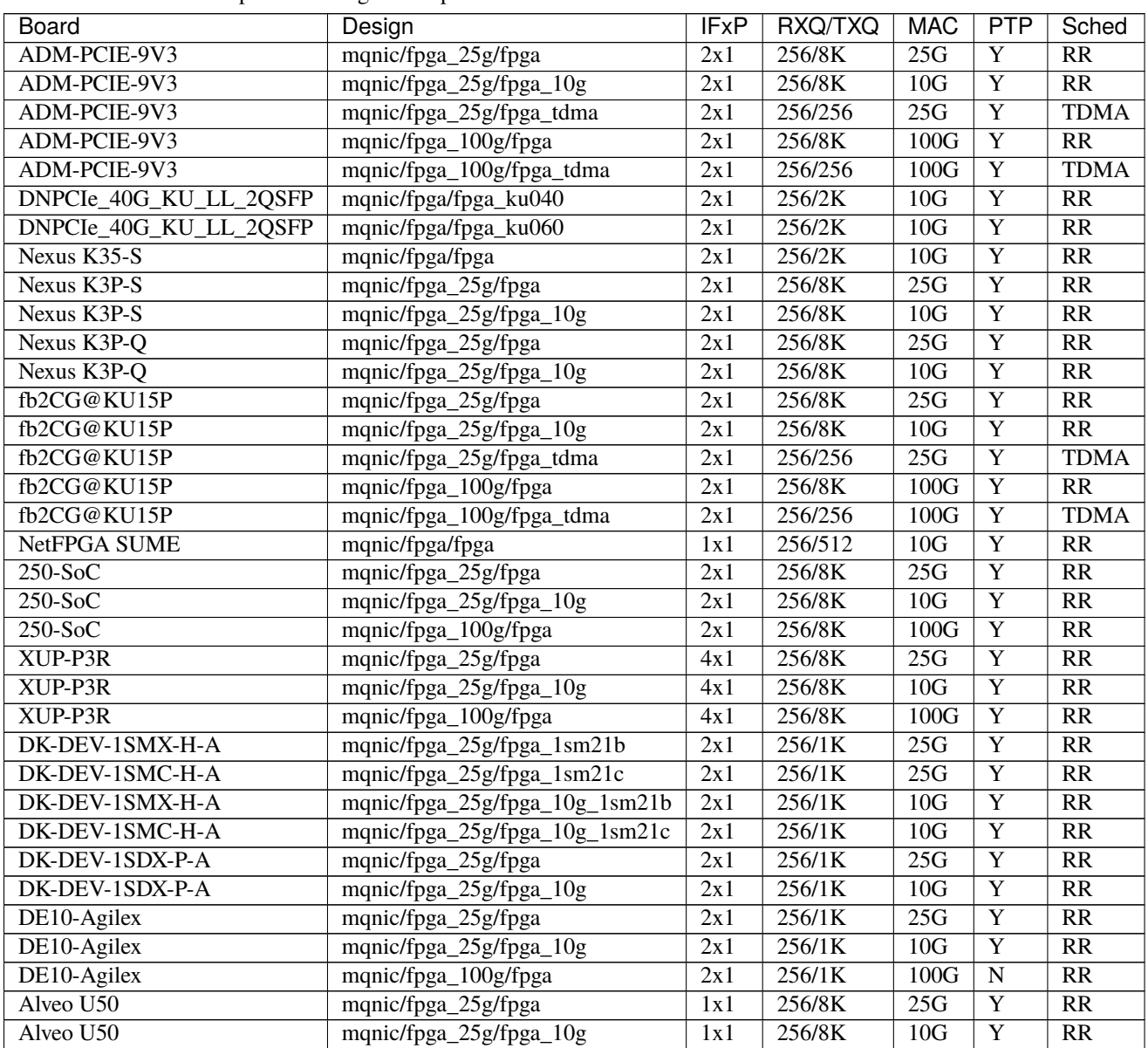

continues on next page

| <b>Board</b>                 | Design                  | <b>IFxP</b> | RXQ/TXQ | <b>MAC</b> | <b>PTP</b> | Sched     |
|------------------------------|-------------------------|-------------|---------|------------|------------|-----------|
| Alveo U50                    | mqnic/fpga_100g/fpga    | 1x1         | 256/8K  | 100G       | Y          | <b>RR</b> |
| Alveo U200                   | mqnic/fpga_25g/fpga     | 2x1         | 256/8K  | 25G        | Y          | <b>RR</b> |
| Alveo U200                   | mqnic/fpga_25g/fpga_10g | 2x1         | 256/8K  | 10G        | Y          | <b>RR</b> |
| Alveo U200                   | mqnic/fpga_100g/fpga    | 2x1         | 256/8K  | 100G       | Y          | <b>RR</b> |
| Alveo U250                   | mqnic/fpga_25g/fpga     | 2x1         | 256/8K  | 25G        | Y          | <b>RR</b> |
| Alveo U250                   | mqnic/fpga_25g/fpga_10g | 2x1         | 256/8K  | 10G        | Y          | <b>RR</b> |
| Alveo U250                   | mqnic/fpga_100g/fpga    | 2x1         | 256/8K  | 100G       | Y          | <b>RR</b> |
| Alveo U280                   | mqnic/fpga_25g/fpga     | 2x1         | 256/8K  | 25G        | Y          | <b>RR</b> |
| Alveo U280                   | mqnic/fpga_25g/fpga_10g | 2x1         | 256/8K  | 10G        | Y          | <b>RR</b> |
| Alveo U280                   | mqnic/fpga_100g/fpga    | 2x1         | 256/8K  | 100G       | Y          | <b>RR</b> |
| <b>VCU108</b>                | mqnic/fpga_25g/fpga     | 1x1         | 256/2K  | 25G        | Y          | <b>RR</b> |
| <b>VCU108</b>                | mqnic/fpga_25g/fpga_10g | 1x1         | 256/2K  | 10G        | Y          | <b>RR</b> |
| <b>VCU118</b>                | mqnic/fpga_25g/fpga     | 2x1         | 256/8K  | 25G        | Y          | <b>RR</b> |
| <b>VCU118</b>                | mqnic/fpga_25g/fpga_10g | 2x1         | 256/8K  | 10G        | Y          | <b>RR</b> |
| <b>VCU118</b>                | mqnic/fpga_100g/fpga    | 2x1         | 256/8K  | 100G       | Y          | <b>RR</b> |
| $\overline{\text{VCU}}$ 1525 | mqnic/fpga_25g/fpga     | 2x1         | 256/8K  | 25G        | Y          | <b>RR</b> |
| <b>VCU1525</b>               | mqnic/fpga_25g/fpga_10g | 2x1         | 256/8K  | 10G        | Y          | <b>RR</b> |
| <b>VCU1525</b>               | mqnic/fpga_100g/fpga    | 2x1         | 256/8K  | 100G       | Y          | <b>RR</b> |
| <b>ZCU106</b>                | mqnic/fpga_pcie/fpga    | 2x1         | 256/8K  | 10G        | Y          | <b>RR</b> |

Table 10.4 – continued from previous page

# **10.2 SoC**

This section details SoC targets, which interface with CPU cores on the same device, usually via AXI.

| Manufacturer | Board         | FPGA                                        | Board ID         |
|--------------|---------------|---------------------------------------------|------------------|
| Xilinx       | ZCU102        | $\mid$ XCZU9EG-2FFVB1156E $\mid$ 0x10ee9066 |                  |
| Xilinx       | <b>ZCU106</b> | XCZU7EV-2FFVC1156E                          | $\pm$ 0x10ee906a |

Table 10.5: Summary of the various devices supported by Corundum.

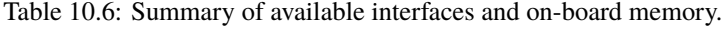

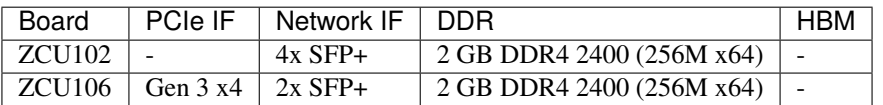

Table 10.7: Summary of support for various ancillary features.

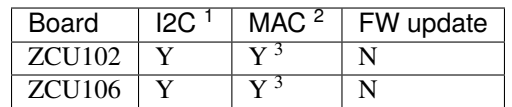

- <sup>1</sup> I2C access to optical modules
- <sup>2</sup> Persistent MAC address storage
- <sup>3</sup> Can read MAC from I2C EEPROM, but EEPROM is blank from factory

| Board | Desian                                                    |     | IFxP   RXQ/TXQ   MAC   Sched |     |           |
|-------|-----------------------------------------------------------|-----|------------------------------|-----|-----------|
|       | $\vert$ ZCU102 $\vert$ mqnic/fpga/fpga                    | 2x1 | 32/32                        | 10G | <b>RR</b> |
|       | $\vert$ ZCU106 $\vert$ mqnic/fpga_zynqmp/fpga $\vert$ 2x1 |     | 32/32                        | 10G | RR        |

Table 10.8: Summary of the board-specific design variants and some important configuration parameters.

# **CHAPTER**

# **ELEVEN**

# **GLOSSARY**

#### **AXI**

Advanced eXtensible Interface

# **BAR**

Base Address Register

#### **DMA**

Direct Memory Access

#### **FPGA**

Field-Programmable Gate Array

## **JTAG**

Joint Test Action Group

#### **MAC**

Media Access Control(ler)

### **MSI**

Message-Signaled Interrupt

# **NIC**

Network Interface Controller

## **PCI**

Peripheral Component Interconnect

### **PCIe**

PCI Express

### **PHY**

PHYsical layer (interface)

### **PTP**

Precision Time Protocol (IEEE 1588)

# **RSS**

Receive Side Scaling
**INDEX**

## A AXI , **[137](#page-142-0)** B BAR , **[137](#page-142-0)** D DMA , **[137](#page-142-0)** F FPGA , **[137](#page-142-0)** J JTAG , **[137](#page-142-0)** M MAC , **[137](#page-142-0)** MSI , **[137](#page-142-0)** N NIC , **[137](#page-142-0)** P PCI , **[137](#page-142-0)** PCIe , **[137](#page-142-0)** PHY , **[137](#page-142-0)** PTP , **[137](#page-142-0)**

## R

RSS , **[137](#page-142-0)**